#### **Министерство образования и науки Российской Федерации**

Федеральное государственное бюджетное образовательное учреждение высшего образования

## **АМУРСКИЙ ГОСУДАРСТВЕННЫЙ УНИВЕРСИТЕТ (ФГБОУ ВО «АмГУ»)**

Факультет математики и информатики

Кафедра информационных и управляющих систем

Направление подготовки 09.04.01 – Информатика и вычислительная техника Направленность (профиль) образовательной программы: Компьютерное моделирование

ДОПУСТИТЬ К ЗАЩИТЕ

Зав. кафедрой

\_\_\_\_\_\_\_\_\_\_\_\_\_ А.В. Бушманов

«  $\qquad \qquad$   $\qquad$   $\qquad$ 

## **МАГИСТЕРСКАЯ ДИССЕРТАЦИЯ**

на тему: Компьютерное макетирование аэропорта «Восточный»

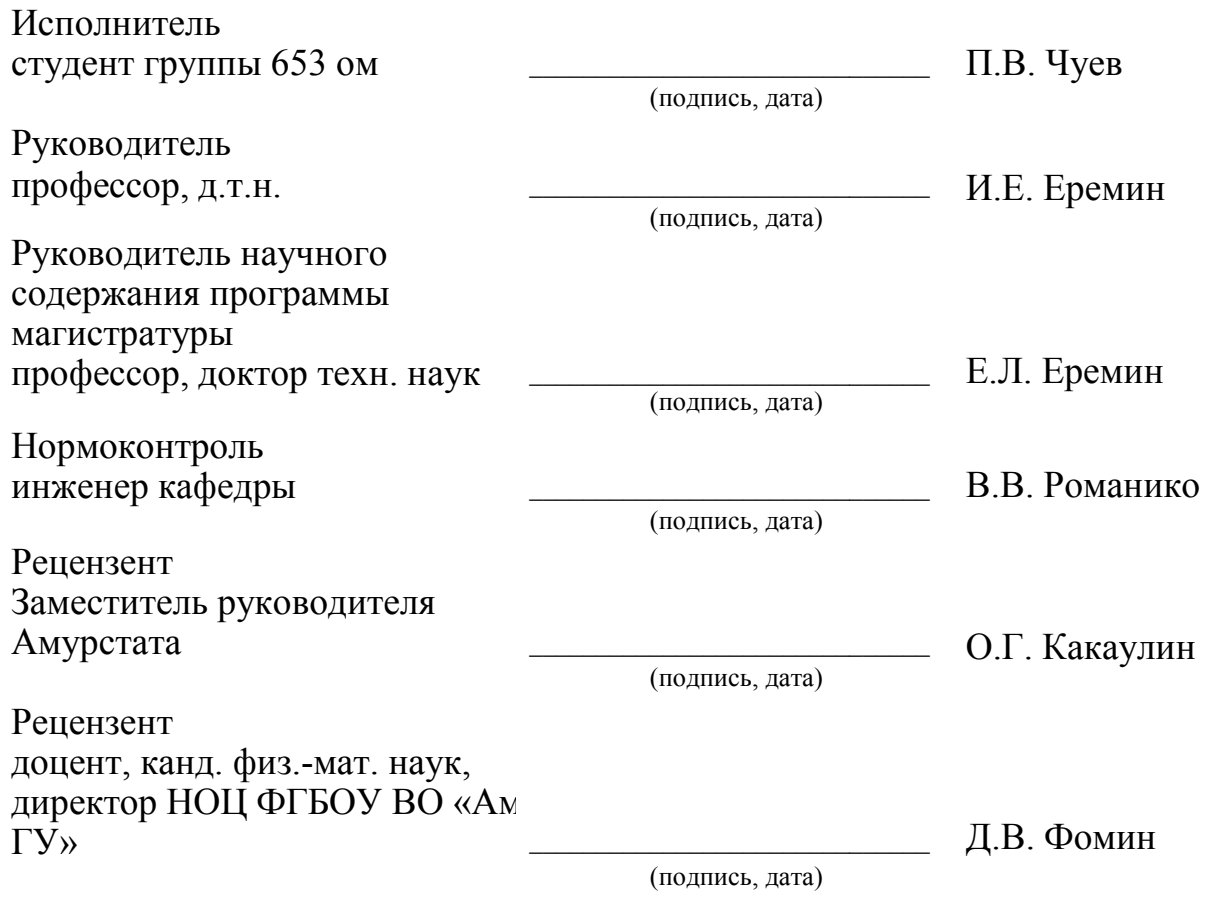

Благовещенск 2018

#### **Министерство образования и науки Российской Федерации**  Федеральное государственное бюджетное образовательное учреждение высшего образования **АМУРСКИЙ ГОСУДАРСТВЕННЫЙ УНИВЕРСИТЕТ (ФГБОУ ВО «АмГУ»)**

Факультет математики и информатики Кафедра информационных и управляющих систем

УТВЕРЖДАЮ

Зав. кафедрой

\_\_\_\_\_\_\_\_\_\_\_\_\_\_\_ А.В. Бушманов

«\_\_\_\_»\_\_\_\_\_\_\_\_\_\_\_\_\_\_\_\_\_201\_ г.

## **З А Д А Н И Е**

К магистерской диссертации студента Чуева Павла Валерьевича

1. Тема магистерской диссертации: Компьютерное макетирование аэропорта «Восточный» (утверждена приказом от . \_\_.2017 № 599-уч)

2. Срок сдачи студентом законченной работы:  $\therefore$  17.

3. Исходные данные к бакалаврской работе: отчёт о прохождении преддипломной практики, концепт арт аэровокзала.

4. Содержание пояснительной записки: описание объекта исследования, макетирование как наука, моделирование в целом, изготовление 3D моделей виртуальных объектов

5. Дата выдачи задания: 06.02.17.

Руководитель магистерской работы Еремин Илья Евгеньевич профессор, д.т.н.

Задание принял к исполнению 06.02.17. П.В. Чуев

## РЕФЕРАТ

Магистерская диссертация содержит 85 с., 46 рисунков, 21 источник.

КОСМОДРОМ ВОСТОЧНЫЙ, АЭРОПОРОТ КОСМОДРОМА ВОСТОЧ-НЫЙ, 3D МОДЕЛИРОВАНИЕ, 3D ПЕЧАТЬ, ВЫСОКОПОЛИГОНАЛЬНЫЕ МОДЕЛИ, 3D ПРИНТЕР

Объектом исследования магистерской диссертации является компьютерное макетирование аэропорта «Восточный».

Для создания программного продукта понадобились программы, такие как: 3D Max, Adobe Photoshop CC, Unity 3D, Yandex карты, Google карты, Selfiy 3d и прочее.

В процессе исследования аэропорта «Восточный», было изучено множество различных аэродромов, так как аэродромы очень тщательно защищаются от террористов, то найти какую-либо информацию, кроме как длине взлетной полосы и вместимость аэровокзала, почти невозможно. Поэтому был выбран средний вариант расположения объектов.

Результатом магистерской диссертации будет являться программный продукт, позволяющий рассмотреть и избежать различных аварийных ситуаций при проектировании зданий или любых других объектов, а также физический макет главного аэровокзала аэропорта.

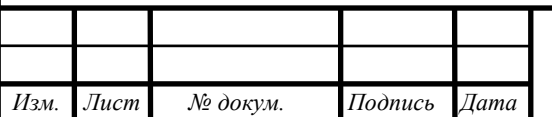

## НОРМАТИВНЫЕ ССЫЛКИ

В настоящей работе были использованы ссылки на следующие стандарты и нормативные документы:

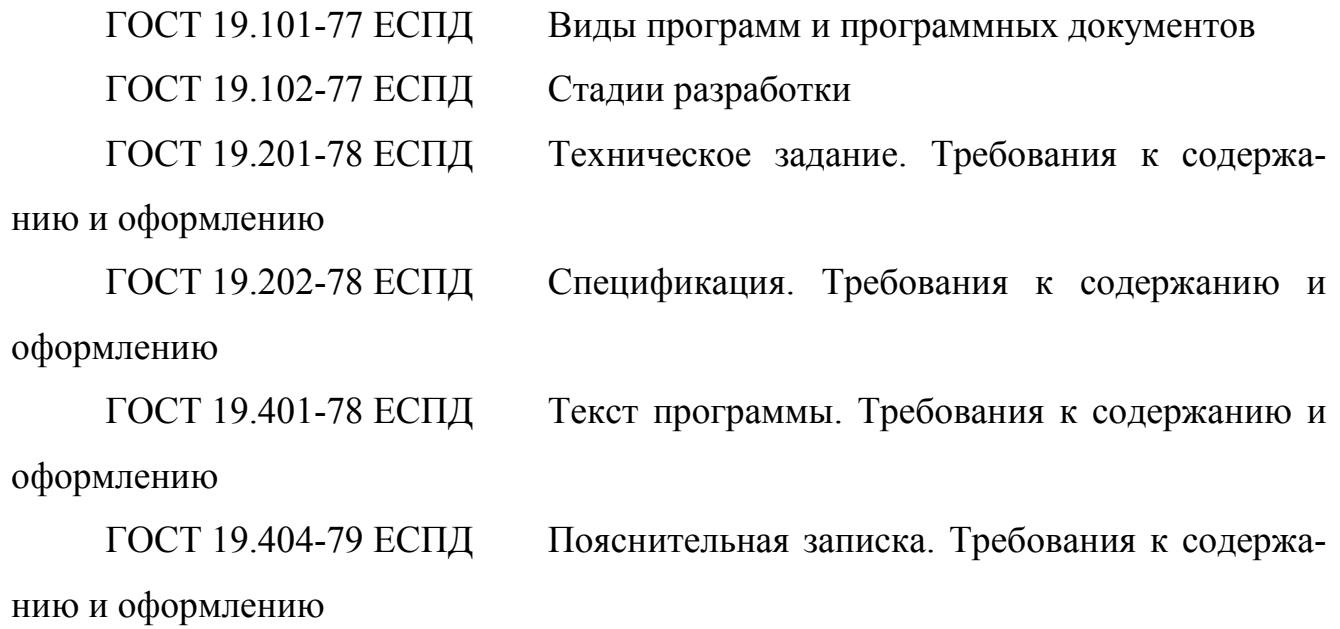

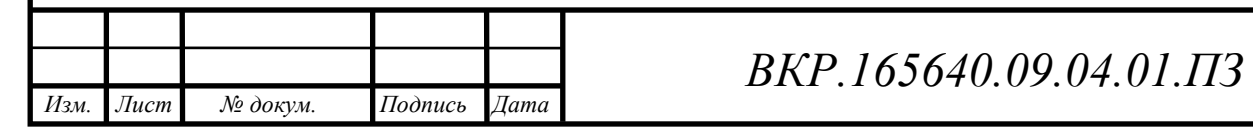

## ОПРЕДЕЛЕНИЯ, ОБОЗНАЧЕНИЯ, СОКРАЩЕНИЯ

3DS – это программный продукт для 3D-моделирования, анимации и визуализации;

C4D – графический многофункциональный процессор Cinema 4D;

ПО – программное обеспечение;

3D – three dimensions (в трех измерениях);

ЗАТО – закрытое административно-территориальное образование;

РФ – Российская Федерация;

ЦЕНКИ – центр эксплуатации объектов наземной космической инфраструктуры;

КРК – космический ракетный комплекс;

OpenGL – оpen Graphics Library;

КЦ – Космический центр.

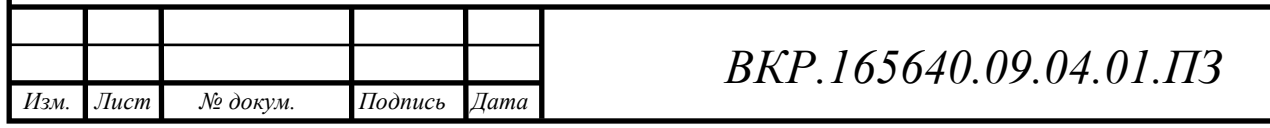

# СОДЕРАЖАНИЕ

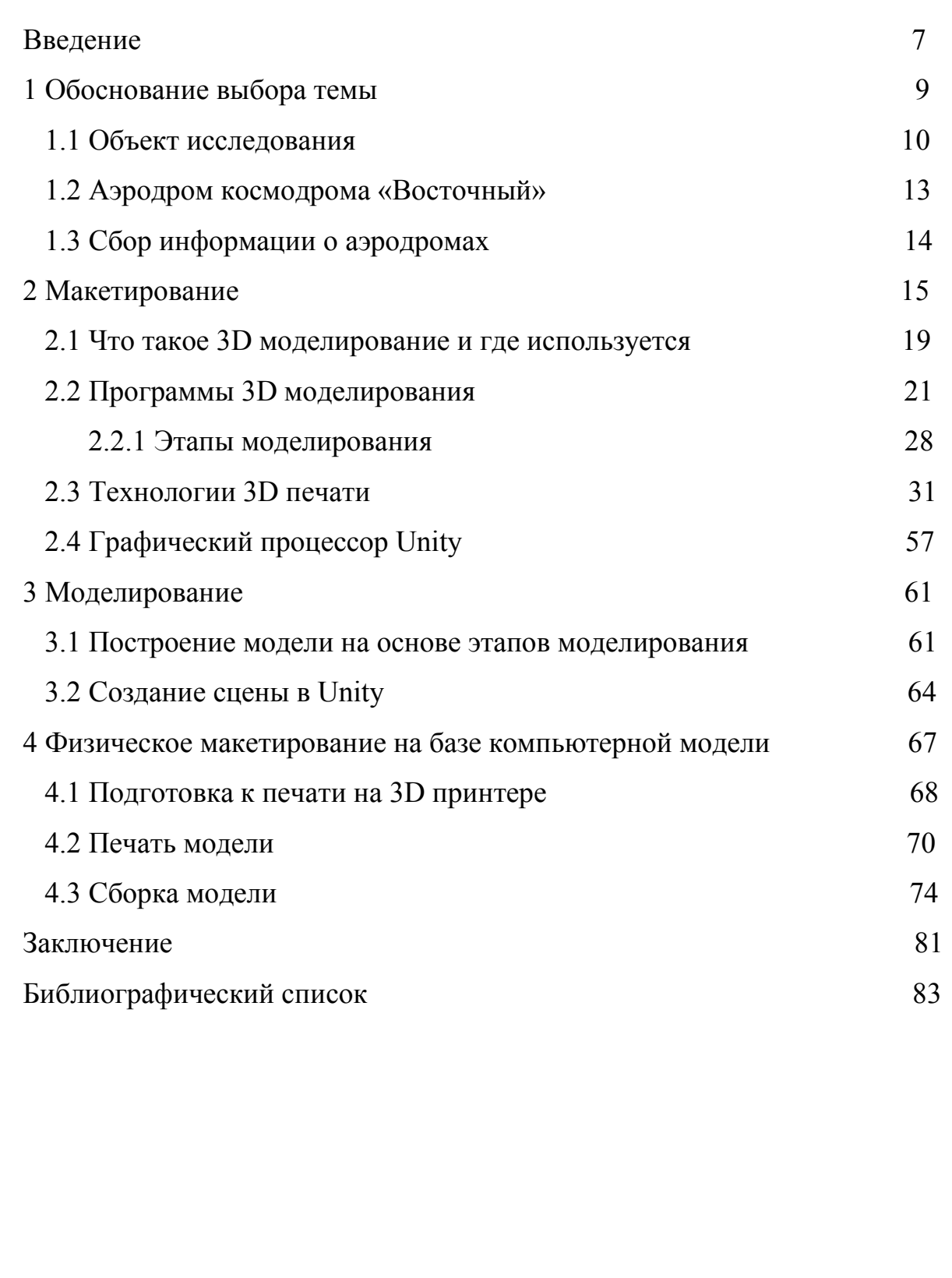

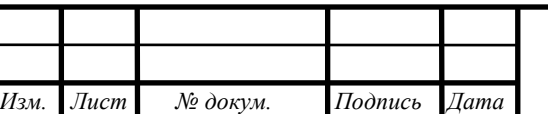

## **ВВЕДЕНИЕ**

Со временем технологические процессы 3D прессы вступают в нашу с тобой жизнедеятельность, раскрывая новейшие способности в наиболее различных сферах работы. 3D печатание дает возможность сформировать многомерную модель того или иногда продукта в пк и за считанный период, получить полный физический предмет, соответствующий установленным характеристикам. Достоинства применения нынешних 3D принтеров очевидны: сокращение себестоимости производства продукта и снижение сроков её выхода в свет на рынке, моделирование компонентов любой формы и сложности, скорость и значительная надежность производства, ресурс применения различных материалов. В ближайшие года сокращение цены 3D принтеров должно раскрыть ранее не известные возможности с целью осуществлении трехмерной печати.

Печать в 3D формате приобретает наиболее обширное продвижение в разнообразных отраслях, где начинают стремительно использоваться трехмерные принтеры. В машиностроении 3D принтеры используются с целью формирования прототипов. В сфере индустриального изготовления с целью проектирования новой продукции всегда необходимо формирование моделей – прототипов будущей продукции. Для этих целей используются подобные классические методы, равно как машинная обработка и литье. В производство макета как правило уходят недели или даже месяца кропотливой работы. Это крайне дорогой и трудоёмкий период изготовления. Трёхмерные принтеры дают возможность значительно ускорить полный процесс - можно получать готовые макеты почти за одно нажатие клавини

В итоге, вне зависимости от инженерных данных модели его можно разработать за считанные часы или дни. При этом экономятся средства и время. В особенности это важно для машиностроения и множества иных сфер индустриального производства. Поэтому применение трехмерных принтеров уменьшается период на конструирование модели, во много раз более эффективно принимается решение о запуске продукта в серию. Сформированный при помощи 3D печати образец может помочь выявить недочёты в системы ещё в периоде исследования.

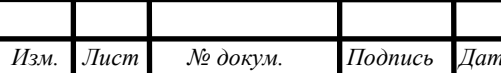

BKP.165640.09.04.01.IT3

Немаловажно, то что принтер предоставляет шанс сделать такое количество макетов или отдельных составляющих, какое количество требуется в целях проектирования, а далеко несколько является допустимым по причине каких-либо производственных ограничений.

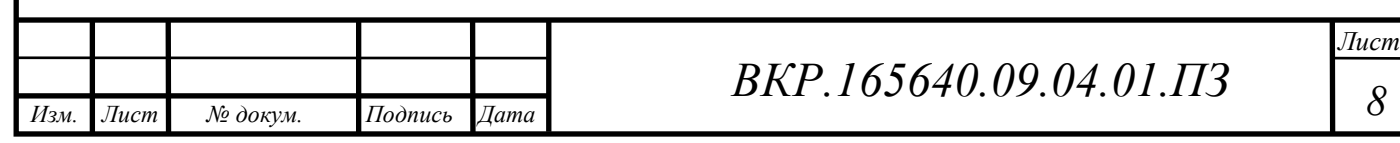

## 1 ОБОСНОВАНИЕ ВЫБОРА ТЕМЫ

Главной проблемой 3D моделирования является понимание о перспективе объекта или предмета, так как, для того чтобы изготовить тот или иной предмет нужно точное представление его конструктивных отличительных черт в мелких элементах с целью дальнейшего воспроизведения в индустриальном дизайне либо архитектуре.

За основные принципы взято сделанная модель будущего предмета с наброска вплоть до окончательной 3D модели. Трёхмерное моделирование обладает несколькими положительными сторонами и приятную отличительную черту еще в ранней стадии извлекать реальное и детальное понимание предстоящей 3D модели что допустимо имеется только лишь в стадии чертежа или того проще в период идеи. Тем самым мы обладаем возможностью с мысли переключиться к наиболее углубленному проектированию и воспроизведению окончательного проекта.

Не уникальны те эпизоды, когда, применяя только лишь 3D образец, у исполнителя выходило наиболее детально в абсолютно всех элементах и аспектах донести до клиента и окончательного покупателя все без исключения достоинства и характерные черты продукта.

За частую клиент наиболее охотнее берет на себя разрешение в позитивную сторону, тем самым уменьшаются сроки, не до понимания при этом попросту пропадает. 3D образец проекта дает возможность сообщить полный смысл предложенного.

Так ведь, для наиболее подробной проработки имеется 3D печать.

Строго говоря, многочисленные классические способы можно было бы причислить к «аддитивным» в просторном значении данной фразы - к примеру, отливка либо клепку. Но нужно иметь в виду, то что в данных вариантах или потребуется расход материалов в производство своеобразных приборов, занимающихся в изготовлении определенных элементов (равно как в случае с литьем), или полный процесс сдвигается к соединению ранее готовых элементов (сварке,

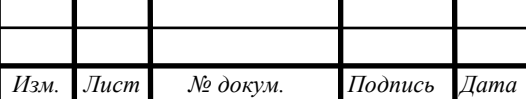

клепке и пр.). С целью этого чтобы методика систематизировалась равно как «3D-печатание», следует создание окончательного продукта с сырья, а никак не болванок, а формирование предметов обязано являться свободным – в таком случае имеется без применения конфигураций. Завершающее обозначает, то что аддитивное изготовление потребует программной составляющей. Грубо изъясняясь, аддитивное изготовление потребует управления с поддержкой пк, для того чтобы конфигурацию окончательных продуктов позволяло было устанавливать за итог построения цифровых моделей. Именно данное условие и приостановило обширное продвижение 3D-печати вплоть до этого этапа, если числовое программное руководство и 3D-планирование стали доступными и высокопроизводительными.

#### **1.1 Объект исследования**

Объектом исследования является космодром восточный.

Задачей реализуемого приложения является создание удобной интерактивной имитационной системы Космодрома Восточный.

Космодром восточный располагается на территории Свободненского и Шимановского районов Амурской области, в междуречье Зеи и Большой Пёры. Его общая площадь – около 700 кв. км. Административный центр – г. Циолковский (в 1961-1969 гг. – пос. Углегорск, в 1969-1994 гг. – пос. Свободный-18, в 1994-2015 гг. – пос. Углегорск).

Эксплуатация объектов и технологического оборудования космодрома, подготовка технического и стартового комплексов, а также объектов инфраструктуры к запускам ракет-носителей возложена на филиал ЦЭНКИ – Космический центр (КЦ) «Восточный» (образован 6 сентября 2010 г.). В 2010-2015 гг. Восточный возглавлял Дмитрий Матвейчев, в 2015-2017 гг. – Игорь Светлов. В июле 2017 г. Директором назначен Валинур Агишев. В марте 2017 года ЦЭНКИ запустил сайт космодрома.

Первая очередь строительства.

В рамках первой очереди строительства к 2016 году возведены стартовый и технический комплексы для запуска ракет среднего класса типа «Союз-2» («Союз-2.1а», «Союз-2.1б») с автоматическими космическими аппаратами. Ракеты

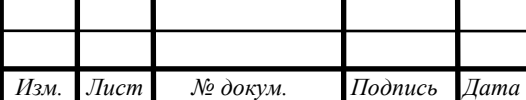

«Союз-2.1а» и «Союз-2.1б» для запусков с Восточного будут переведены с кислородно-керосинового топлива на нафтил (в его основе лежит пара кислородкеросин с добавлением полимерных присадок). Это горючее позволит повысить энергетические показатели двигателей и соответственно увеличить грузоподъемность ракет. Все работы по переводу стартового комплекса космодрома на заправку «Союзов» новым типом топлива должны быть завершены к июлю 2019 года.

Сооружена мобильная башня обслуживания (МБО) высотой 52 м, с помощью которой можно устанавливать полезную нагрузку на ракету-носитель, находящуюся в вертикальном положении на стартовом комплексе. Такого оборудования нет на космодромах Плесецк и Байконур. Подобная башня обслуживания, в частности, применяется на европейском космодроме Куру во Французской Гвиане, откуда проводятся запуски российских ракет «Союз-СТ».

Введен в эксплуатацию командно-измерительный пункт (обеспечивает прием измерительной информации от ракет-носителей, разгонных блоков и космических аппаратов). 17 июня 2015 года с помощью мобильных измерительных пунктов, развернутых на космодроме, были приняты первые данные телеметрии с российского сегмента Международной космической станции (МКС). 3 июля того же года впервые телеметрическая информация была принята со стартовавшего с Байконура грузового корабля «Прогресс М-28М», 23 июля – с пилотируемого «Союз ТМА-17М».

Завершено строительство 115 км автомобильных и почти 115 км железных дорог, которые связали объекты Восточного и сам космодром со строящимся городом Циолковским. Возведены и реконструированы три моста. Создана система энергоснабжения космодрома, полностью обеспечивающая электроэнергией стартовый и технический комплексы, а также его административный центр.

Всего в рамках первой очереди должно быть возведено 19 объектов космодрома. Окончательно завершить все работы планируется в 2018 году.

Вторая и третья очереди строительства

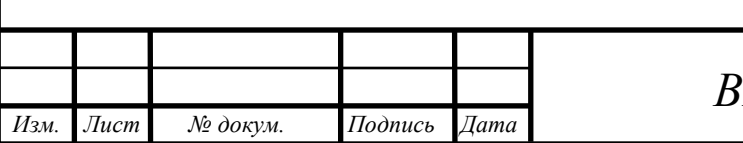

*Лист 11* 

В рамках второй очереди будет построен космический ракетный комплекс (КРК) для ракет семейства «Ангара». Подготовка к строительству началась в середине августа 2017 года: на космодром прибыли 48 вагонов технологического оборудования. Завершить возведение КРК «Ангара» планируется в 2023 году.

После 2025 года, в рамках третьей очереди строительства, предполагается создать КРК для ракеты сверхтяжелого класса грузоподъемностью более 70 т, с помощью которой будет реализовываться программа освоения дальнего космоса (межпланетные исследования Луны, Марса и др. космических тел).

Одновременно со строительством Восточного начал возводиться новый город – административный центр космодрома. Его строительство началось в пределах закрытого административно-территориального образования (ЗАТО) Углегорск (около 6 тыс. жителей). В новом городе появятся научные предприятия и конструкторские бюро, производства по сборке космической техники.

В апреле 2013 года президент России Владимир Путин предложил назвать будущий город в честь основоположника теоретической космонавтики Константина Циолковского. 30 декабря 2015 года глава государства подписал федеральный закон о присвоении ему названия «Циолковский». 9 июля 2016 года вышло распоряжение правительства РФ о переименовании ЗАТО Углегорск в ЗАТО Циолковский.

Строительство объектов жилищного фонда Циолковского планируется завершить к 2018 году. Всего будет возведено 42 дома для 12 тыс. сотрудников космодрома, а также 30 объектов социально-культурного и бытового назначения, включая среднюю школу для 825 учащихся. По прогнозам, к 2018 году рост общей численности населения Циолковского может составить более 25 тыс. человек.

В «пиковые периоды» 2015 года на строительстве космодрома было задействовано более 10 тыс. человек с учетом межвахтового метода (14 вахтовых городков были развернуты в непосредственной близости от объектов строительства).

К работам привлекается молодежь. Первый студенческий отряд в составе

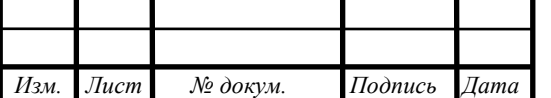

70 человек из Амурской области работал на Восточном в 2012 году, на следующий год на строительстве космодрома трудились уже около 200 человек из пяти российских регионов. В 2014 году Восточный был объявлен Всероссийской студенческой стройкой.

#### **1.2 Аэродром космодрома «Восточный»**

Аэропортовый комплекс будет иметь два главных направления работы. Вопервых, через него будет осуществляться доставка составных частей ракет и космического оборудования, перевозка технического персонала и членов госкомиссии для подготовки запусков, будет проходить обслуживание взлетнопосадочных операций авиации, комплекса средств поиска и спасения космонавтов и поиска отделяющихся частей космических аппаратов. Во-вторых, аэропорт будет принимать рейсы с персоналом космодрома и жителями близлежащих населенных пунктов. Кроме того, рассматривается возможность запуска коммерческих перевозок на внутренних и международных воздушных линиях.

Это будет аэродром аэропортового комплекса класса «А», который рассчитан на эксплуатацию всех типов воздушных судов российского и иностранного производства. За расчетный тип воздушного судна принят Ан-225 «Мрия», коммерческая загрузка которого составляет более 200 тонн.

На первом этапе будет построен пусковой комплекс аэродрома с укороченной взлетно-посадочной полосой длиной 3300 метров (в будущем ее продлят до 4 400 метров). Такая ВПП позволит принимать самолеты типа Ил-76, которые будут доставлять на Восточный грузы для строительства объектов и специалистов. Первый самолет должен будет приземлиться на аэродроме в 2015 году.

Аэродром космодрома Восточный будет иметь:

- взлетно-посадочную полосу 4 400 x 60 м;
- магистральную рулежную дорожку (РД);
- сеть соединительных рулежных дорожек;
- пассажирский и грузовой перроны;
- предангарную площадку.

Служебно-техническая территория включает:

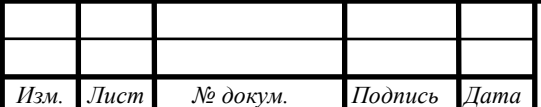

# *ВКР.165640.09.04.01.ПЗ*

*Лист 13* 

- зону обслуживания пассажирских перевозок;

- зону грузовых перевозок;

- зону техобслуживания воздушных судов;

- зону производственных зданий и сооружений вспомогательного назначения;

- зону топливообеспечения;

-зону управления воздушным движением.

Зона пассажирских перевозок включает:

- аэровокзал на 300 пасс/час;

- 50 пасс/час – международный сектор;

- 30 пасс/час – сектор официальных делегаций;

- привокзальную площадь с автостоянкой;

- здание профилактория для летного состава.

На противоположной стороне от ВПП размещены места стоянок комплекса средств поиска и спасения космонавтов.

#### **1.3 Сбор информации о различных аэродромах**

На начальном этапе происходит сбор информации, оценка масштаба зданий, а также спутниковые снимки, используемые в таких приложениях, как Яндекс.Карты или Google Maps. На этом же этапе проектируется карта-подложка, данные снимков обрабатываются в графическом редакторе и накладываются на соответствующее пространство в 3D редакторе.

Так как, аэродромы очень тщательно защищаются от террористов, то найти какую-либо информацию, кроме как длине взлетной полосы и вместимость аэровокзала, почти невозможно. Это самая большая и первая сложность, с которой предстояло столкнуться при моделировании аэродрома.

Основываясь на старых снимках, концепт артах аэродрома «Восточного» и других схемах размещения: пожарной, медицинской, заправочной станции и прочего, необходимо было создать примерный план аэродрома и его размещение. Так как о аэродроме «Восточный», есть только концепт арт аэровокзала, который был воссоздан в 3D по изображениям.

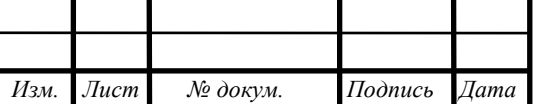

## 2 МАКЕТИРОВАНИЕ

Макетирование - это одно из представлений моделирования в объемных изображениях, для проектно-исследовательских форм. Он наглядно демонстрирует будущую модель в соотношения размера, пропорций, а так же о фактуре поверхности.

Не одно здание не было построено без создания предварительного макета, который дает возможность увидеть минусы моделирование, если таковые имеются, а также избежать минусы современного эскизирования. Зачастую, имея только лишь одни фото с макета, уже можно дорабатывать, либо вносить какие-либо корректировки, потому что макет, гарантирует всегда, надежные данные о продукте. Так же, макет упрощает всему коллективу, который занимается его разработкой его молели.

Существует множество различных макетов, которые различаются по уровню детализации, масштабируемости, а также использованным материалам. Самым важным плюсом макета, является то, что, например, поисковые, можно использовать для различных испытаний, начиная от аэродинамических, заканчивая испытаниями на прочность и деформацию. А демонстрационные, показывают, как будущий проект, может выглядеть в реальности, правда в уменьшенном масштабе.

Классифицировать макеты, можно в зависимости от их задач. Как уже было сказано выше, поисковые макеты служат для поиска различных условностей при моделировании, таких как неправильный расчет деформации или неправильно выбранные материалы для постройки, но они так же могут выступать в роли демонстрационных. Так же и демо макеты, могут являться поисковыми, это взаимозаменяемая задача, ускоряет процесс моделирования, поиска погрешностей и улучшения результата в целом. Стоит отметить, что, чем доступнее используемые материалы, тем проще воспроизводить макет, а для тех же поисковых задач, их требуется весьма не пару штук.

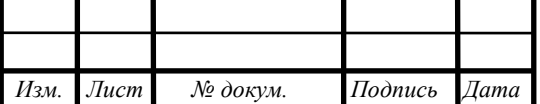

BKP.165640.09.04.01.173

Обычно их изготовляют с большим уменьшением в масштабе, это делается для того, чтобы оперативно можно было работать и при возникновении, новых погрешностей, можно было оперативно провести необходимые действия.

Отбор с помощью моделей проходит с общего к индивидуальному, от простого к сложному. Сначала с целью упрощения проблемы все многообразие предназначенных решений ограничивается каким-либо одним, к примеру, официально пластическим выражением объёмно-пластической текстуры, далее, присутствие обнаруженной пространственно-пластической текстуре, можно переходить к последующему стадии макетирования – к поиску наиболее четкого формулирования проектного плана.

Переход макета от просто к сложному - это изменение не только, используемых материалов или структуры в целом, а также и усложнение конструкции макета, и максимальное приближение к реальному объекту, только в масштабируемом видео и привидение даже к идентичным материалам.

Для формально-пластичных решений, из названия понятно, что используется пластилин. Он помогает практически имитировать свойства литья, металлов и других похожих материалов. Но, например, стекло или резины, пластилином имитировать уже не получится, поэтому необходимо будет выбрать другой материал, для этих целей. Так, стекла у машины зачастую изготавливаются из пластика, потому что он ближе всего по имитации к стеклу, а колеса делаются из гипса, окрашивая их в разные цвета, имитируя диск и шину.

Как вы уже поняли, что пластилиновые макеты используют для поиска каких-либо решений, той или иной проблемы, а поиск объемно-пространственной структуры, ложится полностью на изготовления из материалов дерева или особого твердого пенопласта, обычно их используют для модернизации макетов, так как с ними легко работать.

При этом, специальный пластмасс, все более часто заменяет пластилин, так как с ним еще более просто работать, а придание различной фактуры, либо цвета, осуществляется за счет фактурированой пленки и обыкновенной краски.

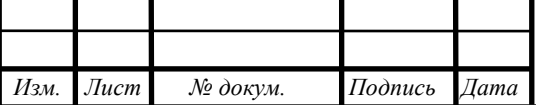

BKP.165640.09.04.01.173

Доводочный макет, строится на одном из поисковых макетов, позволяет более точно узнать характеристики создаваемого изделия, если уже есть основные свойства объекта.

Распространенный вид доводки – систематизация поверхностей изделия.

В случае, в случае если модель образована некоторыми сопрягаемыми между собою поверхностями, приготовляется отдельный пластилиновый образец. С поддержкой концепций геометрического построения плоскостей, для чего же все без исключения больше используют электронно-вычислительную машину, проводят проверку схождение геометрических образующих согласно характеру и расположению в пространстве, наподобие этого, равно как выявляют недостатки фигуры таким образом называемый световой каркас, создаваемый бликами в зависимости с ракурса объекта и тенденции летящего в него светового потока. Процедура доводки согласно существу, предполагают собою концепцию поочередных операций с макета к чертежу и с чертежа к макету.

Когда форма изделия составлена из касательно несложных цилиндрических и плоских поверхностей, применяют бумажный макет. С его поддержкой решаются довольно трудные задачи, связанные с функционированием грядущего изделия. Он традиционно выполняется составным, так что элементы имеют вероятность перемещения касательно друг друга, имитируя сборку-разборку либо разные функциональные процессы. Крепкость и жесткость макета обеспечивается свойствами плотной бумаги, картона, которые к тому же разрешают вклеивать такие элементы, как оси, петли, ребра. Допустимо вступление в бумажную конструкцию макета в качестве силового элемента деталей из дерева, пластмассы, металла.

Бумажные макеты очень удобны при иллюстрации промышленной технологии изготовки изделий, но стоит помнить, что они в основном используются для демонстрации будущего проекта. Так как последующая работа или доработка, практически невозможна, потому что они недолговечный и неудобны при хранении или транспортировки, а любая ошибка при создании, обойдется вам полностью переделкой элемента, а то и вовсе всей модели.

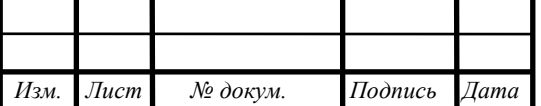

 *ВКР.165640.09.04.01.ПЗ*

Для создания технически сложных объектов или изделий, таких как автомобили, аграрное производство, медицинские протезы, используют пространственно-пластическую текстуру, применяют посадочный образец, для контроля качества проектного изделия, зачастую создается из каркаса дерева, чтобы в дальнейшим было легко обрабатывать.

Каркас удобен тем, что он позволяет выбирать облицовочные материалы, а также располагать внутри себя различие компоненты производства, такие как оборудование, сиденья, подлокотники и многое другое, что касается производства автомобилей. Так же он является приближенным к реальному.

Демонстрационные макеты, показывают максимальное близкое представлении о разных свойствах изделия, которые были воссозданы в процессе макетирования. Они в основном применяются как нерабочие прототипы, когда, например, нельзя раскрывать главной тайны проекта на какой-либо выставке.

Как правило демо макеты в естественную величину производят в таком случае, если масштабы моделируемого продукта никак не чрезмерно огромны. Большие предметы моделируются, равно как принцип, в уменьшенном масштабе. В данных макетах стремятся совершеннее предоставить эстетические качества настоящих систем и облицовочных использованных материалов, но эстетические качества облицовочных материалов находятся в зависимости с масштаба макета. Таким образом, цветофактурные свойства, а кроме того неминуемые научнотехнические погрешности согласно-всякому смотрятся в настоящем продукте и в макете.

При фотосъемке, обычно макет является белым или серым, зачастую они попросту не имею никакого цвета, и чтобы не показывать минусы данного проекта, его демонстрируют уже с заранее выигрышного ракурса. Это делается для того, чтобы проверяющая комиссия или какой-либо наблюдатель, посмотрев впервые не под тем углом, не сделал поспешных вывод и не поставил низкую оценку.

В таких макетах, допустим возьмем автомобиль, обязательно должны распахиваться дверь, подниматься капот, багажник и все подвижные элементы кузо-

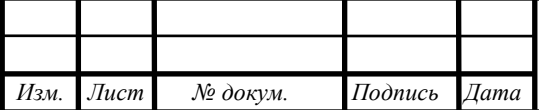

ва, выполнять свою работу, даже несмотря на то, что это модель уменьшенного масштаба во много раз.

Иногда, если это требуется, то макет могут выполнить в полную велечину, для наглядности работы проекта, но это обычно дорого стоит и поэтому такие макеты не являются популярными и составляют лишь малую часть по отношению к остальным.

#### 2.1 Что такое 3D моделирование и где используется

В наше время, не применяя объемную графику на этапе конструирования, не обходится не одна сфера производства. При создании детально проработанной модели, с мелкими элементами, становится более наглядно видно, все минусы и плюсы данной разработки. На любом этапе проектирования, ориентируются на многогранный макет, будто то разработка автомобилей, поездов или вовсе газонокосилки. Многогранный макет является многовекторным чертежем, в котором помимо высоты, длины и ширины, есть еще и визуальная состоавляющая.

Уже долгое время, находится на слуху слово 3D, которое используются буквально везде: при производстве стекол для телефона, игры, киноиндустрии и многом другом.  $3D - (3$ -demensional), что с перевода на русский, означает просто «три размера». Мы привыкли видеть это не отдельным словом, а в сочетнии слов, к примеру: 3D Glass, 3D Film, 3D Printer (Рисунок 1).

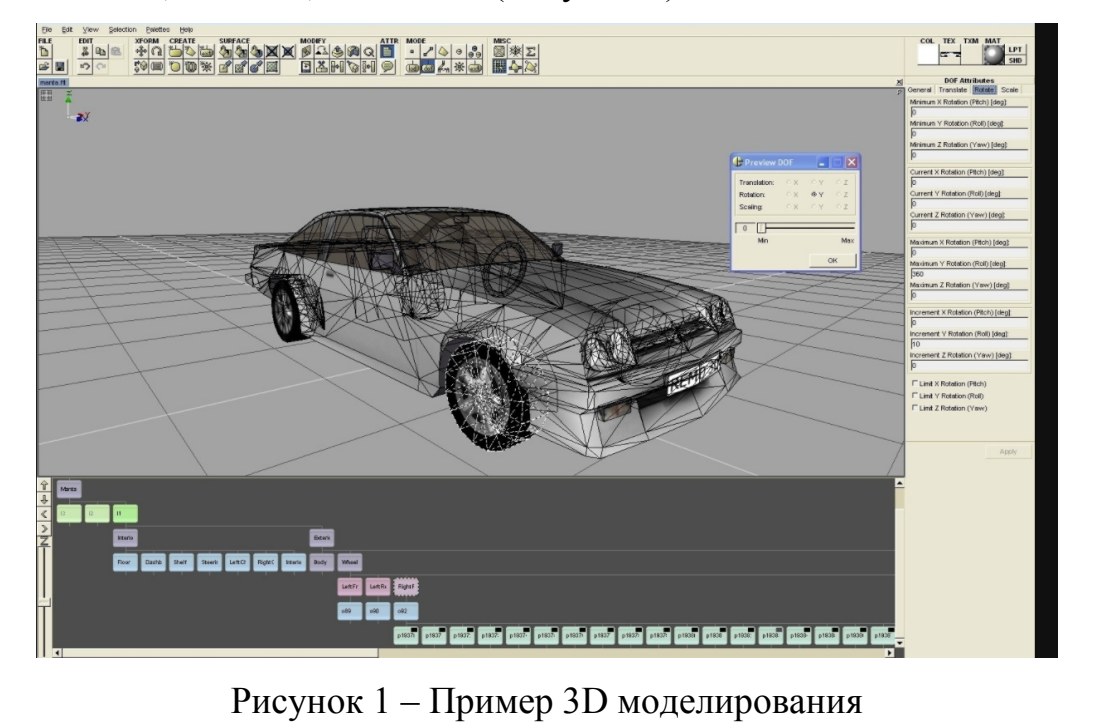

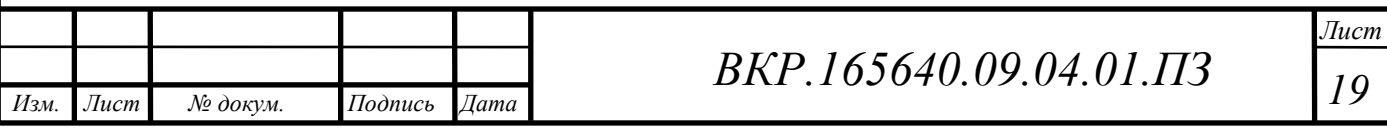

Оно широко применяется в следующих отраслях:

- киноиндустрия;

- промышленное производство;

- медецины.

Расскажем о каждой группе подробнее.

Какое кино в 2018 году обходится без 3D графики или какого-либо визуального дополнения? Так же сюда можно отнести различные анимационные мультфильмы и компьютерные игры – это все заслуги 3D моделирования. Возьмем к примеру героя какого ни будь мультфильма, если разбить его на составляющие, то он будет представлять из себя, просто набор четырехугольных фигур, которые были деформированы специальным образом и соединены между собой, для последующего придания объекту подвижности. Таким образов, связав нужные объекты во едино и двигая один, вслед за ним, будут двигаться остальные.

Но один и тот же объект, можно сделать с большим количеством различных элементов, так и с малым, которые влияют на качество отображение, а также на анимационную составляющую. Здесь вступает понятие графика. Графика – это качество отображаемой картинки, которая может быть низкой или высокой, например, в играх, можно менять настройки графики, чтобы менее загружать процессор с видеокартой. Для этого используют low poly – низкополигональные модели и high poly – высокополигональные модели. Они не взаимозаменяемые, так как, большое количество низких полигонов с наложенными текстурами, может выглядеть куда более приятно, чем эта же модель но с меньшим количеством высокополигональных элементов.

В медицине, нужна точность при моделировании, поэтому была разработана программа AutoCAD. В которой может работать, как профессионал, так и любитель, а после уже начали появляться различные аналоги.

Визуализация в медицине развивается в двух основных направлениях:

- точечная или комплексная томография;

- конструирование и создание протезов.

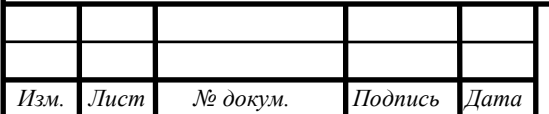

# *ВКР.165640.09.04.01.ПЗ*

*Лист 20* 

При рентгене или УЗИ, можно легко упустить какие-либо дефекты или повреждения внутренних органов или тех же самых костей, поэтому стали применять современные 3D сканирования. Особенно большую популярность, они получили в области хирургии и стоматологии. Так, например, используя 3D принтер в области стоматологии, можно в точности напечатать зуб, который подойдет пациенту, за место вырванного.

Иногда, моделирование применяется даже когда необходимо детальная точность, которую традиционными методами, можно не добиться. Смоделировать протез конечности, хрящик уха, слуховые аппараты и многое другое. В недавнее время, компьютерной моделирование используется в биопечати, где вместо пластика, или любого другого привычного нам используемого материала, берутся за основу человеческие клетки. Профессионалы этого дела, говорят, что здесь как в киноиндустрии, так же создается восокополигональная модель, которая деформируется для придания нужной формы, а после можно провести тестирование, где видно, как к примеру, имплант будет двигаться в различных плоскостях и внести необходимые корректировки, еще на этапе моделирования.

Сейчас рынок 3D программ, предлагает нам огромный выбор, где есть профессиональные и любительские. Необходимо рассмотреть самые популярные из них и выбрать одну, для последующего изучения и работы в ней.

## 2.2 Программы 3D моделирования

В наше время, визуальные эффекты поражают воображение, ведь при съемке практически любого кино, используется 3D графика и за счет этого, у многих возникает интерес к моделированию.

Однако, существующий рынок 3D программ, для художников и моделеров, может отпугнуть новчика, ведь разобраться во всем этом разнообразии, достаточно трудно, что мы собственно и сделаем. Разберем слабые и сильные стороны, различных и самых популярных программ.

Blender 2.59 - абсолютно бесплатная программа. Казалось бы, в столь развитой индустрии, бесплатная - значит плохая, но это высказывание никак не относится к этой программе. Создать какое-либо здание в 3D редакторе, не простая

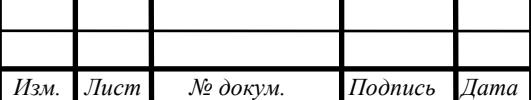

работа, а создать сам редактор, да и еще знать, что за это никто тебе не заплатит, то на первый взгляд, можно подумать, что это вовсе не выполнимая задача. Но это не так, потому что блендер не только бесплатно разрабатывался, но и по сей день, продолжает совершенствоваться. При этом, к улучшению программы, может приступить абсолютно любой человек, главное, чтобы эти улучшения, действительно были полезными. Однако, не всегда было так, потому что изначально блендер появился как коммерческий проект, но быстро понес неудачу, а после уже был открыт, как бесплатный. Так же, многие инструменты в этой программе, были добавлены обычными людьми, что позволяет делать открытый исходный код программы.

На этом плюсы этой программы не заканчиваются, ведь помимо того, что вы туда можете легко добавить свои инструменты, так при этом редактор занимает очень мало пространства на вашем ПК.

Наверно все знают, что для работы в 3D графики, нужен очень мощный компьютер, но и тут блендер выигрывает тем, что не требует много ресурсов, поэтому он легко может работать на старых ПК, ему достаточно 512 мегабайт оперативной памяти с поддержкой Open GL и при этом, блендер еще является кроссплатформенным. Он стабильно работает, как на Linux, так и на Windows.

В блендер, есть огромный запус инструментария, так например можно контролировать отдельные элементы модели, накладываться текстуры, различного вида анимации и многое другое, при этом, импортировать различные плагины.

Но главным, преимуществом этой программы, является редактор флюидов, что позволяет придавать эффект текучести, для различных видов тел, так как дым или жидкость.

3ds Max 2012 - 3D редактор, который является самым популярным во всем мире и используется абсолютно во всех сферах моделирования. Но при этом, этот редактор, создавался и остается по сей день, ориентированным на архитектурную составляющую. Огромным плюсом, является то, что еще до начала строительства, можно создать максимально реалистичную картинку здания, либо его интерьера, чтобы утвердить все с заказчиком.

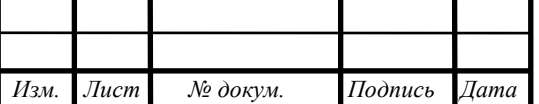

Конечно, для всей это визуализации, программа предоставляет огромный выбор различных инструментов, при этом в нем уже есть разнообразные заготовки, тех же самых лестниц, столов, деревьев и многого другого, для ускорения работы при моделировании. Но создать реалестичную модель, без освещения, наверно практически невозможно, поэтому данный редактор позволяет очень тонко настраивать эффекты освещения и придавать созданной сцене, еще более реалистичного вида. Иногда картинка бывает настолько визуально настоящей, что по ней даже не отличить, реально это фото или же 3D объект.

Не стоит конечно забывать, что это программа для профессионалов, но при этом легко осваивается и у новичка, в первое знакомство, конечно вызовет испуг, но после пары видеоуроков, не будет вызывать труда, уже создание различных объектов. А отсутствие каких-либо инструментов, легко восполняется огромным количество плагинов, которые в интернете есть в бескрайнем количестве. Есть конечно платные, но и бесплатных тоже не мало, правда последние не всегда являются полезными.

3ds Max – потрясающе реализует реалистичность различных имитаций естественных явлений, так как брызги волн, заполнение комнаты дымом и много другом. При этом, все эти имитации, очень гибко настраиваются и остается только во всем этом не запутаться. ParticleFlow – этот плагин, еще до возникновения модуля HairandFur, который отвечает за естственную имитацию волос или шерсти, позволял аниматорами или художниками, добавлять иллюзию трепыхания волос на ветру, что уже тогда доказывало его потенциале, как плагина.

Как раз, выше описанный модуль HairandFur, подходит абсолютно на любой специфической работы, который позволяет не только делать волосянной покров реалестичным, но и придавать ему различный объем, текстуру и даже расчесывать по наложенному объекту. До создания этого модуля, с волосами или шерстью, работали только специалисты в этой области, у которых был не один десяток лет опыта. Они имели свои тайны и секреты, которые не раскрывали никому.

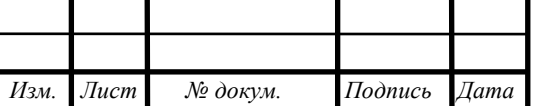

 *ВКР.165640.09.04.01.ПЗ*

SculptrisAlpha 6, ZBrush 4 R2 – это две разных программы и нужно их рассматривать отдельно, но с недавнего времени, они объединились и стали разными инструментами для одной программы 3D моделирования.

В этом редакторе, в отличии от выше описанных, не используются стандартные средства 3D моделирования, он предоставляет возможность художнику или моделеру, набор кистей, с помощью которых, можно придавать различные формы обрабатываемому объекту, вытягивая или деформируя. Данный способ похож на лепку из пластилина, все мы ведь помним, как в садике любили играться с пластилином, только в этой программе тот же принцип, ориентирован на профессиональное моделирование. Если обратиться к киноиндустрии и вспомнить серию фильмов «Пираты карибского моря», то можно вспомнить одного из антогонистов «Дейви Джонсы», так вот, он как раз и был создан в этой программе. Который между прочем, был настолько реальным, что у зрителя и не возникало мысли, что он сделан из 3D графики, а создатели этого фильма, получили престижную премию «Оскар», как раз за этого персонажа.

Изначально Sculptris являлась абсолютно бесплатной программой, но за счет того, что ниша на рынке пустовала, то развитие проекта не заставило себя долго ждать и из некоммерческого проекта, оно вошло в программу ZBrush. Так ак главный разработчик-энтузиаст, программы Sculptris Томас Петерсон, не имел большого запаса средств для дальнейшей разработки, поэтому принял решения, присоединиться к компании и перебрался из Швеции, в более теплый климат Калифорнии.

Если разобраться, то Sculptris абсолютно не нужен в предоставляемом пакете ZBrush, потому что первая, попросту копирует множество инструментом второго, но при этом является более удобным дополнением. Эти два мощных инструмента, в основном будут интересны и полезны, при прогназировании органики, либо если нужно в кротчайшие сроки, было сформировать очень реалистичный объект, как например лицо какого-либо персонажа. Но полностью программе не может предоставить анимацию или наложение текстур, поэтому о создание полнометражного фильма в ней, можно забыть, но при этом не стоит забывать о

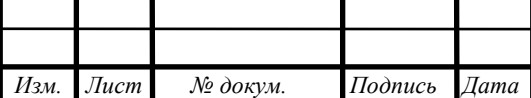

том, что она остается очень весомым аргументом, при создании вымышленных персонажей, либо имитации различных объектов.

Sculptris позволяет очень просто импортировать, а так же после экспортировать любой объект, из того же самого 3ds Мах или Мауа, повысив тут его визуальную составляющую или улучшить анимацию, не стоит забывать, что образ «Дейви Джонса» - как раз был создан, именно тут.

Cinema 4d r13 – этот редактор, берет свою историю, прямиком из 1991 года, ведь его первая версия была написана для платформы Amiga. Сейчас прошло уже очень много лет, и сейчас, она наряду конкурирует с такими «китами», как 3ds Мах или Мауа, но лет восемь назад, разработчики об этом могли лишь только помечтать.

Разработчиками данной программы, удалось весьма нехитрым способом найти свою аудиторию и оставаться в ней монополистами, потому что теже самые 3ds Max, Maya – требовали большое количество денег за покупку, либо дополнительные плагины. Сіпета же, в свою очередь, очень тонко угадала нишу в сфере этих гигантов и до сих пор остается, самой легко изучаемой программой для начинающих моделеров.

Cinema 4D на данный момент предоставляет огромный выбор различных инструментариев, способные удовлетворить любые нужны аниматора или художника, где можно без труда создавать сложные анимации, либо выполнять реалистичную картинку по визуализации различных объектов. В последних версиях, нам доступна просто масса возможностей, за меньшую плату, таких как просчитывание естественного динамического освещения, либо детальную настройка света таким образом, что можно рассмотреть просвечивание воска от горящей свечи. Но главным фактором и заключительным аргументом этой программы, является то, что при создании кинофильма «Сезон Охоты», как раз применялась эта программы для моделирования практически всех сцен в данном фильме, при этом разработчики отметили, что работа в этой программе довольна легче осуществляется, нежели в 3ds Max.

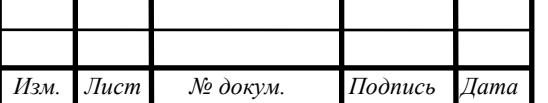

Лист 25

Maya 2012 – главный конкурент индустриальному гиганту 3ds Max. Конкурентная война среди этих двух программ, шла очень долгое время и споры по этому поводу, прекратились лишь тогда, когда Autodesk, которая владеет 3ds Мах, выкупила права на и патент, на использование Мауа. Но не смотря на это, Мауа не потеряла свою аудиторию и используется очень крупными студиями, по производству кинофильмов, таких как Pixar, WaltDisney, Dreamworks и другими, менее изсветными.

Программа предоставляет все необходимое для создания абсолютно любой трехмерной графики, будь то моделирование и анимация, либо текстурирование и послойный рендеринг. Так же, есть возможности для моделирования физики для твердых, либо пластичных тел, формирование причесок, просчитывание поведение тех же самых волос, либо различной ткани, анимировать локоны и многое другое. Но главой особенностью и огромным плюсов, является модуль PaintEffects, что дает нам возможность обычной виртуальной кистью создавать трехмерные объекты, различной сложности. Как и многие другие популярные редакторы, Мауа, не сложна в освоении, а любой пробел в знаниях этой программы, можно восполнить большим количеством видеоуроков.

Vue9.5 xStream - программа, которая позволяет сократить затраты на призводство кинофильма, где необходимо смоделировать естественное окружение или добавить трехмерные декорации, на создание которых в реальности, ушло бы либо большой промежуток времени, либо потрачены огромные средства. Поэтому художникам предоставляется возможность использовать массу инструментов лля этого.

Но мы ведь понимаем, что создать окружение, которое в точности будет повторять естественное или привычное нашему глазу, не так просто, как например создание какого-либо другого объекта. В естественной среде обитания, мы никогда не найдем два абсолютно идентичных друг другу камня, дерева и многого другого, что в природе встречается в единственном экземпляре. Конечно, создавать миллион разных камней вас никто не заставляет, но для реального отображения, это может понадобиться и как раз тут, программу Vue, помогает ре-

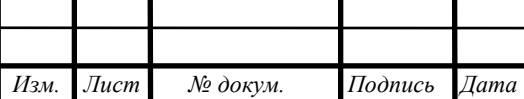

шить этот вопрос за считанные часы и сэкономить вам кучу нервов. В этот редакторе, очень просто задать массу различных геометрических фигур, смоделировать динамически меняющуюся погоду, освещение, волны, брызги и многое другое, а также создание ландшафтов и местности.

Конечно, этот редактор не может конкурировать с 3ds Max или Cinema, но генератор ландшафтов достаточно удобная вещь, правда в этой программе не совсем достаточно инструментов для детального моделирования сложных архитектурных объектов. Но помимо этого, редактор в своей нише, не имеет конкурентов по генерации большого количества объектов, с различными текстурами, размерами. Он имеет сотни тысяч типов камней, деревьев, травы и многое другое, что недоступно в других редакторах. Таким образом, мы можем импортировать сцену и автоматически заполнить ее деревьями, кустарниками, травой, флорой, динамической погодой и освещением, что позволяет разработчик сэкономить нервы и получить фотореалистичное изображение.

Для создания больших, многомерных сцен, потребуется большое количество ресурсов компьютера и при этом, невозможно облегчить сцену для воспроизведения предварительного просмотра на слабом ПК, но тем не менее, готовая отрендеренная сцена, поражает своей реалистичностью. А если вы в это не верите, то посмотрите последний фильм «Индиана Джонс», где любой ландшафт или местность, полностью создана в этом редакторе.

Если вы архитектор или близки к этой сфере, то выбор конечно очевиден, это 3ds Max и очень огромные библиотеки по уже созданным различным объектам для экстерьера зданий.

Киноиндустрия конечно захвачена Maya, потому что, хотя бы интерфейс, инструменты и просто работа с этой программой рассчитано на людей с творческим мышлением, нежели 3ds Max, в которой весь инструментарий для технарей и пугает своим внешним видом.

Изучив все плюсы и минусы различных программ, выбор пал на 3ds Max и Cinema. Мы выбрали две программы, потому что в нашем проекте есть как сложные архитектурные объекты, так и простые, поэтому использование именно двух

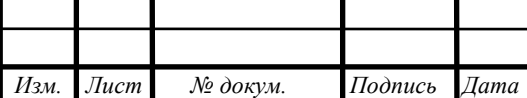

этих редакторов позволит нам быстро выполнять моделирование объектов, при этом, они очень схожи по своему инструментарию и изучив одну программу, можно без труда разобраться в другой.

#### 2.2.1 Этапы моделирования

Этапы создания 3D-графики в 3ds Max - представляют собой совокупность множества действий. Например, при работе в 3ds Max создается сцена, которая состоит из набора трехмерных объектов, а те в свою очередь, представляю из себя вытянутые фигуры из того же самого, квадрата или шара. Но моделирование, в конечном итоге имеет свой алгоритм, который можно разбить на несколько эта- $\overline{h}$ OB

Конечно, завещающий этап работы над какими-либо проектами, является настройка качества получаемого изображения. То есть, если вы хотите, чтобы в сцене была красочной и зрелищной, то необходимо использовать динамическое освещение, анимацию различных объектов, может быть даже имитация ветра или волн. Разберем последовательно, каждый из этапов.

Этап 1 - моделирование (создание геометрии).

Моделирование, является главным и основополагающем этапом в формировании будущего результата, так как именно на этом этапе требуются значительно высокие навыки по знанию программы, строению объектов и инструментов в разрабатываемой среде. Есть несколько методов при моделировании объектов, к простым можно отнести деформацию готовых объектов и их последующее соединение, а к сложным это полигональное и сплайновое моделирование. В простых методах, все ясно из названий, берутся обычные фигуры заготовки, шар или куб, и методом деформации объекта задается необходимая фигура, так же не стоит забывать о том, что чем больше полигонов на модели находится, тем проще ее будет деформировать. Например, в играх, кинофильмах и различных приложениях, используется только высокополигональное моделирование объектов, так как только оно позволяет детально и более реалистично создавать необходимые объекты.

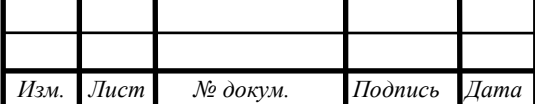

Этап 2 - наложение материалов уже на созданные нами объекты. Чтобы получить объект, приближенный к реальному, либо если это вымышленный, то не наущающий законов физики, необходимо придать ему текстуру. Для этого используя различные редакторы изображений, картинок или фотографий, можно самому нарисовать нужную текстуру, либо в 3D редакторе выбрать уже готовые решение, так же можно прибегнуть к сети интернет, где по запросу «текстура png», можно найти, то, что вам нужно.

Как уже говорилось выше, что чем больше полигонов на объекте, тем выше шанс, получить фотореалестичную картинку. С этим выражением, так же выделяют нескольпо понятий, так называемые высокополигональные и низкополигональные. Первые, в свою очередь, используются в киноиндустрии, при создании различных спецэффектов и прочего, а вторые могут использоваться в играх. Но думаю все мы знаем, что в играх, можно выбирать графику, высокую или низкую, они как раз и используются два этих метода. То есть, в файлах игры, уже заложены как высокополигональные текстуры, так и низкополигональные. Естественно, при выборе низкого уровня графики, компьютер будет потреблять меньше ресурсов, а соответственно будет выше прорисовываемая частота кадров. Но это не все, они напрямую зависят на качество получаемой картинки, поэтому если вы хотите, чтобы ваша сцена смотрелась правдоподобно, то необходимо использовать высокополигональные модели, если, вам нужно оптимизация для большого проекта, то лучше использоваться низкополигональные модели.

В целом, текстурировани – подбор материалов, цвета, фактуры для будущей модели, это не просто этап, без которого не обойтись в той же самой киноиндустрии, но и целое искусство, которым обычно занимается художник по текстурам. Обычно художнику предоставляется UV развертка, это плоское изображение со всеми гранями будущей модели и на них уже, художник наносит необходимую текстуру, либо создает ее с нуля, она необходима для того, чтобы при наложении текстур на модель, не было никаких ошибок, и текстура «легла» ров-H<sub>O</sub>.

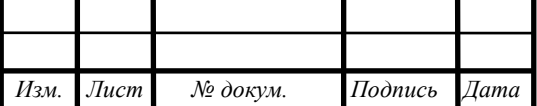

BKP.165640.09.04.01.173

Далее рисуются текстуры и привязываются к модели. Создается целый набор текстур: цвет, карта неровностей (bump), карта нормалей (normal map – создает видимость рельефа), карта рельефа (displacement – создает реальный рельеф), карта бликов (specular), карта прозрачности (alpha) и многие другие. Так создается готовый визуальный образ модели или персонажа: от одежды и волос до морщинок.

В моделировании различных архитектурных сооружений, моделер несет ответственность и за саму модель, а также за ее текстуры, но, например, в киноиндустрии, художник по текстуре, обычно отдельная должность, а зачастую еще и целый отдел, состоящий из нескольких человек.

Этап 3 – заключительный этап моделирования всей сцены, неменее важен, два предыдущих. Потому что именно на этом этапе, происходит настройка качества получаемой картинки, добавления различных эффектов для реалистичного отображения, таких как, динамическое освещение, блики, отражения, смены погоды и многое другое. Конечно, иногда хочется уже заранее увидеть полученный результат и тогда понижается качество картинки и рендеринг происходит быстро, но уже итоговый вариант, может рендерится на специально подготовленном компьютере, сутки, а то и несколько недель, только одна сцена.

Существует два вида рендеринга – рендеринг в реальном времени и рендеринг не в реальном времени или так называемый пре-рендеринг.

Например, если рассматривать, те же самые компьютерные игры, то там рендеринг сделан уже заранее и только лишь просчитывается в реальном времени, зависящий от действий игрока, где реакция происходит очень быстро. Ведь нет смысла отрисовывать объекты, тратить на это вычислительную мощность, когда игрок их не видит. Но при этом, на это нужна таже самая вычислительная мощность компьютера, поэтому необходимо использовать специальные 3D ускорители, без которых вы просто не сможете открыть игру.

В киноиндустрии конечно не важно сколько сцена будет рендерится, главное, чтобы она выглядела визуально качественно. Поэтому используется пререндеринг, в нем используется максимальное качество визуализации, где напри-

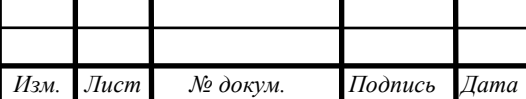

мер одна из сцен, может рендерится около 100, а порой и 200 часов. Зато, используя этот метод, мы получаем фотореалестичное изображение необходимой сцены.

Физическое макетирование – это изготовление масштабных моделей производственных инструментов, агрегатов, установок и их комплексов – инженерных сетей и коммуникаций (3D печать, лазерная река, фрезерование).

Макетирование развивает основы понимания архитектурного пространства. Учебный макет дает студентам представление об одном из методов объемнопространственного выражения архитектурной идеи. Макет обеспечивает наглядность, позволяет менять точку зрения при осмотре, анализировать особенности фасадов и плана созданных форм. Выполнение макетов развивает собственный творческий подход к работе и пространственное воображение.

Чтобы напечатать виртуальную 3D модель, нужно решить несколько основных проблем: подготовка самой модели для конвертирования в другой формат и распознавания принтером, выбор материала печати и последующая склейка модели. Склейка модели, необходима для того, то что принтер имеет ограниченную область печати, и чтобы сделать модель большего размера, приходится ее «резать» на несколько частей. Но каким лучше методом печатать, мы сейчас должны разобраться.

#### **2.3 Технологии 3D печати**

Стереолитография (StereoLithography Apparatus, SLA) – использует обычный жидкий фотополимер, который в последствии полимеризуется и становится твердым, при добавлении особого химического затвердителя и воздействия ультрафиолетового лазера.

Конечно, исходя даже из начального курса физики, можно понять, что лазер, не способен мгновенно сформировать в толще полимера, целую модель, в нескольких слоях. Поэтому в этом процессе применяется подвижная фотоподложка с отверстиями, благодаря которой, полимер углубляется за счёт опусканием элеватора в толщину первого слоя, далее лазер засвечивает область, которая должна подвергнуться отверждению, затем процесс повторяется по кругу, пока модель не будет готова.

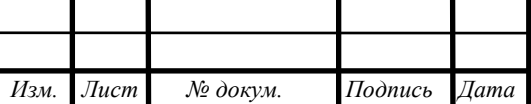

Не обходится и в отсутствии немаловажных сложностей. Главное это, условия к самому фотополимеру довольно двойственны: если он станет плотным, в таком случае его проще полимеризовать, однако труднее гарантировать гладкую плоскость уже после любого шага погружения; требуется применять особую линейку, что в любом шаге проходит согласно поверхности воды и выравнивает её. Огромное число отвердителя при зафиксированной силы лазера даст возможность сократить нужное время действия, но обязательное фоновое засветление «губит» находящийся вокруг объем полимера и уменьшает вероятный период его применения.

Конечно, это не самая большая проблема, есть и другая, несущественная, абсолютная полимеризация любого слоя заняла бы много времени, по этой причине засветление выполняется вплоть до уровня, при котором слой обретает только в наименьшей степени требуемую прочность, а в дальнейшем готовую модель, заранее вымыв с фрагментов водянистого полимера, требуется облучать сильным источником в особой камере, для того чтобы автополимеризация добилась 100%.

Плюсы технологии понятны:

- очень хорошее разрешение печати и высокая точность, при изготовлении модели, которая по вертикали зависит в основном от возможностей элеватора, погружающего платформу, обычно в наилучших и дорогих аппаратах, состоавляет порядка до 25-50 мкм, а в обычных составляет 100 мкм. По горизонтали точность определяется фокусировкой лазерного луча, вполне реальным является диаметр «пятна» в 200 мкм; соответственно и качество поверхности даже без дополнительной обработки получается высоким;

- предоставляет возможность, получать изготовленные модели размером до  $150\times75\times55$  см и весом до 150 кг;

- так же прочность, изготовленных моделей, которые легко могут выдержать температуру до 100 °С;

- практически нет ограничений для сложности изготовляемых моделей;

- небольшое количество отходов, от используемого материала;

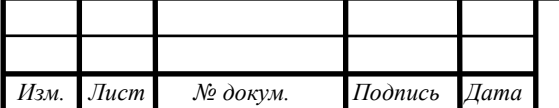

BKP.165640.09.04.01.173

- легко обрабатывать законченную модель, если это конечно требуется. Минусы:

- малый рынок сбыта для используемого материала, следовательно высокая цена;

- нет печати цветным материалом или смешивание различных;

- очень медленная печать, обычно составляет 10–20 миллиметров в час по вертикали;

- очень большие габариты и вес: так, один из SLA-аппаратов 3D Systems ProX 950 весит 2,4 тонны при размерах 2,2×1,6×2,26 м (Рисунок 2).

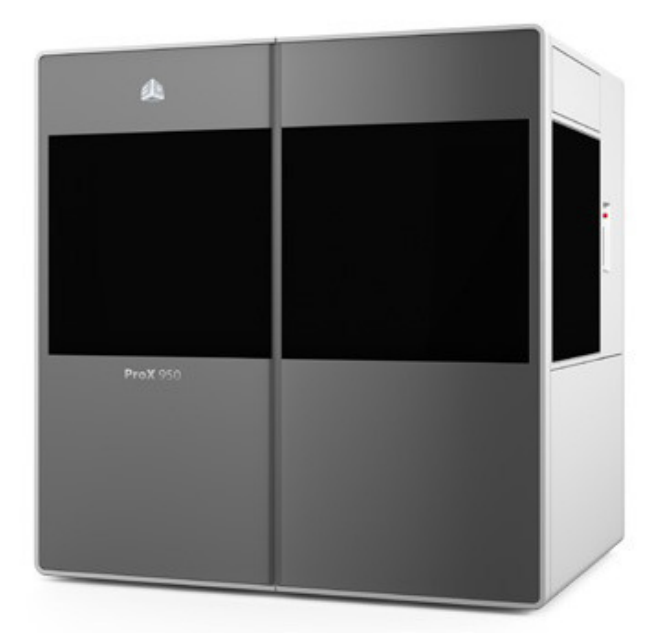

Рисунок 2 – 3D Systems ProX

Несмотря на то мы упомянули недостаточность диапазона расходных использованных материалов, однако всё же выбор имеется, и можно приобретать модификации с различными свойствами: с повышенной термостойкостью, эластичные, с большой стойкостью к абразивам. Разумеется, с красками похуже: общедоступно весьма узкое число, в том числе белый, серый, а кроме того просвечивающий.

Но основной недостаток – высокая стоимость как самих принтеров (сотня тыс. долларов), таким образом и растрачиваемых использованных материалов (2-

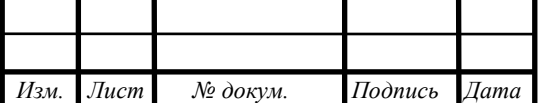

3 тыс. долларов из-за 10-килограммовый тонер-картридж), по этой причине широко SLA-устройства) никак не попадаются.

Частичное лазерное спекание (Selective Laser Sintering, SLS).

Этот способ возник приблизительно в то же период, что и SLA, и в том числе и имеет с ним немало общего, только лишь взамен воды применяется порошок с диаметром частиц 50–100 мкм, нетолстыми однородными слоями распределяемый в горизонтальной плоскости, а затем лазерный поток спекает зоны, подлежащие отверждению в этом слое модели.

Исходные использованные материалы могут быть наиболее разными: сплав, пластмасса, керамика, спецстекло, разливной воск. Порошок наносится и разравнивается согласно поверхности рабочего стола особым валиком, который при обратном ходе устраняет избытки порошка. Далее действует сильный лазер, спекающий частицы друг с другом и с предыдущим слоем, уже после чего же стол опускается на величину, равную высоте 1-го слоя. С целью уменьшения силы лазера, необходимой для спекания, порошок в рабочей камере заранее разогревается практически вплоть до температуры плавления, а непосредственно луч функционирует в пульсирующем режиме, поскольку для спекания существеннее предельная мощь, а никак не продолжительность воздействия.

Частицы могут расплавляться полностью или частично (по поверхности). Незапеченный порошок, остающийся вокруг отвердевших слоев, служит поддержкой при создании нависающих элементов модели, поэтому нет необходимости в формировании специальных поддерживающих структур. Но этот порошок по окончании процесса необходимо удалить как из камеры, особенно если следующая модель будет создаваться из другого материала, так и из полостей уже изготовленной модели, что можно сделать лишь после ее полного остывания.

Часто необходимо финишное обрабатывание – к примеру, шлифовка, так как плоскость возможно получается шершавой либо с заметной слоистостью. Помимо этого, использованный материал способен применяться не только чистый, но и в консистенции с полимером либо в виде элементов, обработанных полимером, фрагменты которого нужно убрать посредством выжигания в специаль-

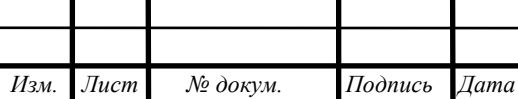

ной печи. Для металлов в то же время совершается наполнение возникающих пустот бронзой.

Поскольку разговор проходит о высоких температурах, требуемых ради спекания, процедура совершается в азотной среде с небольшой подачей воздуха. При работе со сплавами это еще и предотвращает окисление.

Серийно выпускаемые установки SLS позволяют работать с достаточно большими объектами, до 55×55×75 см.

Габариты и вес самих установок, как и SLA, достаточно впечатляющие. Так, аппарат Formiga P100 (Рисунок 3), изображенный на фото, при довольно скромных размерах изготавливаемых моделей (рабочая зона 20×25×33 см) имеет размеры  $1,32\times1,07\times2,2$  м при весе 600 кг, и это без учета таких опций, как установки для смешивания порошка и системы очистки-фильтрации. Причем работать P100 может только с пластиками (полиамид, полистирол).

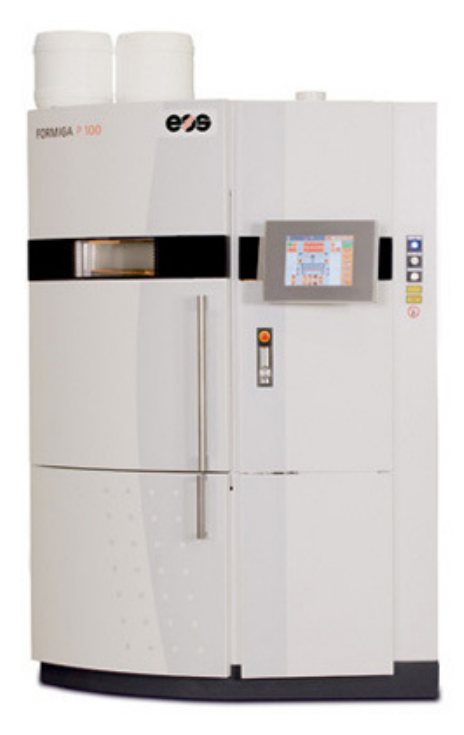

Рисунок 3 – Formiga P100

Вариантами технологии являются:

1) селективное лазерное плавление (Selective Laser Melting, SLM), которое используется для работы с чистыми металлами без примесей полимера и позволяет создать готовый образец за один этап.

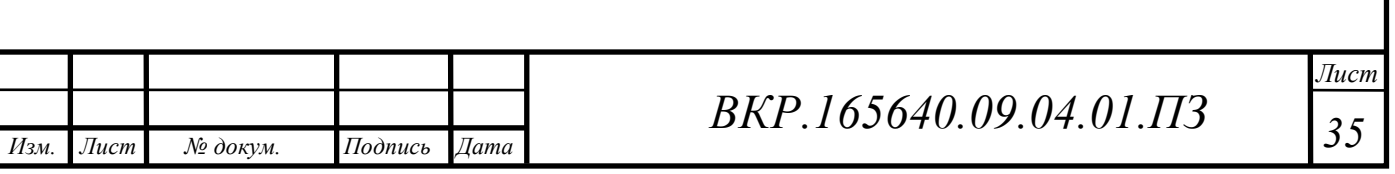

2) электронно-лучевое плавление (Electron Beam Melting, EBM) с использованием электронного луча вместо лазера; эта технология требует работы в вакуумной камере, но позволяет использовать даже такие металлы, как титан.

3) встречаются и такие названия, как Direct Metal Fabrication (DMF), а также Direct Manufacturing.

4) принтер SPRO 250 Direct Metal производства 3D Systems, который, как понятно из названия, может работать с металлами по технологии SLM, с рабочей камерой  $25\times24\times32$  см имеет размер  $1,7\times0,8\times2$  метра и вес 1225 кг. Заявленная скорость от 5 до 20 кубических сантиметров в час, и можно сделать вывод, что модель объемом со стакан будет изготавливаться минимум 10 часов (Рисунок 4).

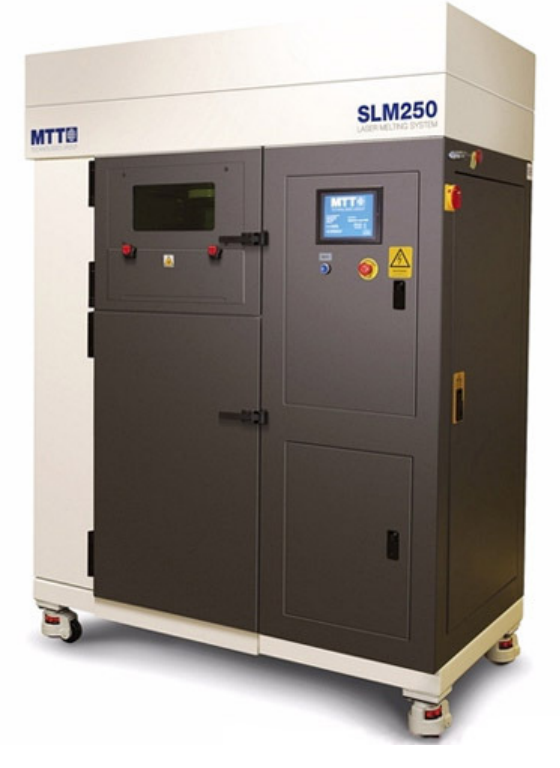

Рисунок 4 – Direct Metal Fabrication

Плюсы:

- огромный выбор материалов, которые можно использовать для печати;

- есть возможность создания очень сложных моделей;

- скорость печати изготовляемой модели, в среднем выше, чем у SLA, и может достигать 30–40 мм в час по вертикали;

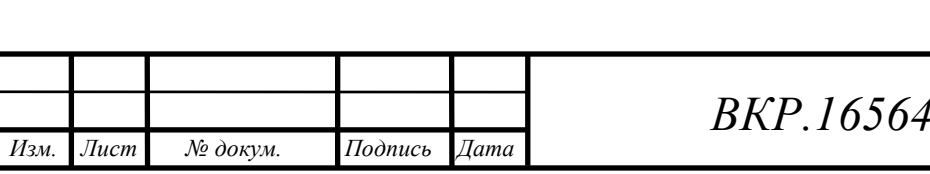
- так же может использоваться не только для создания сложных объектов, но и мелкосерийного производства, например изготовления ювелирных изделий;

Минусы:

- требуются мощный лазер и герметичная камера, в которой создается среда с малым содержанием кислорода;

- меньшее, чем у SLA, максимальное разрешение: минимальная толщина слоя 0,1-0,15 мм (в зависимости от материала может быть и немного менее 0,1 мм); по горизонтали, как и в SLA, точность определяется фокусировкой лазерного луча;

- приходится долго подготавливать для печати, так как порошок требует высокой температуры и предварительного нагрева, а затем и последующего, долгого, остывания;

- почти всегда необходима обработка изготовленной модели.

Цена на установки SLS еще выше, чем SLA, и может достигать миллионов долларов. Однако отметим, что в феврале 2014 года истек срок патентов на технологию SLS, поэтому вполне можно спрогнозировать увеличение количества компаний, предлагающих подобную технику, а соответственно и заметное снижение цен. Тем не менее, вряд ли в ближайшие годы цены снизятся столь существенно, что SLS-печать станет доступной хотя бы малому бизнесу, не говоря уже о частных энтузиастах.

Поскольку материалы очень разнообразны, мы не приводим ориентировочных цен.

Метод многоструйного моделирования (Multi Jet Modeling, MJM).

Принтеры, основанные на данной технологии, выпускаются компанией 3D Systems. В связи с патентными ограничениями есть и названия, используемые другими производителями принтеров: PolyJet (Photopolymer Jetting, компания Stratasys), DODJet (Drop-On-Demand Jet, компания Solidscape). Конечно, отличия не только в названиях, но базовые принципы похожи.

Процедура весьма напоминает обыкновенную струйную печать: использованный материал подается посредством сопла небольшого диаметра, располо-

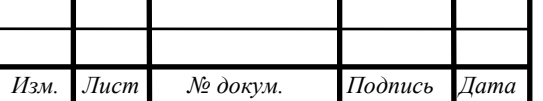

женные рядами в печатающей головке. Число сопел может быть от нескольких единиц вплоть до нескольких сотен. Безусловно, использованный материал никак не станет водянистым при комнатной температуре: сперва некто греется вплоть до температуры плавления (равно как правило, не весьма большой), за-тем подается в головку, наносится послойно и затвердевает. Слои создаются движением головки в горизонтальной плоскости, а вертикальное перемещение при переходе к последующему слою, равно как и в предыдущих случаях, обеспечивается опусканием рабочего стола. В варианте DODJet дополняется стадия отделки слоя фрезеровальной головкой.

В качестве использованного материала для MJM-принтеров применяют пластики, фото-полимеры, специально предназначенный воск, а кроме того использованные материалы для медицинских имплантов, зубовых слепков и протезов. Возможна и композиция различных материалов: в различие от предыдущих 2-ух технологий, выступающие под огромным углом элементы моделей либо горизонтальные перемычки в избежание провисаний требуют использования опорных строений, которые при финишной о-работке требуется устранять. Для того чтобы никак не выполнять данное действие вручную, можно использовать для поддержек использованный материал с минимальной температурой плавления, чем для непосредственно модели, и затем убрать его расплавлением в специальной печи. Второй вариант – применение с целью поддержек материала, который удаляется растворением в специальном растворе, а иногда и попросту в воде.

Применение фотополимера, равно как и в стереолитографии, потребует отверждения солнечным излучением, по этой причине распечатанный слой засвечивается УФ-лампой. Воск же затвердевает при естественном остывании. Разумеется, восковые модели никак не выделяются особой крепкостью, однако их очень легко применять при производстве форм для литья.

Как и в обыкновенной струйной печати, применение материалов различного тона даст возможность формировать за один цикл разноцветные модели, а слияние базовых цветов обеспечит вероятность получать большое количество

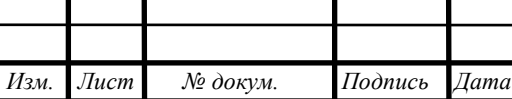

цветов, оттенков и под-оттенков. Помимо этого, возможно совмещать в одной модели материалы с различными свойствами — к примеру, жесткие и гибкие.

Перейдем к примерам, Компактный принтер Solidscape 3Z max при собственных размерах 56×50×42 см и весе 34 кг позволяет создавать модели размерами до 152×152×101 мм, обеспечивая разрешение 5000×5000 dpi (197×197 точек/мм) по осям X, Y и 8000 dpi (158 точек/мм) по оси Z. Его цена около \$50 000, но в линейке 3Z есть и более дешевые модели (Рисунок 5).

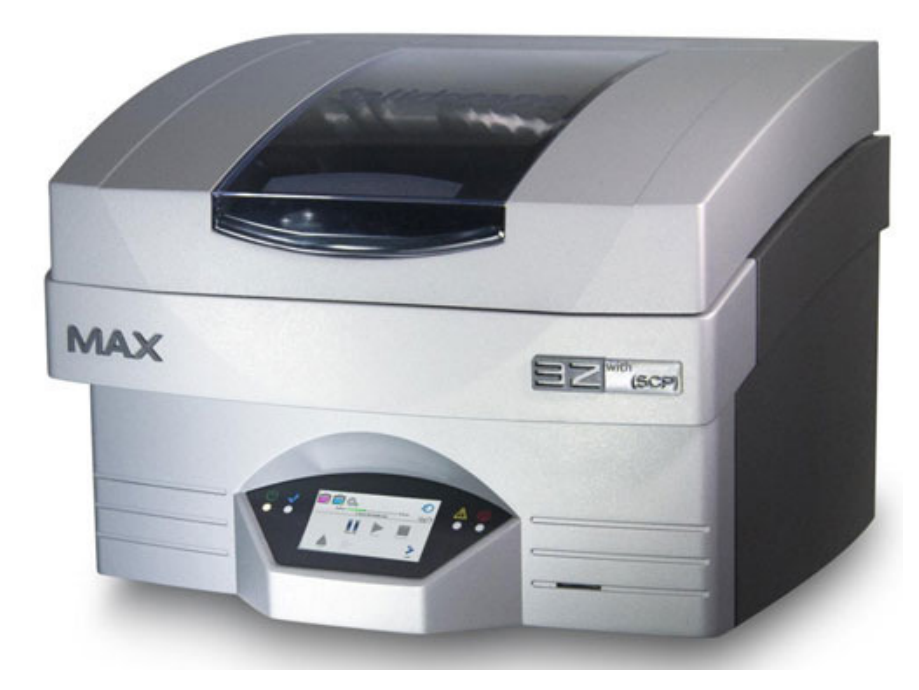

Рисунок 5 – Solidscape 3Z

В этих принтерах как раз и используется воск двух типов: более тугоплавкий (95-115 °С) для собственно моделей и легкоплавкий (50-72 °С) для поддерживающих структур, которые потом удаляются при низких температурах с помощью специального раствора (Рисунок 6).

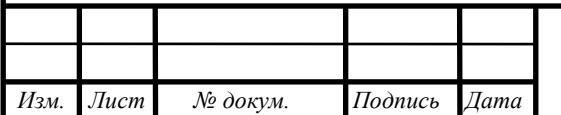

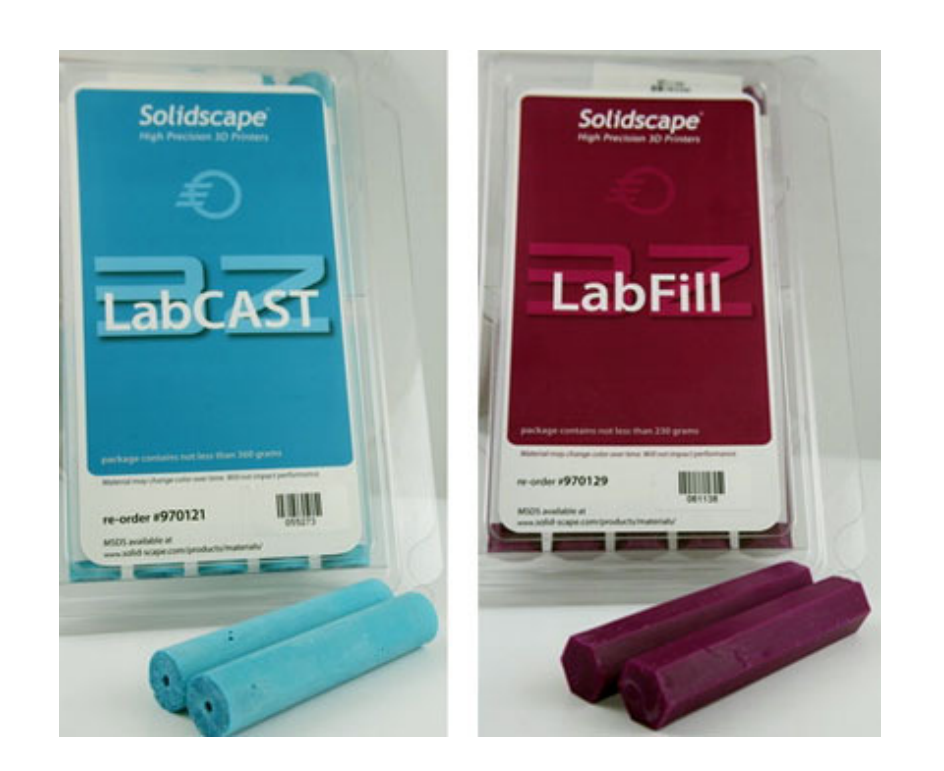

Рисунок 6 –3Z LabCast

Тонкие листы материала раскраиваются лазерным лучом или специальным лезвием, а потом тем или иным способом соединяются между собой. Для создания 3D-моделей может использоваться не только пластик, но даже бумага, керамика или металл.

Поскольку разных моделей очень много, рассмотрим один очень характерный пример – цветной 3D-принтер Mcor IRIS (Рисунок7), продемонстрированный компанией Mcor Technologies (Рисунок8) на выставке SolidWorks World 2013. Он использует в качестве материала самые обычные листы бумаги формата А4 или Letter плотностью 160 г/м², которые окрашиваются в необходимый цвет. Разрешение печати 5760×1440×508 точек на дюйм, а максимальный размер создаваемых объектов составляет 256×169×150 мм. При этом обеспечивается полноцветная печать с передачей более миллиона цветов.

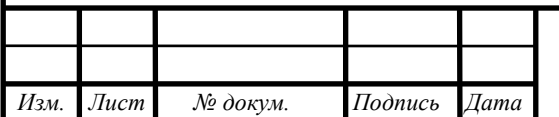

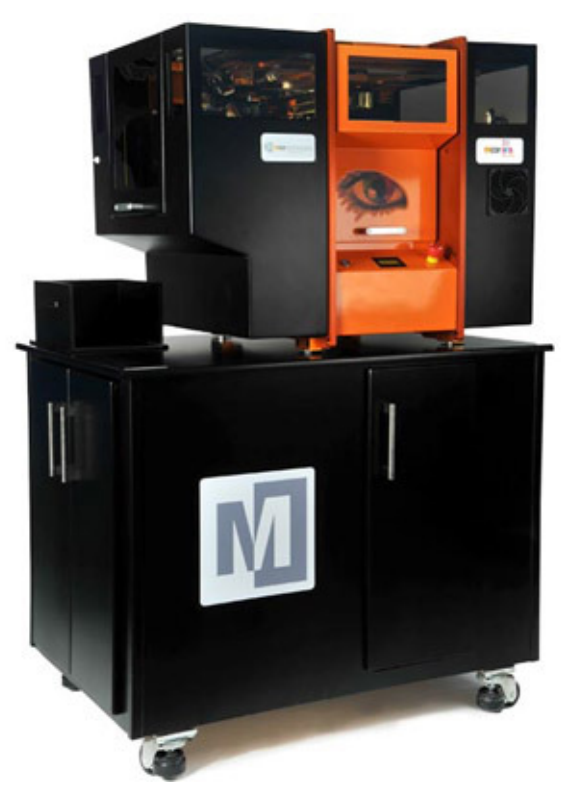

Рисунок 7 – Mcor Technologies

На фото изображен 3D-принтер на подставке; габариты самого принтера  $95\times70\times80$  см, вес 160 кг. В подставке размером  $116\times72\times94$  см и весом еще 150 кг скрывается цветной 2D-принтер.

Создание модели ведется в несколько этапов: на первом пачка бумаги загружается в 2D-принтер и на каждом из листов в цвете печатается нужный слой.

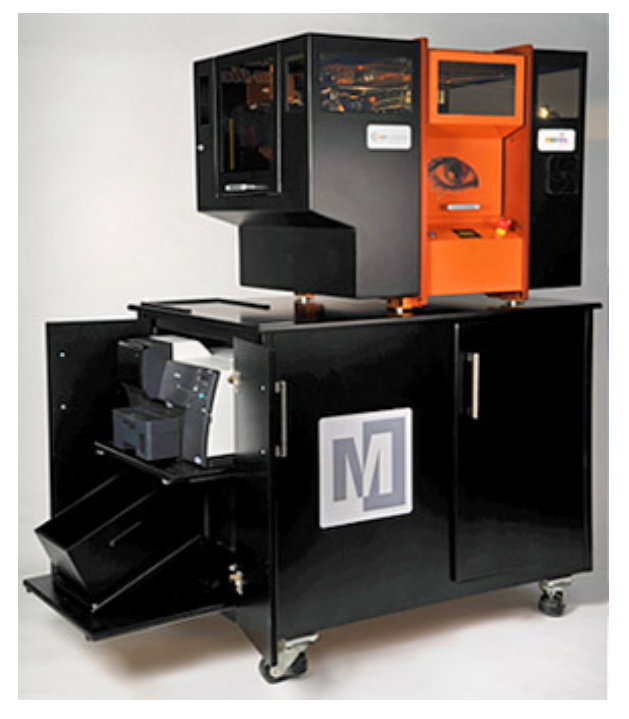

Рисунок 8 – Mcor IRIS

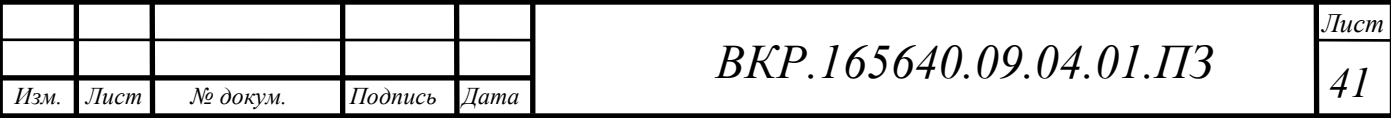

Далее печатные листы переносятся оператором в 3D-принтер, где особым лезвием на каждом из них производится прорезь согласно границе нанесенного рисунка, а затем листы склеиваются между собою. На 3-ем этапе диспетчер руками удаляет излишнюю бумагу, никак не содержащую рисунки, то что для трудных моделей может занять достаточно времени.

Как вам ранее было сказано, в ходе работы выходит достаточно большое количество отходов: если объем этого сечения модели значительно меньше А4 либо Letter, в таком случае другая часть листка пойдет в корзину; помножьте на число сечений и представьте себе, какое количество бумаги будет выкинуто.

Модели выходят весьма впечатляющими и достаточно крепкими, а их первоначальная стоимость может показаться на первый взгляд плевой – бумага ведь недорогая. (Рисунок 9).

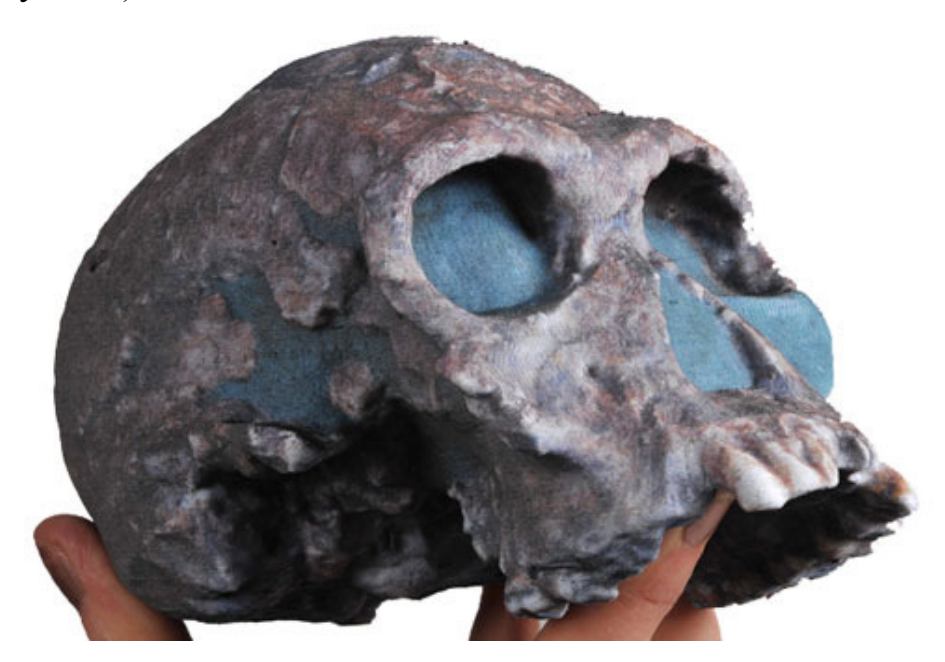

Рисунок 9 – Пример печати

Но ведь потребуется еще и клей для соединения слоев (около \$70 за 600 мл), и картриджи с красителями стандартных цветов CMYK (около \$700 за набор из 4 картриджей по 320 мл или \$195 за каждый картридж по отдельности), которых, по оценке производителя, хватает в среднем на 48 моделей. Получается не так и дешево, а цена самого аппарата впечатляет еще больше: на Западе упоминаются цены от \$47 600, а на российском рынке предложения и вовсе начинаются от двух миллионов рублей.

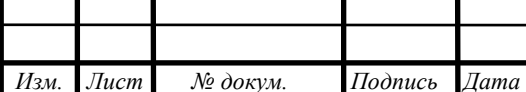

 *ВКР.165640.09.04.01.ПЗ*

Есть и естественное ограничение на толщину слоя, равную толщине листа бумаги (Рисунок 10). Это очень хорошо заметно на следующей модели:

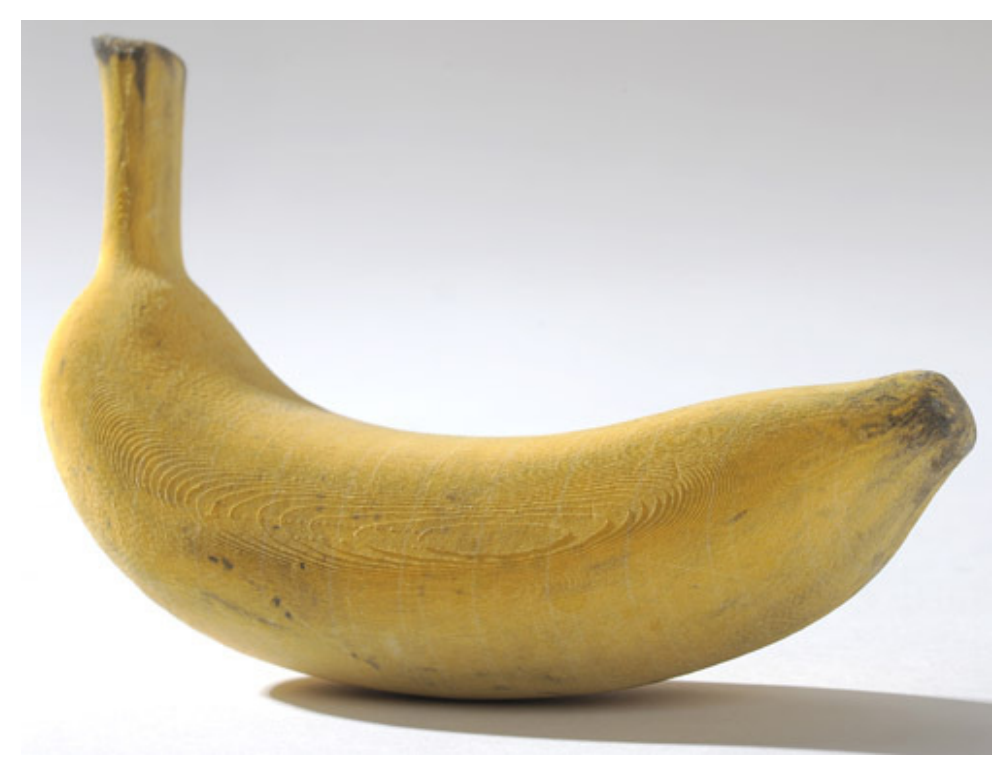

Рисунок 10 – Пример печати 2

На примере Mcor IRIS перечислим основные достоинства и недостатки, многие из которых присущи и другим принтерам, основанным на технологии LOM.

Плюсы:

- возможность полноцветной печати с высоким разрешением по осям X и

Y;

- доступность и относительная дешевизна главного расходного материала – бумаги;

- можно создавать довольно большие модели;

- для моделей с нависающими или горизонтально выступающими элементами не требуется формирование поддерживающих структур.

Минусы:

- крайне ограниченный набор материалов для создания моделей (в Mcor IRIS – только бумага), а отсюда и ограничения на прочностные и другие свойства создаваемых образцов;

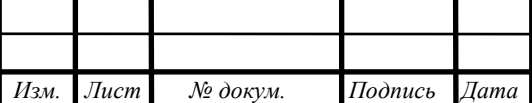

- толщина слоя полностью в зависимости от толщины применяемого листового материала, из-за чего форма иногда выходит грубой, а механическая переработка для сглаживания возможна не всегда, так как может послужить причиной к расслоению;

- наличие большого количества остатков, при этом если горизонтальные проекции модели значительно менее листка А4/Letter, в таком случае остатков выходит весьма большое количество; избежать этого возможно синхронным производством нескольких маленьких образцов;

- постоянно требуется финишная обработка, сопряженная с вырыванием излишнего использованного материала, она лишь может быть проще или труднее в зависимости от качеств модели; при этом если модель содержит полости с узким доступом, в таком случае удалить с них лишнее может быть попросту нельзя.

Раз уж мы упомянули полноцветную печать, которая в технологии LOM хоть и реализуется, но всё же на основе обычной 2D-печати, нельзя не рассказать и о трехмерной печати из гипсового композита.

3D Printing (3DP, 3D-печать) – Как и в SLS, основой для будущего объекта является порошок (гипсовый композит), только он не спекается, а послойно склеивается введением связующего вещества.

Для построения еще одного слоя модели по всей площади рабочего стола валиком наносится и разравнивается порошок, в который печатающей головкой, напоминающей струйную, по форме этого разреза модели впрыскивается расплавленный суперклей. Не лишним будет заметить: есть упоминания, то что головки разрабатываются Hewlett-Packard. Далее столик с ранее образованными слоями опускается и действие повторяется необходимое число раз, а по завершении совершается нагревание с целью ускорения просыхания приклеивающего состава. Уже после этого излишний порошок, оставшийся несвязанным, удаляется: в основном автоматически, возвращаясь в бункер с целью последующей работы, а с сложнодоступных зон – струей воздуха.

Однако в получившейся модели остаются поры – пространство среди частицами порошка, а плоскость выходит шершавой. С целью придания необходи-

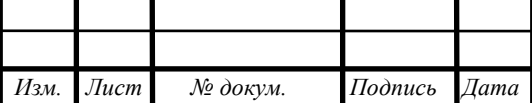

мых качеств (гладкости, прочности, небольшой гигроскопичности) её необходимо подвергнуть обработке особым составом-закрепителем. В его свойстве способен представлять смесь британской соли (гептагидрат сульфата магния), воск, гексан, цианокрилаты и эпоксидная мастика; часть из них можно наносить легким опрыскиванием либо погружением, а для иных применяются специализированные станции.

Откуда же берется полноцветная печатание, в случае если порошок один и тот же? А весьма просто: красители включатся в связывающее элемент, и их слияние дает возможность получить от 64 вплоть до 390.

Такой способ используется в серии ZPrinter, выпускавшейся компанией ZCorporation, которая в 2011 году была поглощена 3D Systems, после чего серия получила название ProJet и несколько иной внешний вид. В серию входят и цветные, и монохромные принтеры с размерами рабочих камер до 508×381×229 мм. Толщину слоя можно задавать ступенями от 0,089 до 0,125 мм, а скорость работы может достигать 2700 см<sup>3</sup>/час.

Младшая модель серии, принтер ProJet 160 (ZPrinter 150), в России продается по цене свыше 700 тысяч рублей (Рисунок 11), имеет рабочую камеру  $236\times185\times127$  мм, единственно возможную толщину слоя 0,1 мм. Габариты аппарата 740×790×1400 мм при весе 165 кг (Рисунок 12).

Обеспечиваемое этим аппаратом разрешение составляет 300 dpi по оси X, 450 dpi по Y и 250 dpi (т. е. 0,1 мм) по Z. Печатающая головка имеет 304 сопла, а скорость работы 870 см<sup>3</sup>/час. Поскольку используется композитный гипсовый материал белого цвета, то и модели получаются белыми; возможности цветной печати нет. Восьмикилограммовое ведро порошка стоит около \$1000, а набор  $2\times1$ л прозрачной связующей жидкости \$600.

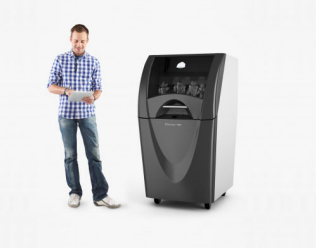

Рисунок 11 – Pro Jet 160 размеры

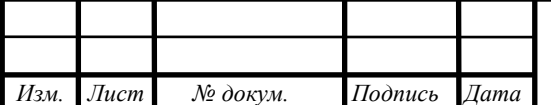

 *ВКР.165640.09.04.01.ПЗ*

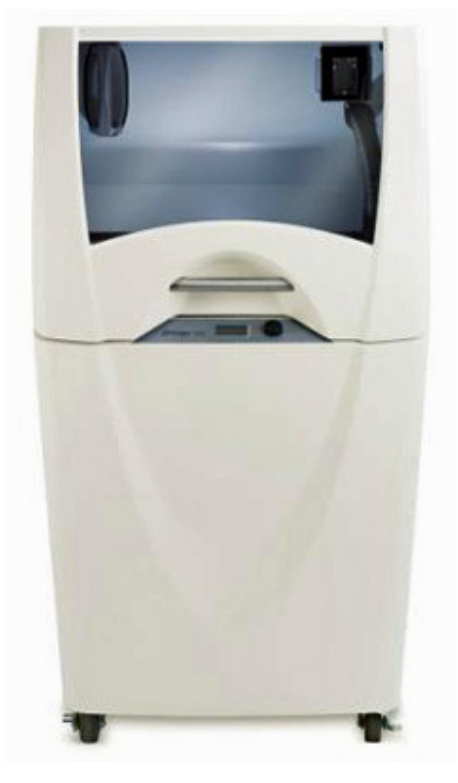

Рисунок 12 – ProJet 160

Самый дешевый цветной принтер серии, ProJet 260C (ZPrinter 250), обойдется уже примерно в 1,2–1,3 миллиона рублей. Параметры его примерно те же, что и у ProJet 160, а количество доступных цветов ограничено 64. Цена на младший из полноцветных принтеров, ProJet 460Plus (ZPrinter 450), почти вдвое выше.

Теперь переходим к технологии, которая в последнее время стала наиболее распространенной, и рассмотрим ее наиболее подробно, поскольку в последующих обзорах мы будем иметь дело с принтерами на основе именно этой технологии.

Послойное наплавление (Fusing Deposition Modeling, FDM) – точно также как и в совершенно в иных осмотренных нами разработках, пример при FDMпечати создается послойно. С целью изготовления последующего слоя термопластичный использованный использованный материал нагревается в печатающей головке вплоть до полужидкого состояния и выжмется в виде нити посредством сопла с отверстием незначительного диаметра, оседая в плоскости рабочего стола (для 1-ого слоя) или в предыдущем исправляющем слое, объединяясь с ним. Головка движется в горизонтальной плоскости и с периодом «показывает» необходимый ряд – очертания и заполнения среди их, уже после чего происходит верти-

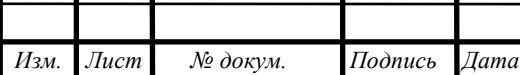

кальное перемещение (больше в целом опусканием стола, но существует модели, в которых приподнимается головка) в толщину слоя, и процедура повторяется, вплоть до тех пор, пока модель не будет сформирована полностью.

В свойстве расходного материала больше всего применяются разнообразные пластики, хотя имеются и модификации, разрешающие работать с другими материалами – оловом, сплавами металлов с низкой температурой плавления и в том числе и шоколадом.

Минусы, присущие данной методике, явны:

- низкая скорость работы (но, собственно, очень уж высокой скоростью не могут похвастать и иные технологии: для построения крупных и трудных моделей требуются многие часы и даже десятки часов);

- маленькая разрешающая способность как по горизонтали, так и по вертикали, что приводит к более или менее заметной слоистости поверхности изготовленной модели;

- проблемы с фиксацией модели на рабочем столе (первый слой обязан прилипнуть к поверхности платформы, но так, чтобы готовую модель можно было снять); их пытаются решить различными способами – подогревом рабочего стола, нанесением на него разных покрытий, однако совсем и всегда избежать не получается;

- для нависающих элементов требуется создание поддерживающих структур, которые впоследствии приходится устранять, но даже с учетом этого некоторые модели попросту невероятно сделать на FDM-принтере за один цикл, и приходится разбивать их на детали с последующим соединением склейкой или иным способом.

Подобным способом, для весьма многих образцов, изготовленных согласно технологические процессам FDM, понадобится наиболее либо менее простая финишная отделка, которую трудно или нельзя механизировать, следовательно она совершается руками.

Есть и наименее явные минусы, к примеру, взаимозависимость прочности от направления, в котором прикладывается усилие. Таким образом, допускается

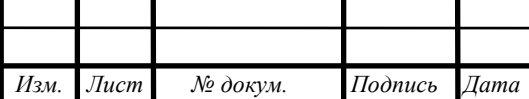

создать образец довольно крепким на сжатие в направлении, поперечном расположению слоев, однако вот в скручивание он станет значительно меньше крепким: возможен разрыв по границе слоев.

Иной аспект в этой либо другой границе присущ каждой технологии, сопряженной с нагревом: это термоусадка, что приводит к изменению объемов образца уже после остывания. Безусловно, здесь большое количество зависит от качеств применяемого использованного материала, однако иногда не рекомендуется примириться даже с изменениями в несколько 10-х частью процента.

Далее: разработка может показаться безотходной только лишь в первый взгляд. И разговор никак не только о поддерживающих структурах и трудных модификациях, множество пластмассы отправляется в остатки в том числе и у квалифицированного оператора при выборе оптимального для определенной модели режима печати.

Почему же при этом числе вопросов данная методика в настоящее время стала настолько распространенной?

Главная и определяющая причина – цена, как на сами принтеры, так и на расходные материалы к ним. Первым важным толчком в процессе продвижения FDM-принтеров «в массы» стало истечение в 2009 году срока действия патентов, вследствие чего за пять лет цены на такие принтеры снизились более чем на порядок, а если рассмотреть крайности (самые дорогие до 2009 года и самые дешевые сегодня), то и на два порядка: цена на самые дешевые принтеры китайского производства сегодня составляет всего 300-400 долларов – правда, скорее всего покупатель в них моментально разочаруется. Более приличные принтеры начального уровня сейчас имеют цену уже ближе к \$1200-1500 (Рисунок 13).

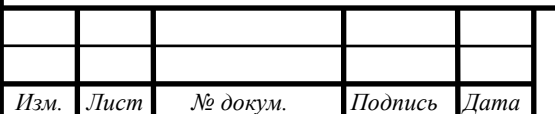

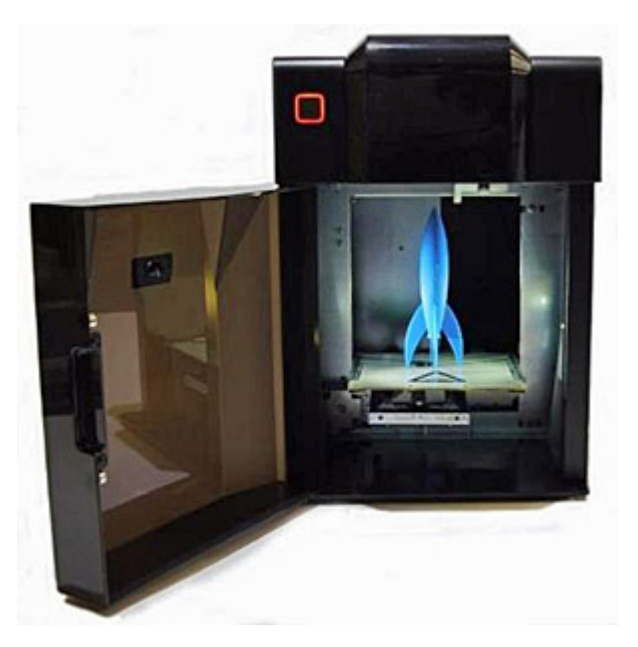

Рисунок 13 – Replicating Rapid Prototyper

Другим важным условием начало возникновение проекта RepRap, либо Replicating Rapid Prototyper – самовоспроизводящийся механизм быстрого прототипирования. Самовоспроизведение затрагивает изготовление в ранее произведенном принтере элементов с целью другого похожего принтера – безусловно, не абсолютно всех, а только тех, которые возможно разработать в рамках этой технологии, всё прочее требуется приобретать. И оно никак не было планом: основной проблемой начало создания предельно недорогих моделей принтеров, общедоступных в том числе и частным энтузиастам, не обремененным избытком средств, но жаждущим испробовать личные силы в 3D-печати. Более того, самовоспроизводящимися (в сколь-нибудь видимой доли абсолютно всех деталей) существовали и имеется далеко отнюдь не все без исключения прообразы, сделанные в рамках RepRap.

Мы никак не будем заниматься детальным описанием стадий развития плана RepRap, разбором положительных сторон и недочетов подобных прототипов, как Darwin, Mendel, Prusa Mendel, Huxley. Проблема весьма широка, для того чтобы её можно было проанализировать в рамках этой работы, и мы приводим эти названия только лишь как главные фразы с целью поиска данных, которой в сети интернет весьма большое количество (Рисунок 14).

*Изм. Лист № докум. Подпись Дата*

 *ВКР.165640.09.04.01.ПЗ*

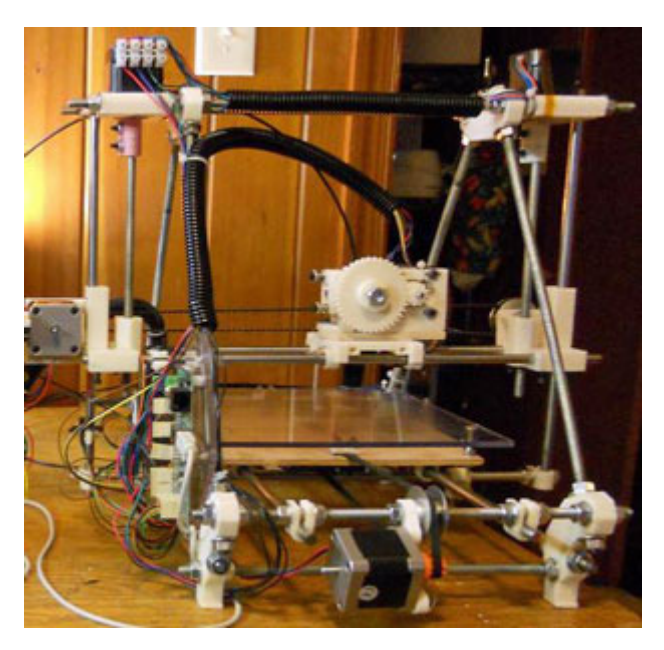

Рисунок 14 – Prusa Mendel

Безусловно, создаваемые подобным способом принтеры чаще в целом отдаленны от безупречности в том числе и в рамках технологии FDM, однако они дают возможность с минимальными экономическими расходами разработать абсолютно рабочее устройство. Необходимо выделить: на сегодняшний день вовсе не обязательно находить владельца принтера, для того чтобы отпечатать потенциальные детали, и бежать по торговым центрам в поисках другого; предлагаются совершенные комплекты с целью независимой установки принтера, так называемые DIY kits (с «Do It Yourself» – сделай это сам), которые дают возможность и значительно сберечь свои средства, и исключить излишнюю беготню и мороку, да к тому же содержат детальные указания по сборке. Однако имеется свобода и для тех, кто далеко не стремится закрываться в границах готовых конструкций и хочет привнести в них нечто особенное, разработанное своими руками: имеется множество услуг согласно различным отдельным комплектующим для таких принтеров.

На этом, положительные стороны развития проекта не заканчиваются, так RepRap имеет еще несколько плюсов – возникновение и усовершенствование разного программного обеспечения с целью обеспечения с аналогичными 3Dпринтерами, при этом распространяемого свободно. В этом существенная разни-

*Изм. Лист № докум. Подпись Дата*

ца от аппаратов, издаваемых известными изготовителями, которые функционируют только лишь с своим ПО.

Таким образом, проект никак не становиться замкнутым в технологии FDM, однако до тех пор, пока непосредственно она считается более легкодоступной, точно также равно как более легкодоступным материалом считается пластмассовая нитка, которая и применяется в подавляющем большинстве принтеров, создаваемых в основе разработок RepRap.

Широкое продвижение FDM-принтеров привело к повышению спроса в расходные материалы к ним; предложение спроса тут же последовало следом, что, и произошло то же самое, собственно и с самими принтерами: стоимости товаров обрушились с треском. Если в давних источниках интернет, относящихся к FDM-технологиям, попадаются упоминания стоимости на уровне 2-3 а даже и более сотен евро за кг. пластмассовой нити, в таком случае в настоящее время разговор о ценах идет о десятках евро, и только на новейшие материалы с особыми качествами стоимость может доходить до сотни долларов или евро за кг.. Разумеется, в таком случае, если ранее продаваемые материалы были в основном фирменные, то сейчас большинство продукции рынка сбыта, составляет материал неизвестного происхождения и сомнительного качества, но при этом, популярность от этого, только растет.

За исключением стоимости, у FDM-принтеров имеются и прочие плюсы, объединенные со перспективами технологии. Таким образом, весьма свободно оборудовать печатающее устройство 2-ой печатающей головкой, что возможно подавать нить с легко устраняемого материала с целью формировании поддержек в трудных моделях. Привнеся пигмент при производстве пластмассовой нити, можно приобретать разнообразные красочные тона.

Да и непосредственно сам материал нити способен обладать наиболее различными качествами, поэтому по этой причине разберем кратко более известные типы.

Пластиковая нитка способна являться 2-ух стандартных диаметров: 1,75 и 3 миллиметров. Безусловно, они никак не взаимозаменяемы, и подбор необходимо-

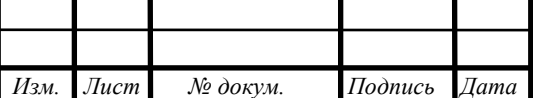

го диаметр вытекает из определённых спецификаций принтера. Поставляется пластмасса в катушках и измеряется никак не протяженностью, а весом. Для FDM-принтеров отдельных изготовителей (к примеру, CubeX от 3D Systems) необходимо приобретать не катушки, а специализированные картриджи с нитью, какие в пересчете в кг. стоят значительно более дорого, однако изготовитель обеспечивает качество использованного материала – одним словом, всё четко таким образом, как в простых принтерах: «уникальная» и «консистентная» расходка.

Для любого вида использованного материала должна быть указана рабочая температура, вплоть до которой обязан греться использованный материал в печатающей головке, и температура обогрева рабочего стола (платформы) с целью наилучшего налипания первостепенного слоя. Данные величины не все время равны для каждого примера нити, изготовленной из материала 1-го вида, следовательно мы показываем приблизительный спектр; согласно идее, подходящие температуры обязаны указываться в этикетке катушки либо в препроводительном акте, однако данное совершается далеко не постоянно, и нередко их требуется выбирать опытным путем (Рисунок 15).

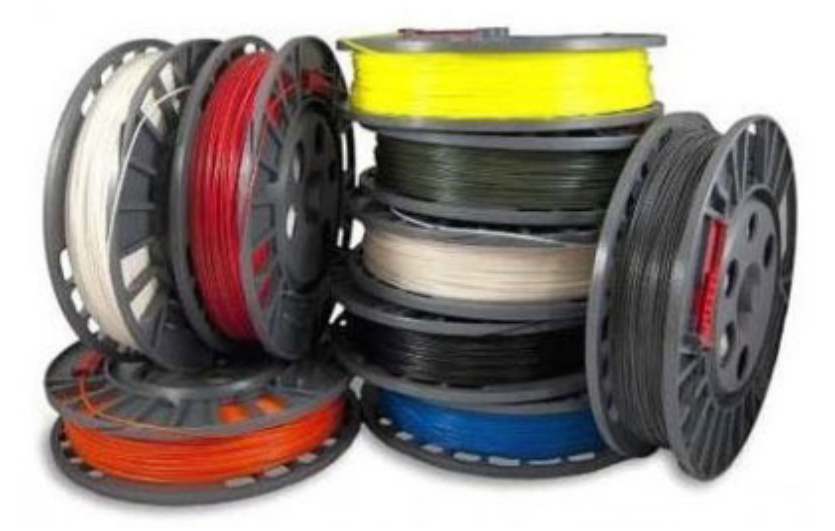

Рисунок  $15 - ABS$ 

Основными материалами для FDM-принтеров являются пластики ABS и

PLA.

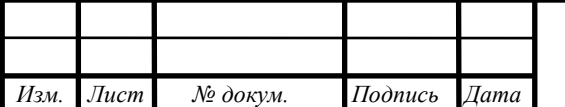

 *ВКР.165640.09.04.01.ПЗ*

ABS (акрилонитрилбутадиенстирол, АБС) – это ударопрочная техническая термопластическая смола на основе сополимера акрилонитрила с бутадиеном и стиролом. Сырьем для его производства является нефть. Этот пластик непрозрачный, легко окрашивается в разные цвета.

Достоинства ABS:

- не портится, даже за не сколько лет;

- высокий запас прочности и легкая обработка;

- абсолютно гиппоалергенный и нетоксичен;

- не воздействует с водой;

- широкий диапазон эксплуатационных температур: от −40 °С до +90 °С, у модифицированных марок до 103-113 °С.

Так же, в достоинства этого материала, можно еще отнести его легкую растворимость в ацетоне, за счёт чего, можно растворяя поддерживающие структуры, экономить ресурсы и сглаживать углы стыков при склейке модели и заметнее тверже показывается себя, чем тот же самый PLA.

Из недостатков надо упомянуть следующие:

- выделяет циановодоров, при воздействии с высокой температурой,

- плохо переносит прямые солнечные лучи;

- выше свойства термоусадки, чем PLA;

- имеется меньшую плотность, а соответственно более хрупкий, чем PLA.

Рабочая температура выше, чем у PLA, и находится в диапазоне 210– 270 °С. При работе с нитью ABS ощущается слабый запах. Кроме того, для лучшего прилипания первого слоя модели к рабочему столу требуется подогрев стола примерно до 110 градусов.

Про цену: встречаются упоминания \$30-40 за килограммовую катушку. Реально цены в России начинаются от 1500 (мелкий опт) до 2000 и более (розница) рублей за килограмм, если речь идет о китайских производителях. ABS-нить от известных фирм, изготовленная в США, может быть в полтора-два раза дороже.

PLA (полилактид, ПЛА) – биоразлагаемый, биосовместимый полиэфир, мономером которого является молочная кислота. Сырьем для производства слу-

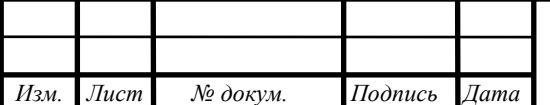

жат возобновляемые ресурсы – например, кукуруза или сахарный тростник, поэтому материал является нетоксичным и может применяться для производства экологически чистой упаковки и одноразовой посуды, а также в медицине и в средствах личной гигиены.

Сразу отметим: биоразлагаемость вовсе не синоним крайней недолговечности, изделия из PLA вполне жизнеспособны.

Достоинства:

- можно использовать для изготовления подшипников, засчет низкого коэффициента трения;

- малая термоусадка, особенно в сравнении с ABS,

- имеет большую прочность, чем ABS, если пытаться сломать, то скорее согнется, чем сломается.

 Рабочая температура ниже, чем у ABS: около 180–190 °С. Подогрев рабочего стола не является обязательным, но желательно всё же нагревать стол до 50- 60 °С.

Минусы: про один из них, мы уже рассказали выше – наименьшую, чем у АБС, надежность. Помимо этого, PLA наиболее гигроскопичен, и в том числе и при хранении потребует соблюдения определенного уровня влаги, иначе возможно возникновение возникновение в нем пузырьков или расслаивание, что приведет к порче модели. Поэтому PLA нередко немножко подороже АБС, несмотря на то, что стоимость очень сильно разница от продавца к продавцу.

Растворитель почти никак не оказывает влияния на PLA, его приходится приклеивать и подвергать обработке дихлорэтаном, хлороформом либо иными хлорированными углеводородами, собственно, что и потребует высоких мер предосторожности при работе.

Другие материалы для FDM-печати распространены гораздо меньше.

HIPS (High-impact Polystyrene, ударопрочный полистирол) – материал непрозрачный, жесткий, твердый, стойкий к ударным воздействиям, к морозу и перепадам температур. Растворяется в лимонене – естественном растворителе, из-

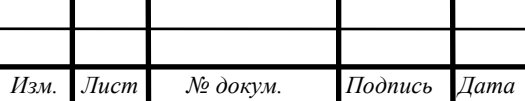

влекаемом из цитрусовых, и потому может использоваться для создания поддерживающих структур, которые не придется удалять механически.

Рабочая температура около 230 °С, цена на 30-50 % выше, чем у ABS.

Нейлон легкий, гибкий, устойчивый к химическому воздействию. Детали из него обладают очень низким поверхностным трением.

Рабочая температура выше, чем у PLA: около 240-250 °С. Правда, при этом не выделяется паров или запахов. Стоимость нейлоновой нити в два раза больше, чем PLA или ABS.

PC (Polycarbonate, поликарбонат) – очень прочный полимер, который может сохранять свойства при температуре от −40 °С до 120 °С. Обладает высоким светопропусканием и часто используется в качестве заменителя стекла, а поскольку еще имеет меньшую удельную массу и более высокий коэффициент преломления, то прекрасно подходит для производства линз. Полная биологическая инертность позволяет делать из него даже контактные линзы. Кроме того, из него изготавливают компакт-диски.

Температура печати 260-300 °С. В виде нити для FDM-печати пока выпускается мало, поэтому цена втрое выше, чем у ABS.

Похожими оптическими свойствами обладает PETT (Polyethylene terephthalate, полиэтилентерефталат). Изготовленные из этого материала модели, получаются очень крепкими и прочными, так как рассплавнные слои, превосходно склеиваются между собой. Рабочая температура 210-225 °С, стол желательно подогреть до 50–80 °С. Цена около 4500-5000 рублей за килограмм.

Под аббревиатурой PVA (ПВА) могут скрываться два типа материала: поливинилацетат (Polyvinyl Acetate, PVAc) и поливиниловый спирт (Polyvinyl Alcohol, PVAl). По химической формуле они довольно похожи, только в поливиниловом спирте отсутствуют ацетатные группы, и свойства их тоже совпадают – во многом, но не во всем. При этом, продавцы интернет магазинов, практически всегда, просто указывают «PVA (ПВА)», не делая различий, поэтому мы можем привести только обобщенную примерную цену: 4500-5000 рублей за килограмм нити.

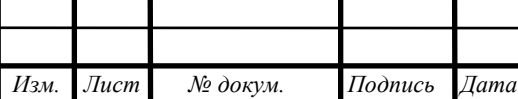

Поливиниловый спирт PVAl требует рабочей температуры около 180- 200 °С, дальнейшее ее повышение нежелательно – может начаться пиролиз (термическое разложение). Кроме того, материал очень гигроскопичен, он активно поглощает влагу из воздуха, что создает проблемы и при хранении, и при печати, особенно если диаметр нити 1,75 мм. С другой стороны, это же свойство является очень полезным: поддержки, сделанные из PVAl, растворяются в холодной воде.

Поливинилацетат PVAc всем хорошо известен как составная часть клея ПВА, представляющего собой водную эмульсию этого вещества. Для него требуется немного более низкая рабочая температура: 160-170 градусов. Он также хорошо растворяется в воде.

Все время появляются новые материалы с оригинальными свойствами. Правда, цена на них в первое время может быть очень высокой.

Например, эластомер NinjaFlex позволяет создавать эластичные изделия. Цена около 7500-8000 рублей за килограмм, рабочая температура 210-225 °С, температура стола может быть комнатной или слегка повышенной, до 35-40 °С.

Не так давно возникший материал Laywoo-D3 любопытен в первую очередь всего тем, то что изделия из него согласно фактуре, очень похожи на дерево, так при этом еще и источают запах, очень напоминающий древесину. Похож на древесину не с проста, потому что его как раз и делают из мельчайших частичек дерева, и связующего полимера. Температуры при работе с этим материалом, варьируются от 275 и выше градусов по Цельсию, при этом подогрев рабочего стола абсолютно не нужен. Поэтому, если делать температуру выше, то и изделие получится более темное и даже можно имитировать годовые кольца, подобно тому, как у деревьев, если ниже температуру, то и деталь собственно будет светлее. Но и цена, конечно за этот материал, будет около 10 000 тысяч рублей за киллограм.

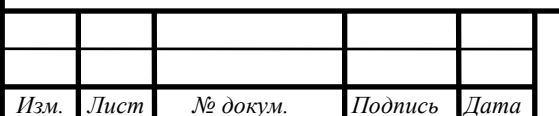

Другой экзотический материал, Laybrick, содержит минеральные наполнители и позволяет имитировать изделия из песчаника. Рабочая температура находится в пределах  $165-210$  °C; при этом, повышая температуру при изготовлении изделия, можно повысить имтацию фактуру, что благотворно скажется на конечном результате. Он также не требует подогрева стола, но по окончании печати следует выждать несколько часов, чтобы модель окончательно затвердела, и лишь потом снимать ее. Цена те же 10 тысяч рублей за килограмм.

Конечно, все цены, указанные в данной работе, могут очень сильно варьироваться от от региона проживания или, при заказе с другой страны, например Китая, от курса Российской валюты, к тому же, у разных продавцов, разные накрутки на продаваемый товар.

#### **2.4 Графический процессор Unity**

В нынешнее время, при проектировании и воссоздании различных комплексов, является моделирование ландшафта, либо различной местности, которая была бы похожа, а лучше в точности повторяла полностью выбранный ландшафт.

Исходя из этого, большую роль играют достоверно воспроизведенные ландшафты, которые могут детально передавать картинку высокого качества, где можно рассмотреть, а также поменять расположение объектов, рельефов, физики окружающей среды и наглядно демонстрировать, при изучении данного аспекта, в различных учебных заведениях, либо курсах.

Так же, немаловажную роль в геоинформационных системах играет, создание ландшафтов и воспроизведение с реальных фотографий, в точности повторяющей оригинал местность. Но на этом плюсы не заканчиваются, можно так же добавить сюда и окружающую 3D обстановку, которую можно настроить настолько детально, вплоть до динамически изменяющихся погодных явлений. Поэтому использую Unity 3D – мульти платформенный инструмент, быстро и без труда, изучить создание трёхмерных приложений.

Последовательность этапов при создании ландшафтов в Unity выглядит следующим образом:

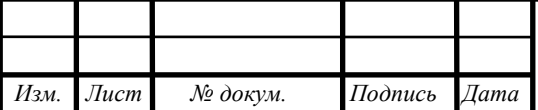

– необходимо задать несколько основных параметров для объекта Terrain, выглядит в виде прямоугольной плоскости и имеет собственную длину, ширину и высоту;

– создание карты высот, рельефа и его обработка при помощи инструментов скульптурного моделирования (обрабатывается исключительно из видения вашей конечной цели);

– нанесение текстур (могут быть использованы как базовые текстуры, так и созданные в различных графических редакторах; наносить текстуры рекомендуется после создания конечного рельефа, т.к. в противном случае можно получить деформированные текстуры);

– добавление различных источников света (глобальных и локальных) и создание неба (в контексте Unity именуется, как SkyBox);

– проработка деталей, особенностей местности и объектов (деревья, трава, вода, камни и т.д.);

– расстановка камер (позволяет создавать визуальные эффекты или принуждает пользователя смотреть так, как хочет создатель приложения);

Unity, может работать с большими сценами и очень прост в освоении, а так же является бесплатным, что очень важно для учебных заведений или студентов, которые только начинают его изучать. Но при этом, даже то, что Unity умеет работать с большим количеством объектов, придется предоставить ему на это, большие вычислительные мощности. Таким образом, необходимо уметь не только создавать сцены, но и так же их уметь оптимизировать, чтобы можно было использовать на более слабых ПК.

Чтобы оптимизировать какую-либо из сцен, необходимо уменьшить количество полигонов, а для этого можно применить уже созданный алгоритм редукции полигонов. Что можно понимать под редукцией полигонов? Это обычное уменьшение полигонов, за счет этого и повышается производительность сцены. Принцип работы метода заключается в замещении группы полигонов одним, наиболее близким к исходной группе по расположению вершин. Большинство 3D редакторов имеют возможность задавать интенсивность редукции, что позволяет

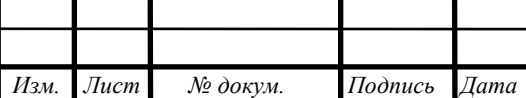

выбрать нужное соотношение между уровнем проработки модели и экономией вычислительной мощности.

Используя данный метод, можно отличить в нем немалую скорость работы и относительную простоту при использовании. При этом, большим недостатком является то, что в неумелых руках или попросту неправильном настройки метода, может очень сильно исказиться как и сама модель, так и наложенная на нее текстура, поэтому иногда приходится попросту заново перерисовать модель, для последующей ее оптимизации.

Ландшафт будет выглядеть достаточно голым, без различных мелких объектов, таких как: камни, деревья, здания и прочее. При этом их не всегда видно, ведь камеру можно переместить за дом и тогда множество объектов скроется за ним и их не нужно отрисовывать и тратить мощность для отображения. Поэтому в Unity, уже заранее заложена эта функция, скрытия невидимых камерой объектов или заслоняемых друг другом – Occlusion Culling.

Человеческий глаз привык видеть тени, абсолютно у любых объектов. На улице тень может создаваться солнцем, луной, искусственными источниками освещения, в помещение же только искусственными, поэтому ключевым вопросом в создании сцены, является освещение. Оно не только делает нашу сцену более красивой и красочной, но также можно скрыть различие дефекты или не проработанность ландшафта. В Unity, уже заранее заложены различные источники света, есть даже необычные, по тиму: горящие костры, автомобильные фары и прочее.

Так, для созданий автомобильных фар, можно использовать инструмент Point Light, так как он более реалистично других, имитирует их свет. А создание солнца, которые кстати, влияет абсолютно на все объекте в сцене, в отличии от Point Light, то Direction Light еще и потребляет меньше ресурсов. Но даже вместе эти источники освещения, требуют не так много ресурсов, как основные объекты сцены.

Помимо солнца, тени и различных объектов, нас еще окружает небо. Для его создания, нам уже дан специальный инструмент SkyBox, с помощью него

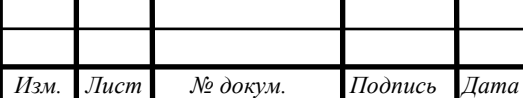

можно задать для всей сцены панораму фотографии неба, например, дневного, или ночного, а также можно задать динамику освещения, для более красочного и реалистичного отображения.

Используя, все что мы описали выше, можно создать сцену, которая будет хорошо оптимизирована и при этом выглядеть настолько реалистично, насколько это только возможно будет настроить. Но не стоит забывать, что реалистичность, так же нужно и объектам, которые мы строили до этого, то есть, при низко полигональных текстурах, какое освещение не делай, сцена выглядеть лучше не станет.

Создавая сцену, не стоит забывать о этапе тестирования, где необходимо проверить показатель FPS на различных настройках отображения и разрешении, так же необходимо свети к минимум количество полигонов, для более продуктивного использования ресурсов компьютера и сокращения объектов на ландшафтах, это позволит приложению работать плавно, без рывков и подтормаживаний, что скажется на конечной картинке и впечатлений о созданной сцене.

Описанный подход, может применяться студентами разных курсов и направлений, так как он достаточно простой и легко применим для разработки различных приложений, интерактивных геоинформационных систем, игр и многого другого.

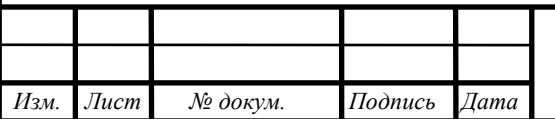

## 3 МОДЕЛИРОВАНИЕ

#### **3.1 Построение модели на основе этапов моделирования**

На основе этапов моделирования и изучения схем и макетов аэродромов, которые находятся в общественном доступе, была выделена среднестатистическая модель.

Так как нами была собрана вся информация, то можно приступать к построению главного здания аэропорта – аэровокзала. Его нам нужно воспроизвести в точно с картинки, так как остальные здания, такие как: ангары, пожарная часть, медицинская часть и пр., имеют схожий вид, то аэровокзал Космодрома Восточного, имеет уникальный вид, непохожий на других (Рисунок 16).

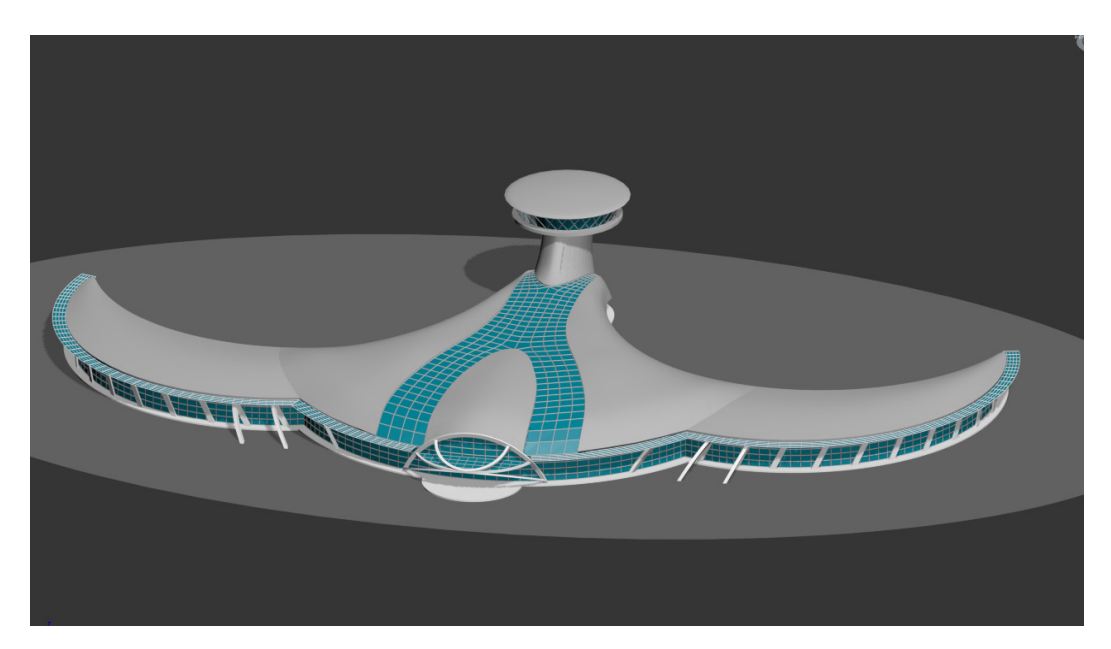

Рисунок 16 – Модель Аэровокзала

Следующим этапом будет назначение материалов для аэровокзала. Материалом была выбрана обычная текстура из интернета по запросу: «Крыша для зданий текстура». Задавать текстуру стеклу, нет необходимости, так как цвет меняется в зависимости от освещения и было принято решение, оставить обыкновенный голубой цвет для остекления – в последующем, для более детальной проработки, можно будет поменять на текстуру стекла (Рисунок 17).

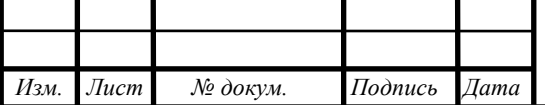

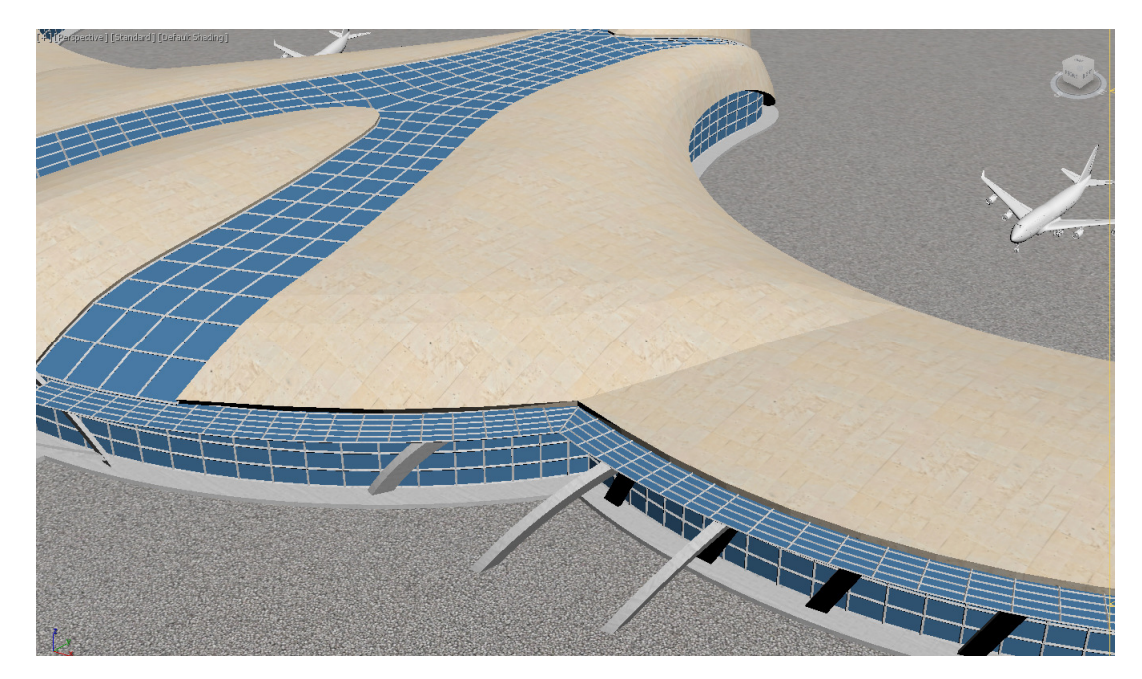

Рисунок 17 – Аэровокзал с текстурой

Далее необходимо смоделировать остальные здания, которые обязательно должны находиться на любом аэродроме. Не нужно только делать диспетчерскую станцию, так как она интегрирована в аэровокзал и является самой высокой точкой над аэродромом, чтобы была видна, вся взлетно-посадочная полоса.

Следующим шагом, необходимо смоделировать ангары, а также пожарную и медицинскую часть. При их моделировании, можно брать за основу, абсолютно обыкновенные здания, которые очень часто показывают в кинофильмах. Где легко сделать стоп кадр, взять отдельным кадром, тот же самый ангар, а после воспроизвести его в 3D (Рисунок 18).

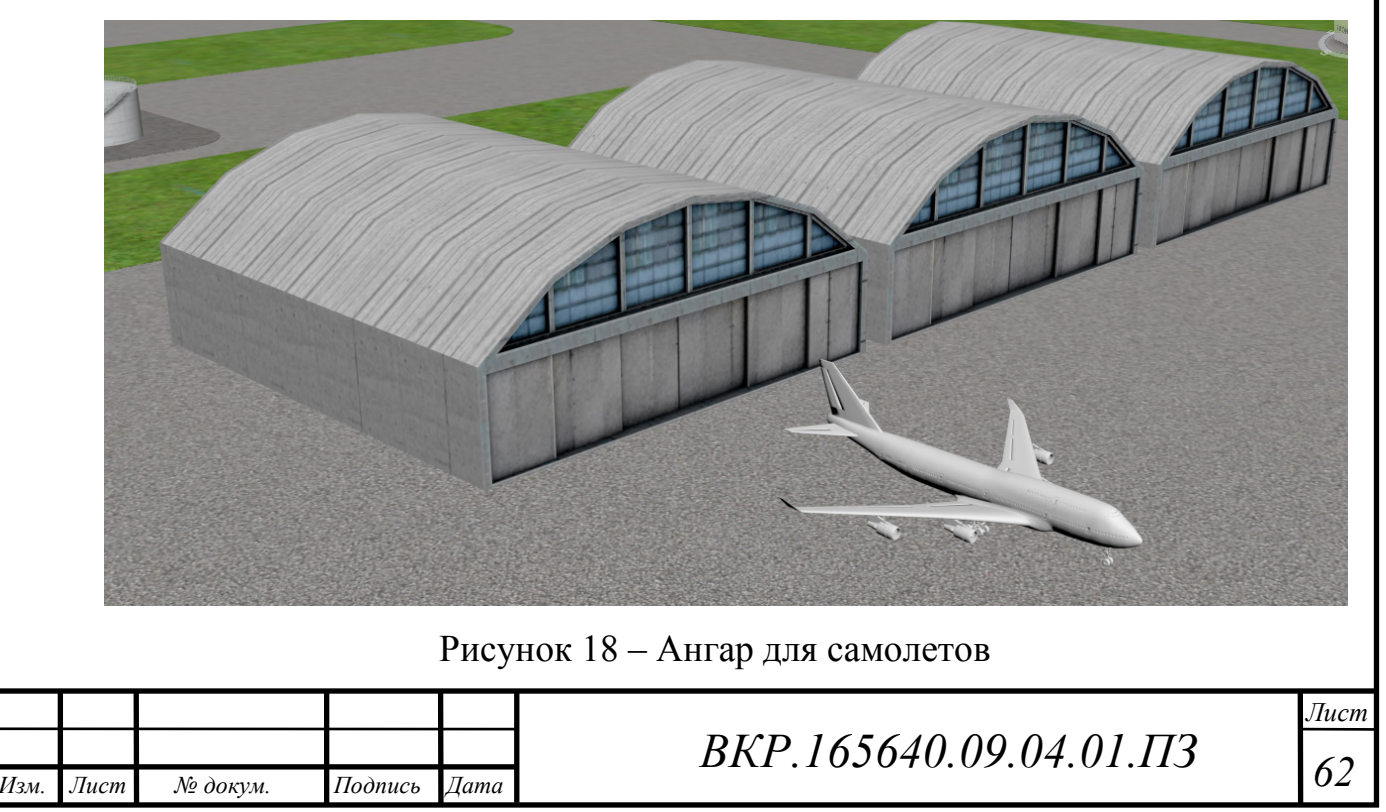

Ангар не вызывает сложности в 3D построении, так как имеет простую форму. При этом его достаточно легко моделировать, в отличии от аэровокзала, который имеет уникальную и очень сложную форму, именно в построении этого объектива в 3D. Текстура была взята: бетон и остекление (Рисунок 19).

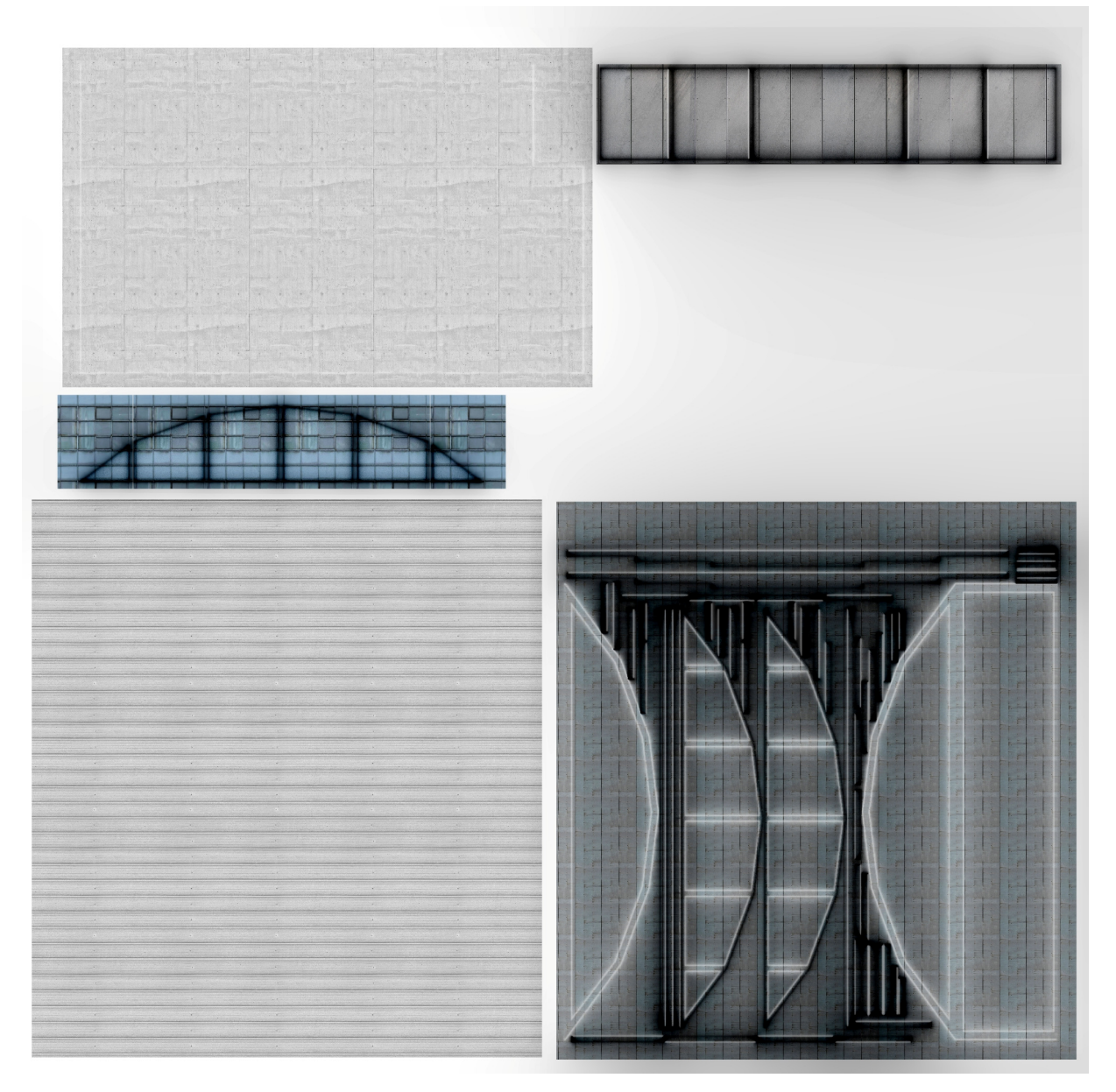

Рисунок 19 – Текстуры для ангара

Таким же образом делаются и остальные здания. Они имеют подобный вид, поэтому не требуют описания.

Далее нужно сделать асфальт, траву и разместить все это на одной подложке. Из интернета была взята, обычная текстура асфальта и травы (Рисунок 20).

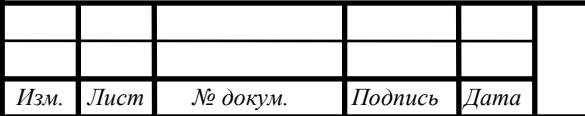

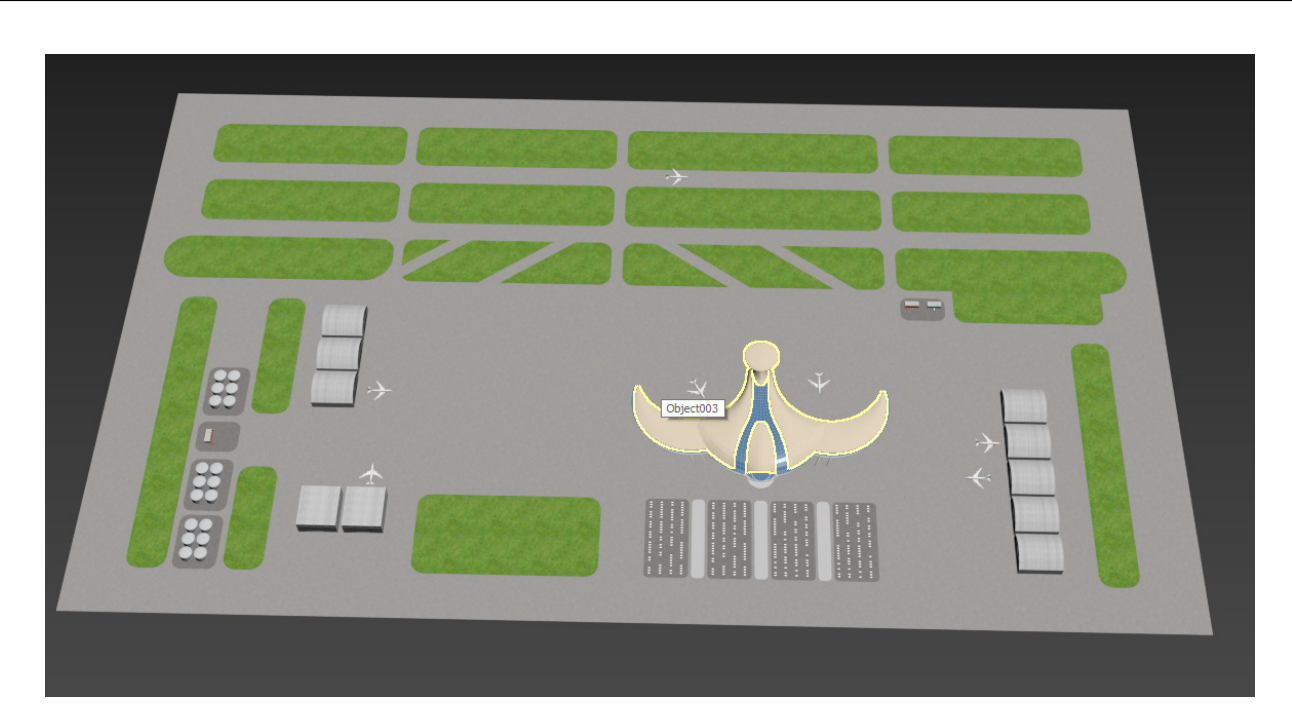

Рисунок 20 – Аэродром Восточный

Полное моделирование аэродрома Восточный – закончено. Следующим этапом, необходимо подготовить модели для форматирования в STL формат и печати на 3D принтере. Но при этом, так же необходимо создать сцену на графическом процессоре, чтобы можно было просматривать аэродром, на любом компьютере, не имеющего даже специализированного ПО.

#### **3.2 Создание сцены в Unity**

Создание сцены в графическом процессоре Unity, необходимо для того, что 3D модель, всего аэропорта, можно было без труда открыть на любом компьютере, такая возможность, пригодится при демонстрации различных объектов, при начальном этапе проектирования, чтобы вся группа дизайнеров, инженеров и прочего персонала, могли на своих домашних компьютерах, внести различные коррективы.

Так как аэропорт у нас уже находится на подложке с привязанными объектами и текстурами, то на сцене нужно будет настроить только полет камеры, так как нам не нужно перемещение объектов или их редактирование с выбором, различных текстур, цветов и прочего. (Рисунок 21) и (Рисунок 22).

*Изм. Лист № докум. Подпись Дата*

 *ВКР.165640.09.04.01.ПЗ*

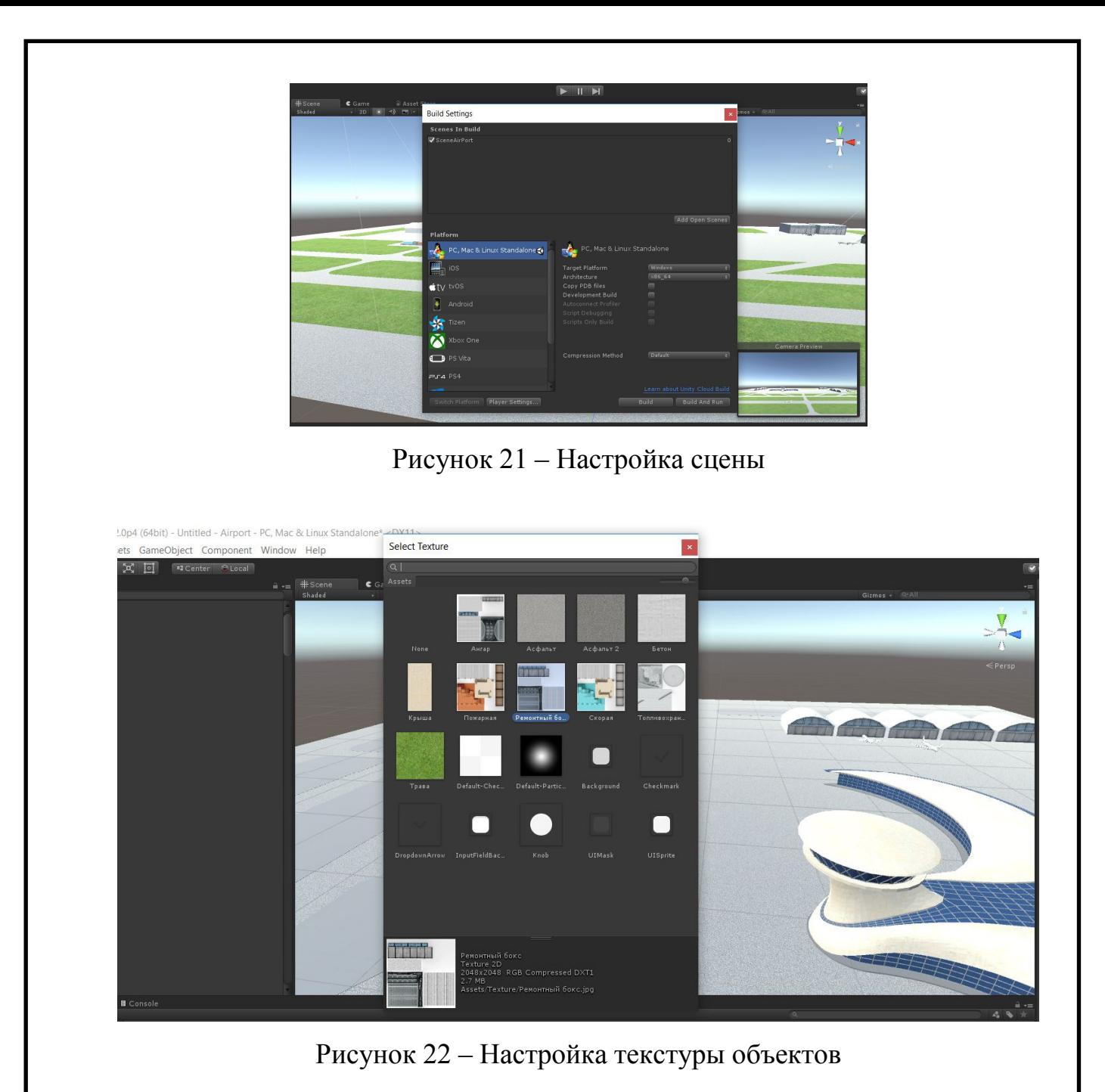

Теперь запуская exe файл, можно посмотреть 3D модель аэродрома на лю-

бом компьютере, не имея специального программного обеспечения (Рисунок 23).

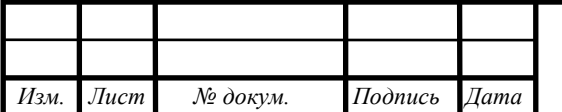

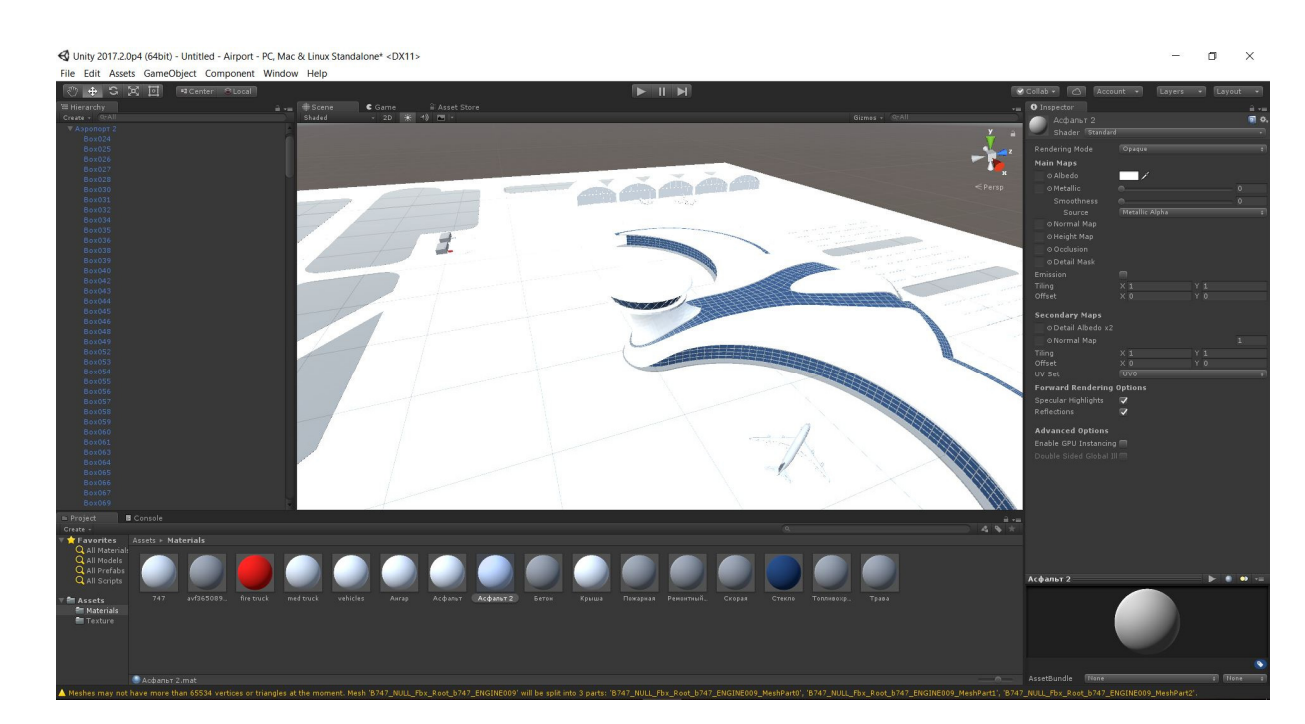

Рисунок 23 – Готовая сцена на графическом процессоре

Теперь имея сцену аэровокзала «Восточный», можно без проблем ее запускать для демонстрации на любом компьютере. Единственное, компьютер должен обладать дискретной видеокартой, для обработки процессором предоставляемых объектов и полной сцены. Конечно, если попробовать запустить сцену на компьютере года так 2000, то вряд ли что-то получится, хотя бы из-за того, что будут стоять старые Open GL или тот же самый Direct X 8.1, или даже версией ниже.

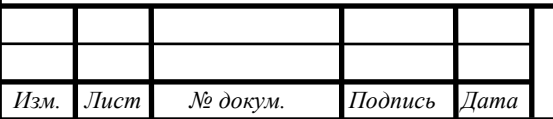

# 4 ФИЗИЧЕСКОЕ МАКЕТИРОВАНИЕ НА БАЗЕ КОМПЬЮТЕРНОЙ МО-ДЕЛИ

Следуя выше перечисленным этапам для подготовки 3D модели к печати, нам было необходимо решить несколько проблем: печать большой модели на малой площади принтера, изготовления мелких деталей, таких как рамки окон и последующая склейка модели.

Была взята модель аэровокзала для печати. Изучив размеры принтера и выбрав оптимальный размер печати, между масштабом модели и затратами на производство, необходимо было «нарезать» модель на части. «Нарезка» 3D модели необходима для печати отдельными частями, так как принтер имеет ограниченную площадь, а печать размер 5\*5 см, не то, что нужно нам.

Так как все строения, начинаются с закладки фундамента, то и мы решили начать с низа модели. Разбив его на три части.

Для печати 3D модели, не имея большого разнообразия и средств, был выбран принтер ZAV. ZAV – доступный по цене и качеству 3D принтер. Простая и надежная кинематика H-Bot, в сочетании с легким и компактным радиатором хотенда, обеспечивает превосходное качество печати.

Далее необходимо было определиться каким пластиком печатать.

ABS пластик, более хрупкий, но с ним легче работать на финальном этапе, где модель нужно клеить и шкурить.

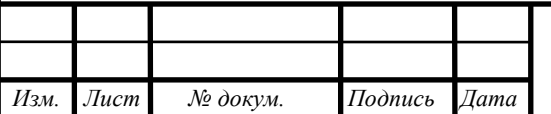

### **4.1 Подготовка к печати на 3D принтере**

Так же, нам пришлось немного поменять модель. Так как печать сплошного толстого пластика, имела бы некоторое последующие сложности при склеивании модели. Поэтому была выдавлено, небольшое углубление, подобное жёлобу, для установки в него остекления (Рисунок 24). Для этого необходимо было полностью переделать созданную нами 3D модель, под печать.

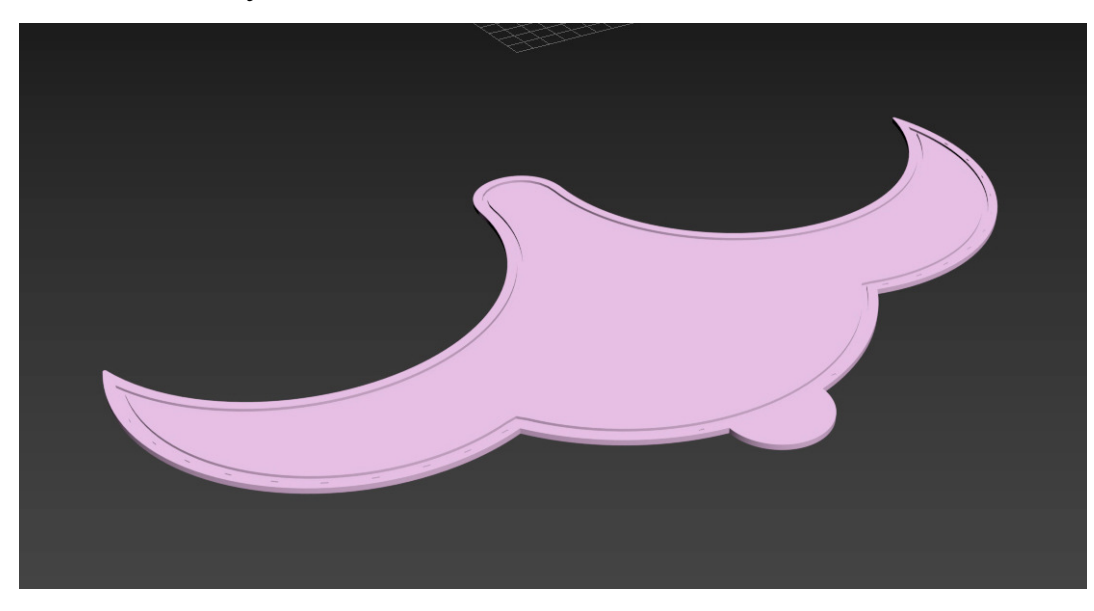

Рисунок 24 – Низ аэровокзала

При этом, для ровного склеивания низа модели, еще был добавлен «замок», чтобы три равные части идеально подходили друг к другу и легче склеивались.

Далее таким же образом, подготавливаем остекление (Рисунок 25).

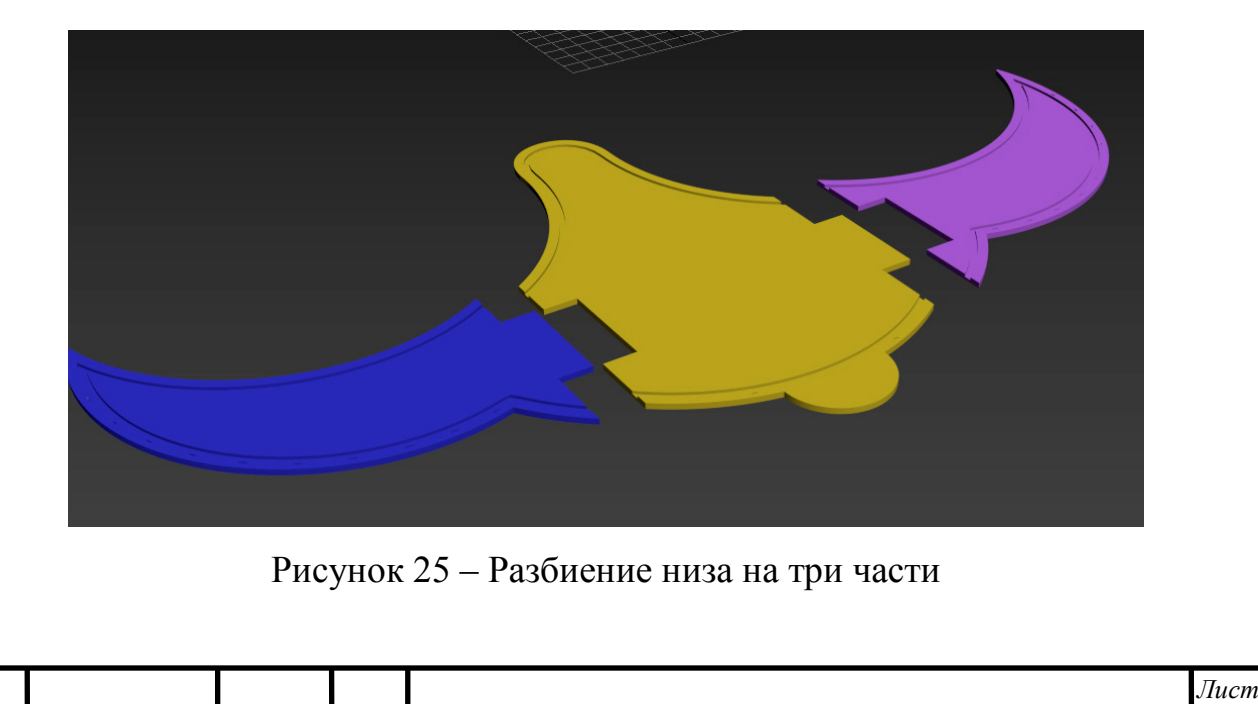

 *ВКР.165640.09.04.01.ПЗ*

*Изм. Лист № докум. Подпись Дата*

*68* 

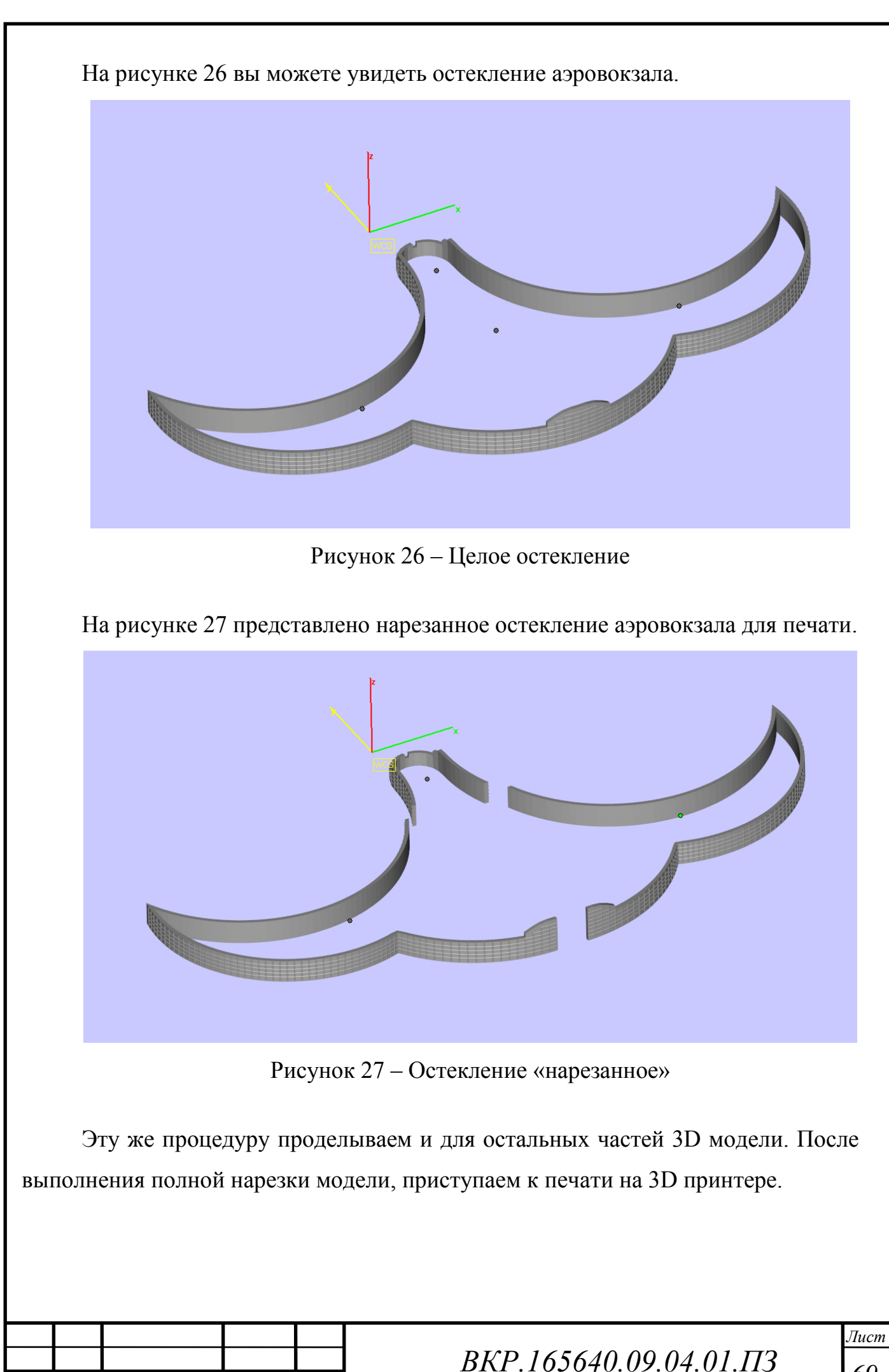

*Изм. Лист № докум. Подпись Дата*

#### **4.2 Печать модели**

После подготовки, можно начать печать на 3D принтере (Рисунок 28).

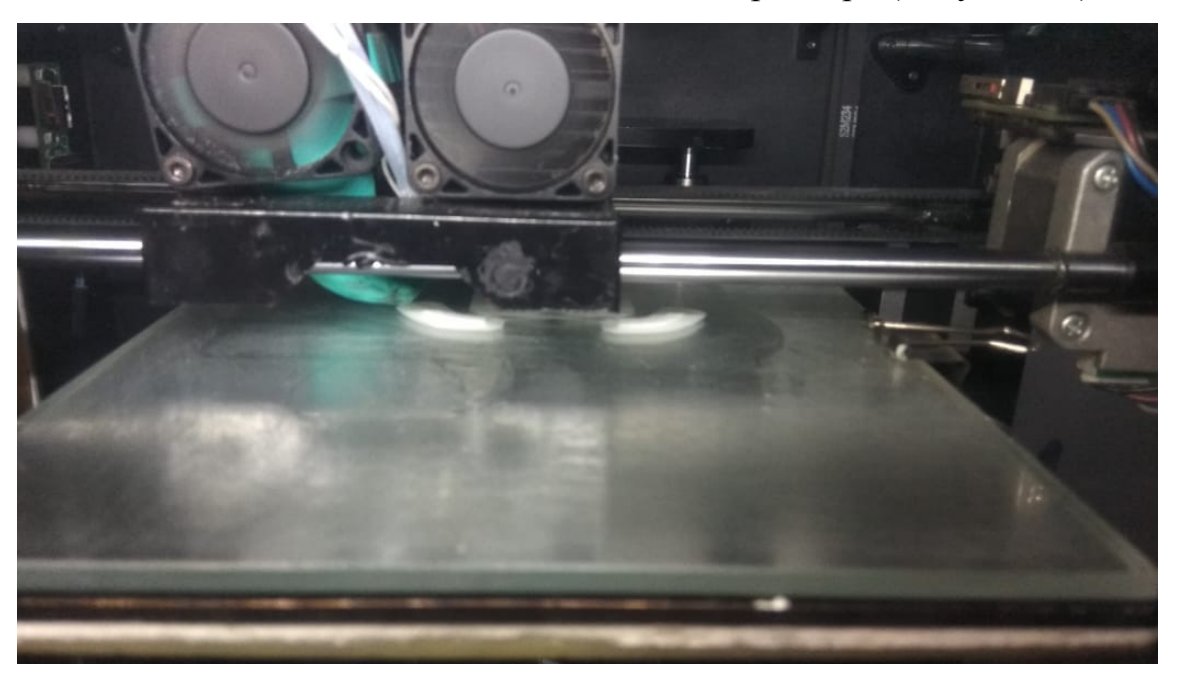

Рисунок 28 – Начало печати низа аэровокзала

Аналогичным образом, были напечатаны остальные часть низа аэровокзала и соединены вместе, посредством замка (Рисунок 29).

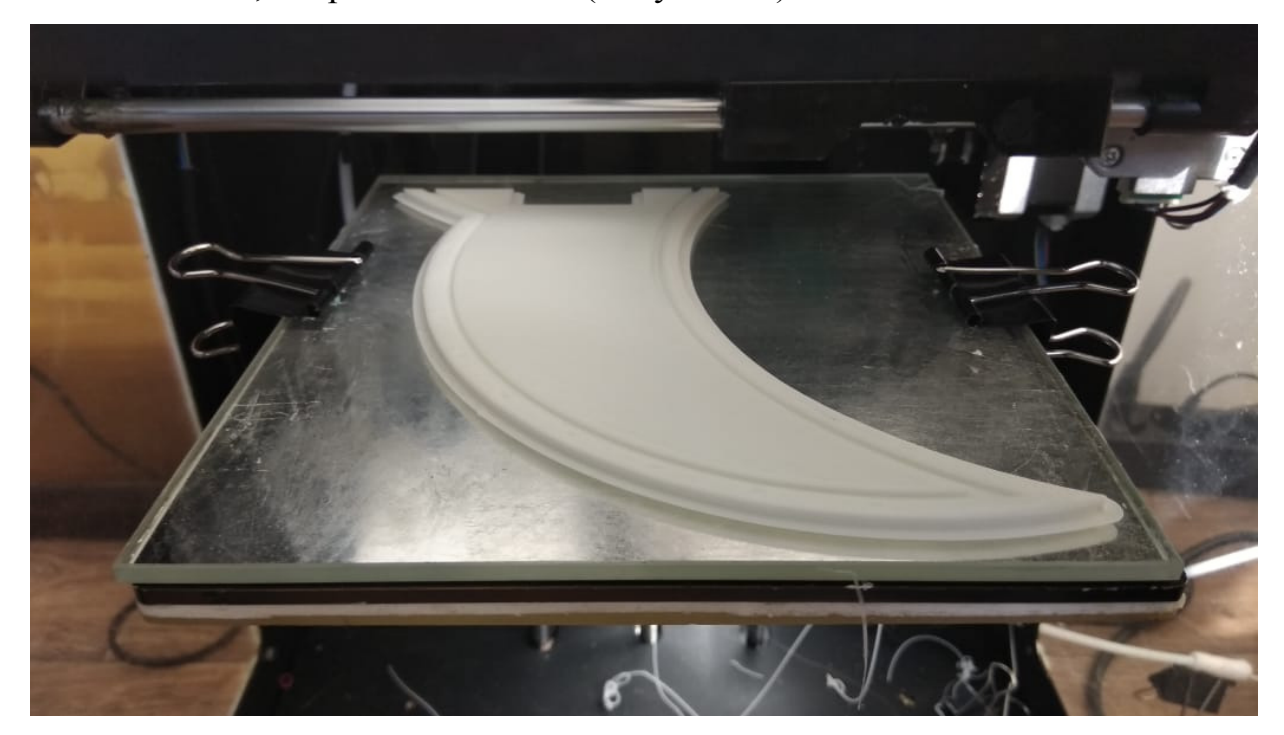

Рисунок 29 – Левая часть низа аэровокзала

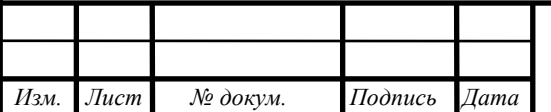

 *ВКР.165640.09.04.01.ПЗ*

На риснуке 30 представлен низ аэровокзала.

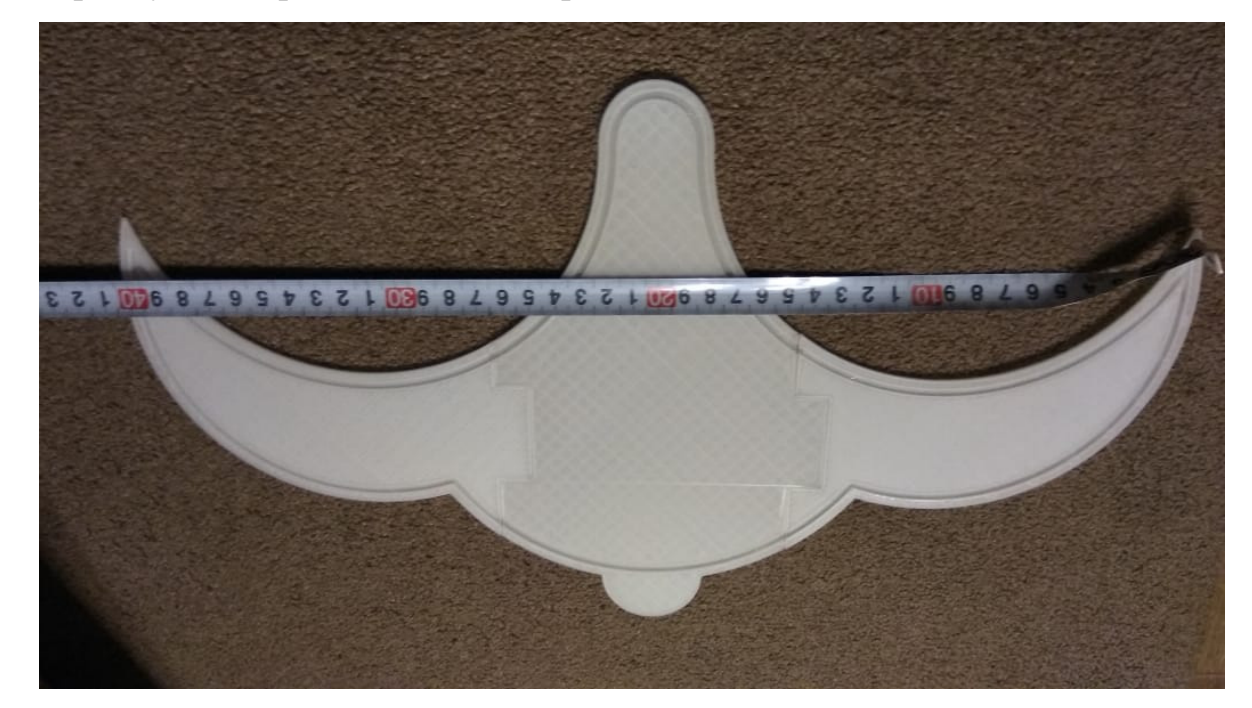

Рисунок 30 – Соединённые части низа аэровокзала

После сотни другой попыток напечатать остекление, все заканчивались неудачей, так как пластик рвался (Рисунок 31). Было принято решение, заменить принтер на идентичный, но с герметичной печатью. Так как, из-за небольшого ветра, либо разности температур, пластик рвался. В герметичном корпусе, проблема больше не возникала (Рисунок 32).

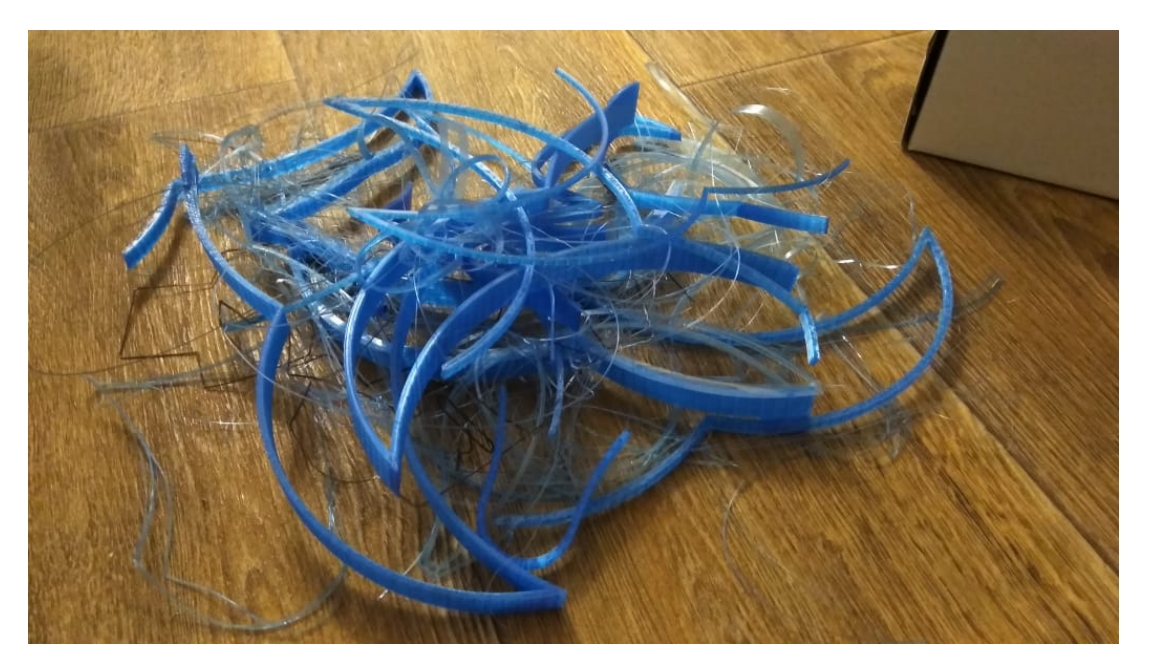

Рисунок 31 – Бракованная печать стекла

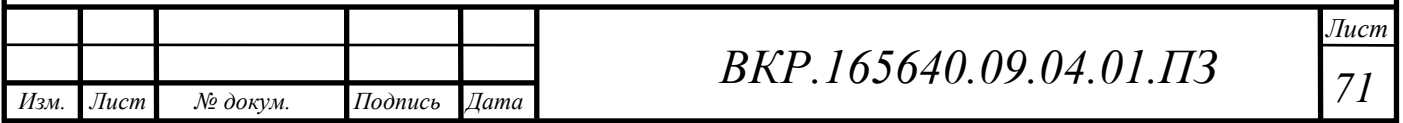

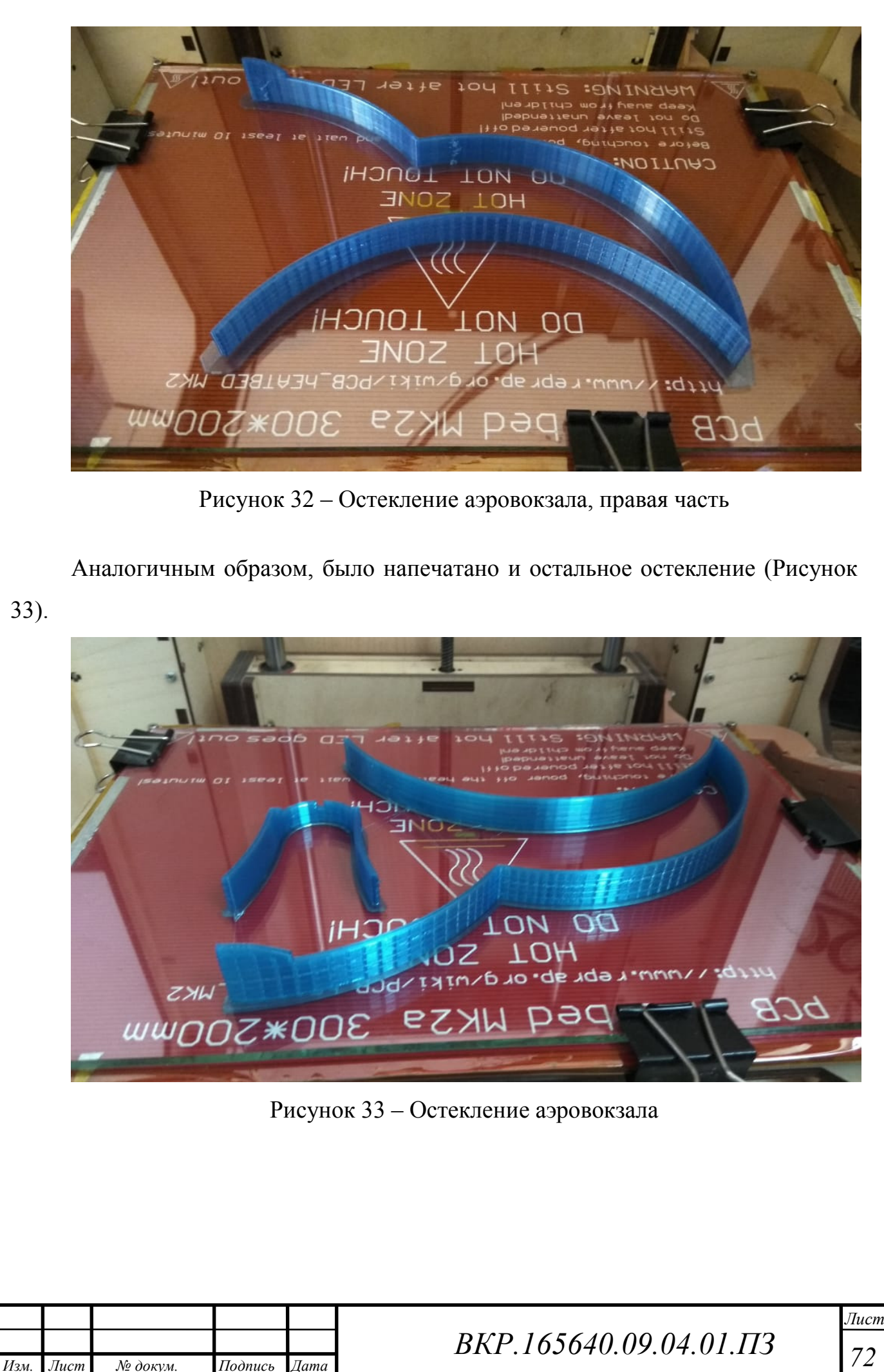

*72*
На рисунке 34 представлен ход печати крыши аэровокзала.

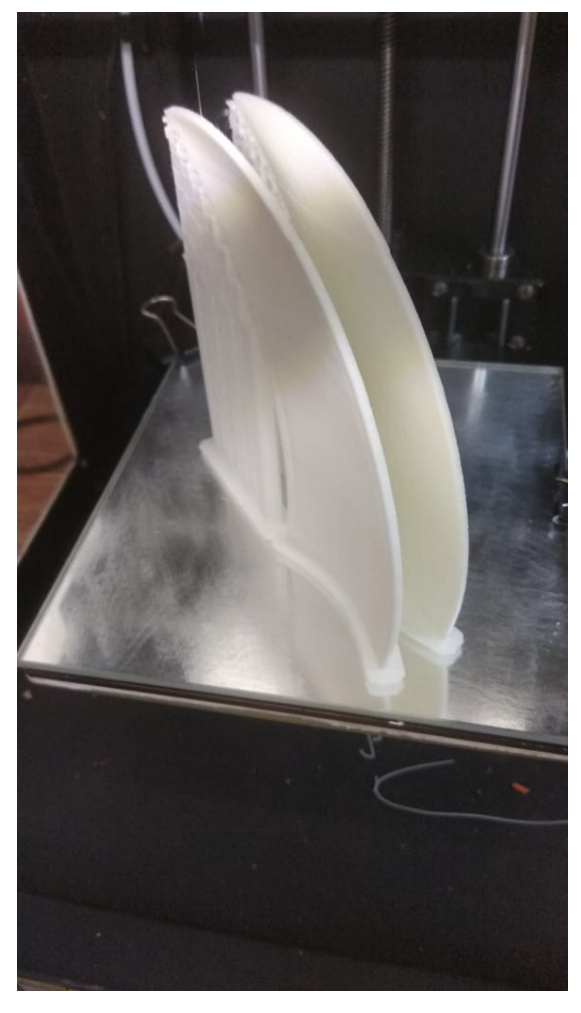

Рисунок 34 – Печать крыши аэровокзала

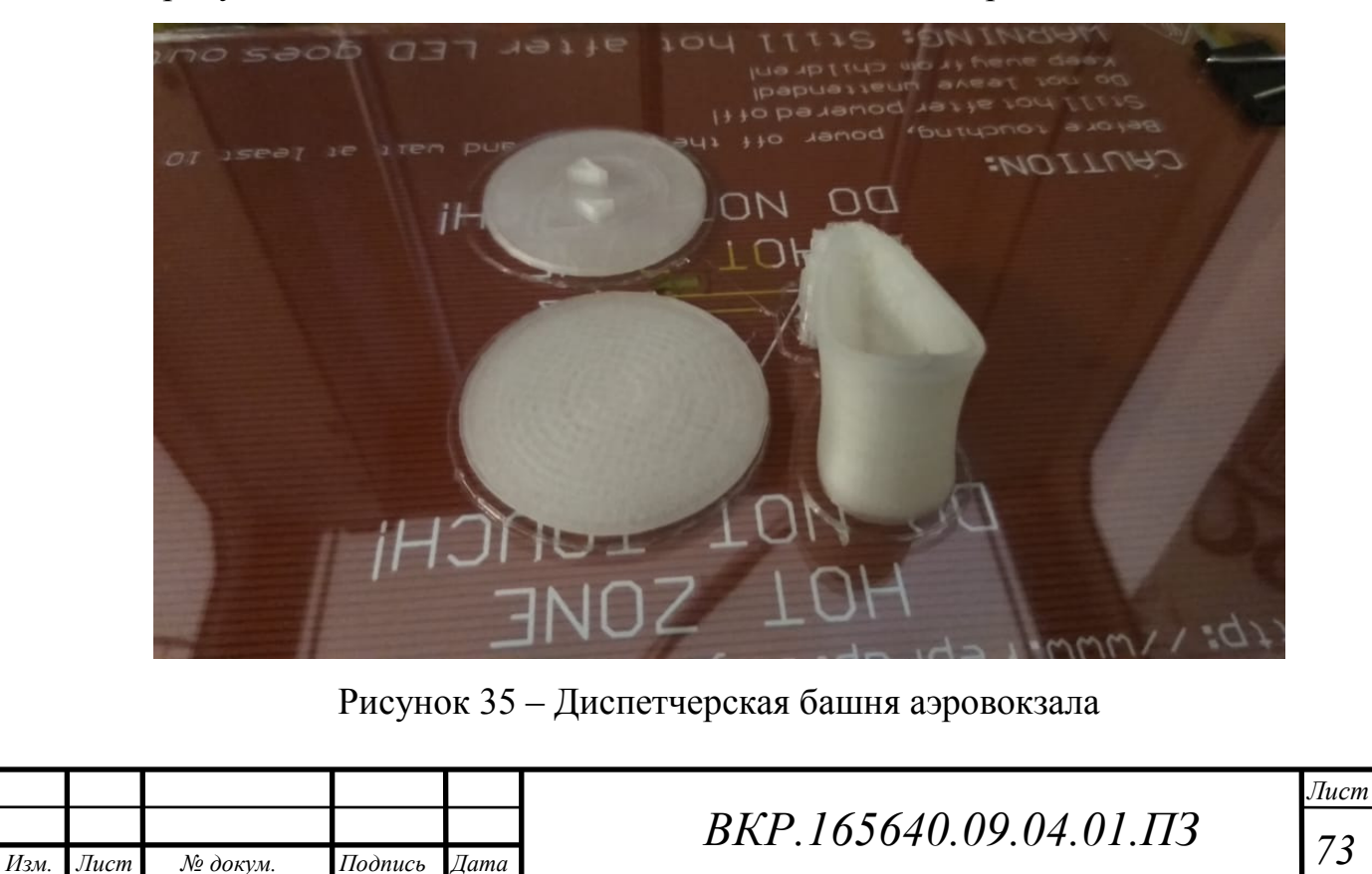

На рисунке 35 мы видим напечатанные части диспетчерской башни.

На рисунке 36 распечатанное остекление для диспетчерской башни. Так же можно увидеть, что были сделаны специально отверстия в остеклении и аналогичным образом в детали крыши. Они необходимы для того, чтобы в последующем не было трудностей в склеивании их между друг другом. Так как они уже будут образовывать крепкий замок между друг другом.

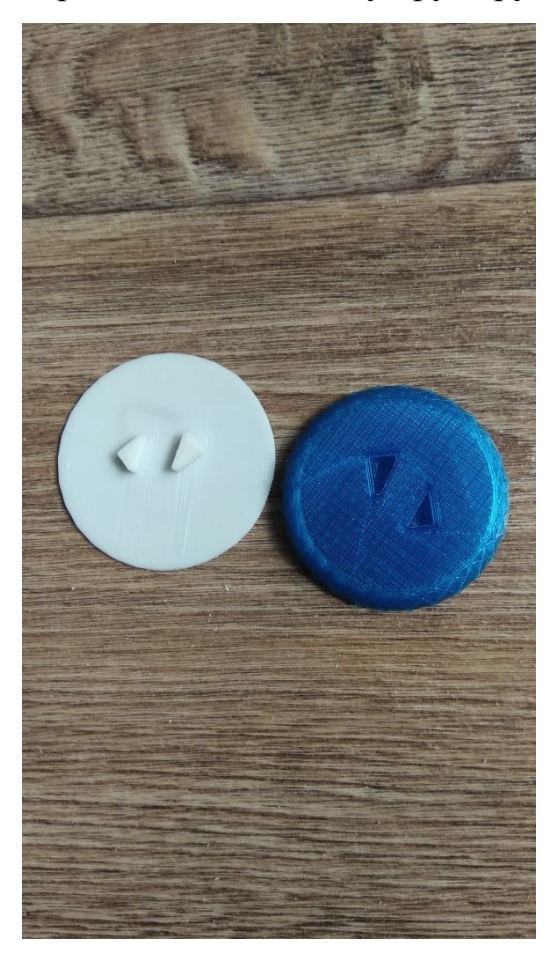

Рисунок 36 – Печать остекления для диспетчерской башни

## **4.3 Сборка модели**

Напечатав все детали, теперь их необходимо собрать и склеить (Рисунок 37). Так же, некоторые детали, можно зашкурить (Рисунок 38) и покрасить, чтобы придать более естественный цвет аэровокзалу. Покраска нужно для того, что пластик даже напечатанный имеет определенную текстуру, от которой избавиться можно только путем зашкуривания и покраски. ABS пластик является мягким, по сравнению с другими и поэтому, легко поддается обработке, собственно, что нам и нужно.

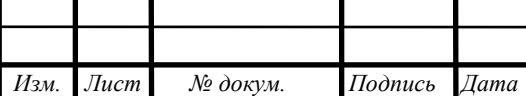

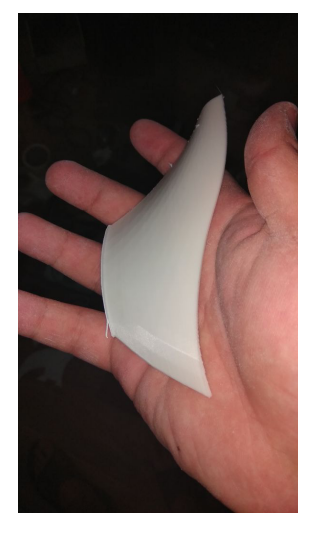

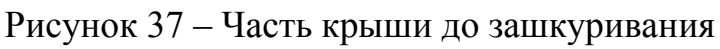

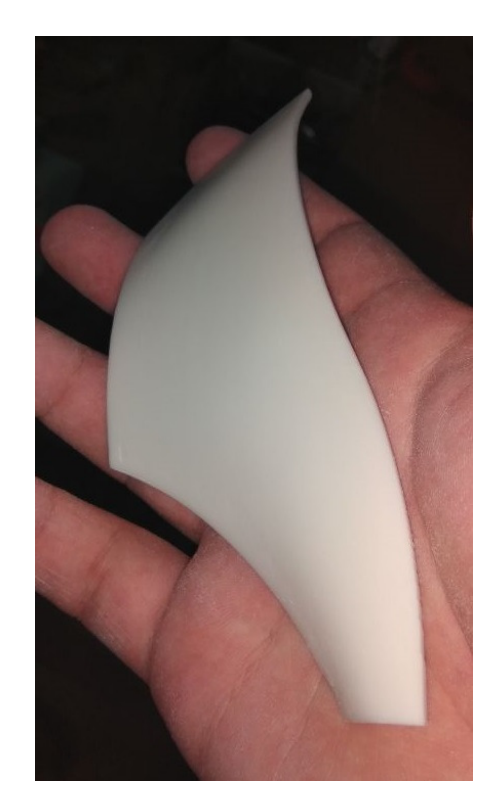

Рисунок 38 – Часть крыши после зашкуривания

Как уже было сказано выше, то, что после зашкуривания, деталь выглядит уже более привлекательно. Выполняя все эти действия, мы пытаемся добиться более реалистичного вида готовой модели. (Рисунок 39).

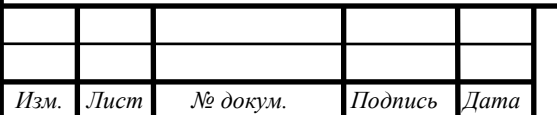

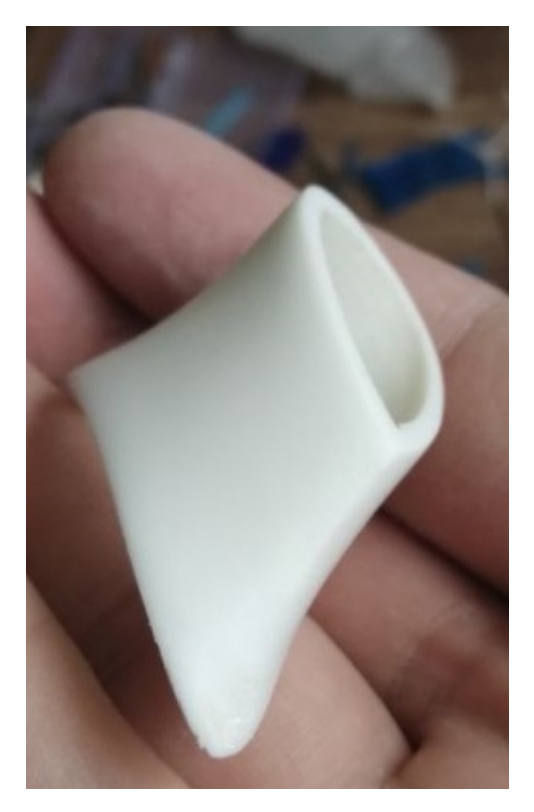

Рисунок 39 – Зашкуривание башни

Идентичный процесс проделываем для остальных деталей, которым это необходимо (Рисунок 40).

Так как мы уже заранее подготовили модель для упрощенной сборки, то склеивать его будет гораздо проще (Рисунок 41).

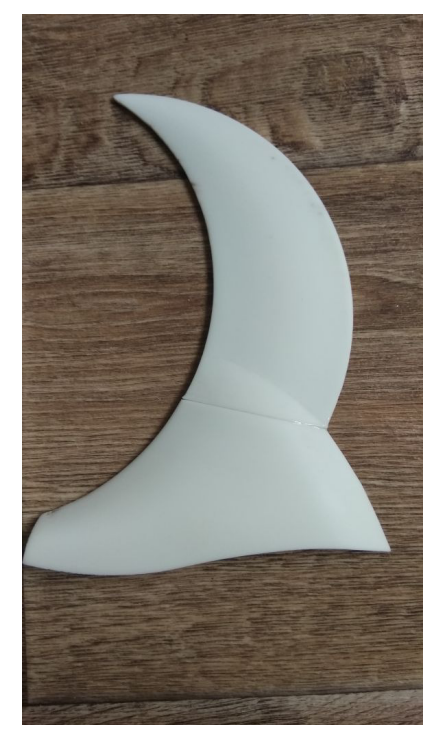

Рисунок 40 – Склейка частей крыши

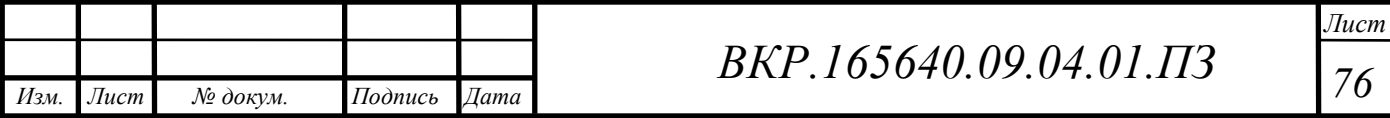

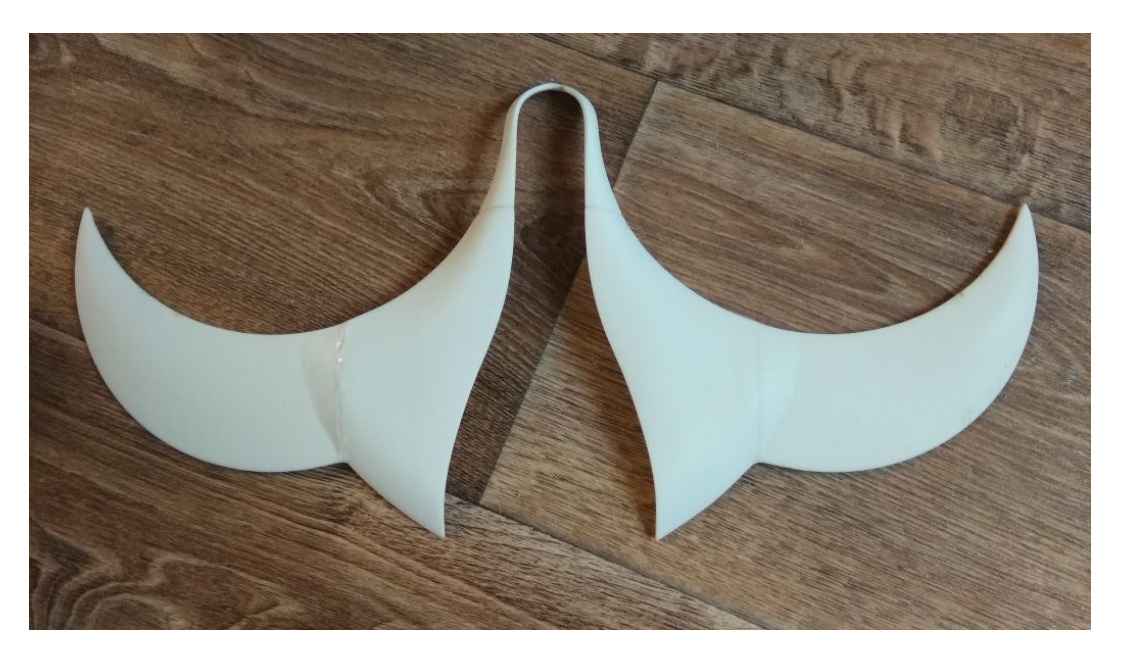

Рисунок 41 – Полностью склеенная и подготовленная крыша

Склеенная крыша, почти готова для посадки на низ аэровокзала. Осталось только вклеить остекление и скрыть стыки.

Идентичную процедуру проделываем для низа аэровокзала (Рисунок 42).

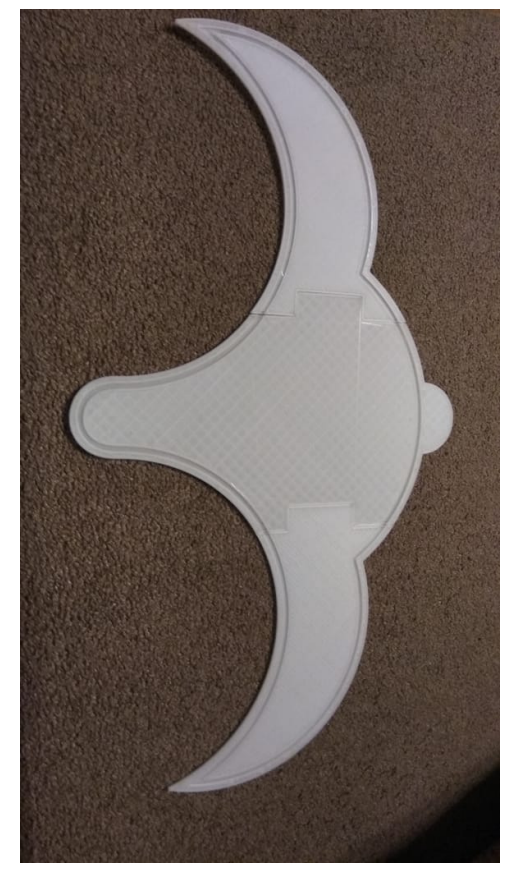

Рисунок 42 – Сборка низа и его склейка

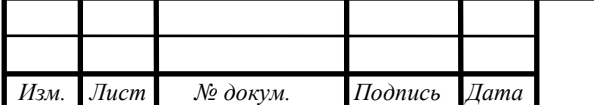

 *ВКР.165640.09.04.01.ПЗ*

*Лист 77* 

Вырезанные жёлоба для установки стекла, сейчас облегчат нам его установку (Рисунок 43).

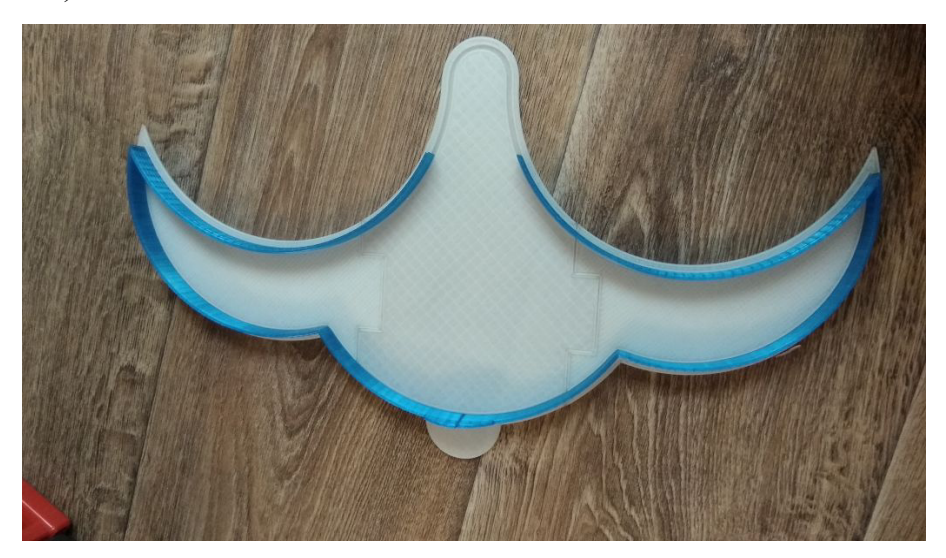

Рисунок 43 – Установка остекления на низ аэровокзала

При склеивании нескольких различных деталей, нужно их немного подгонять друг под друга. Так как, зачастую имеются различия (Рисунок 44).

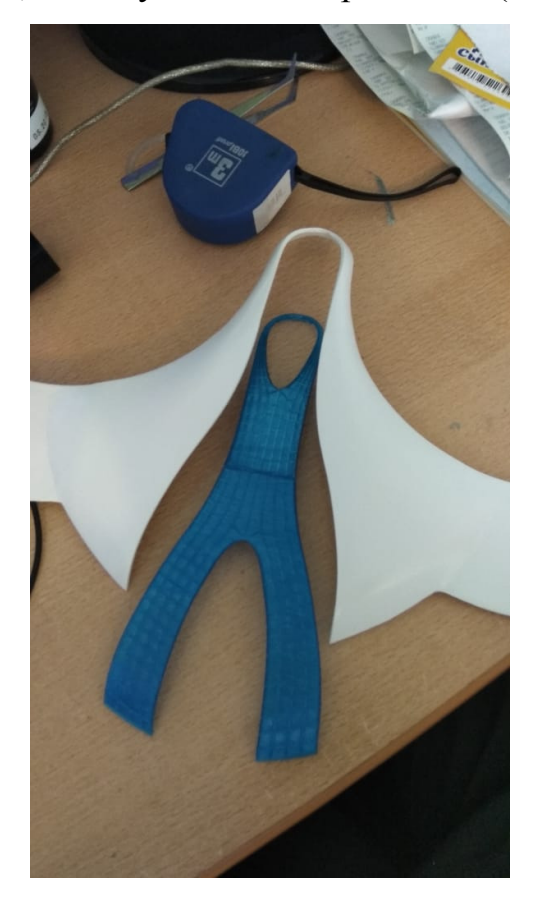

Рисунок 44 – Подгонка верхнего стекла под крыши

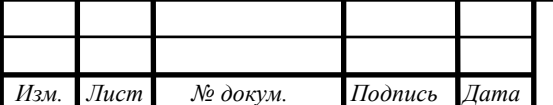

 *ВКР.165640.09.04.01.ПЗ*

*Лист 78* 

На рисунке 45 мы видим приклеенное остекление аэровокзала к крыше.

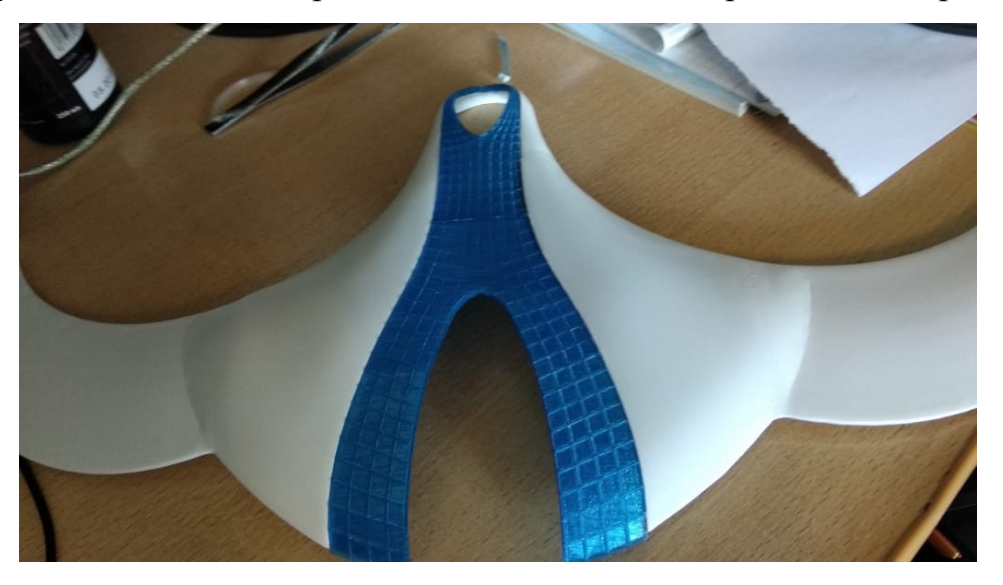

Рисунок 45 – Собранная крыша с остеклением

Следующим шагом, соединяются все детали воедино и модель полностью проклеивается по периметру (Рисунок 46).

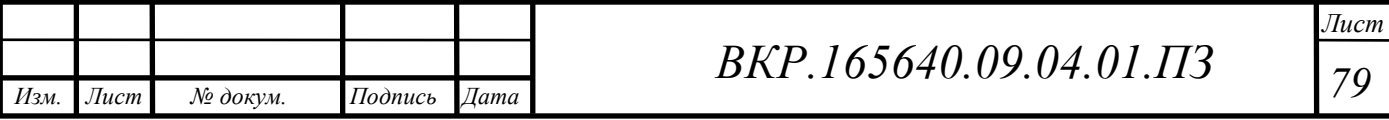

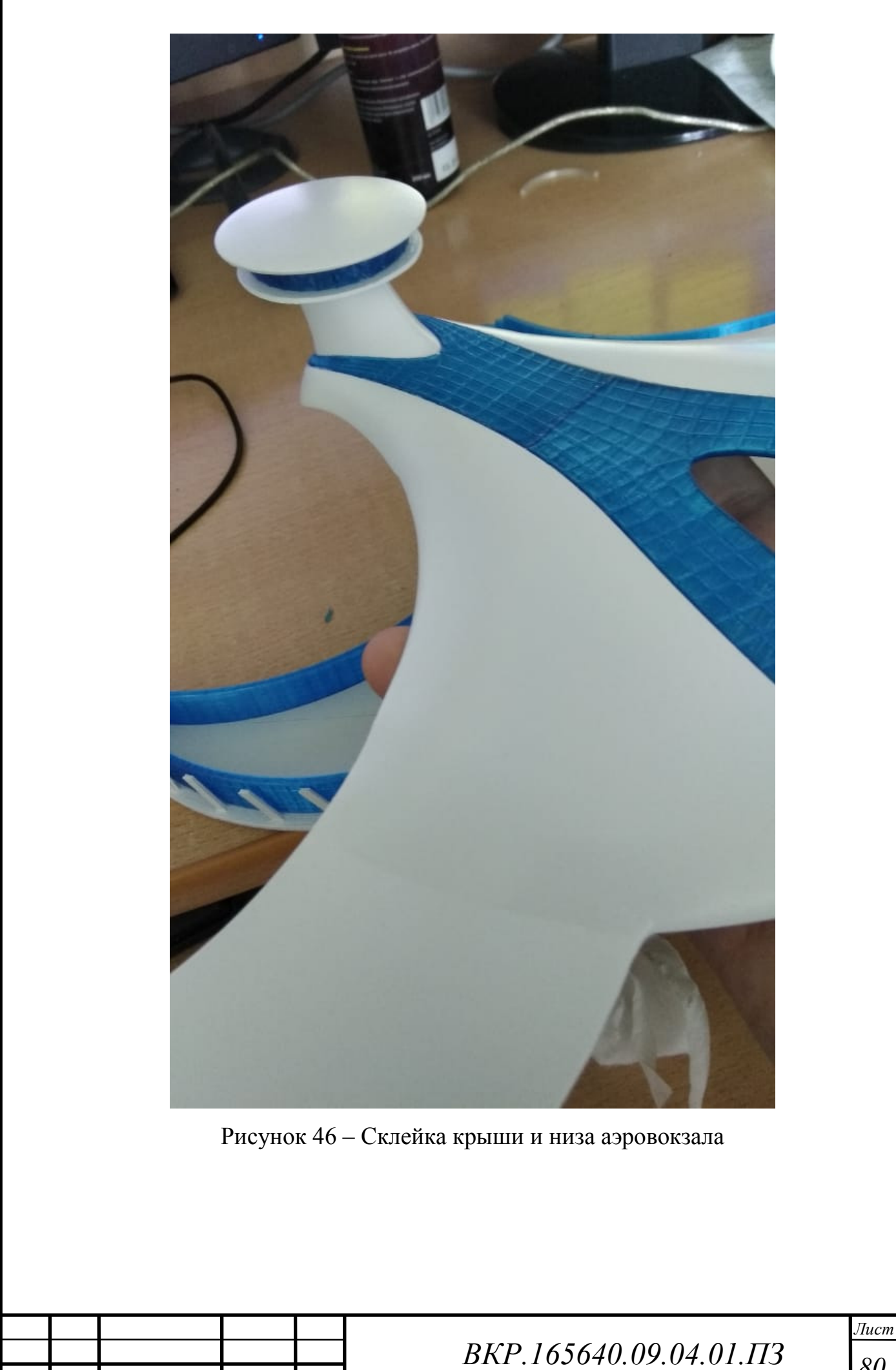

*Изм. Лист № докум. Подпись Дата*

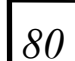

## ЗАКЛЮЧЕНИЕ

Следуя из всего, выше перечисленного, используя 3D моделирование, легко избежать разных аварийных ситуаций при проектировании сооружений либо любых других объектов. К тому же, существенно позволяет сократить цену и затрачиваемое время исследований по сопоставлению с натурным экспериментом, с физическим моделированием, то есть экономит ресурсы и при этом, является единственным практически реализуемым способом для испытания сложных проектов, по типу запуска ракет в космос, самолетостроения и многое другое.

Образец считается пробным камнем с целью контроля экспериментальных и проектных идей формирования проекта; он дает возможность преодолевать минусы своевременного эскизирования, в котором неотвратимы графические условности. Рисунки и фото с макетов гарантируют надежные данные о продукте, позволяющие осуществлять графическую обработку его, еще на этапе идеи. Наглядность макета упрощает работу абсолютно всем соучастникам проектной группы (конструкторам, технологам, материаловедам, эргономистам, адептам области потребления).

Производство настольных 3D-принтеров уже в полную силу налажено в Российской федерации, при этом российские аналоги ничем не уступают западным альтернативам, и это никак не пустые слова. Абсолютного замещения комплектующих пока ни одному человеку с российских изготовителей достичь никак не получилось, однако готовые продукты экономичнее западных конкурентов и никак не уступают им согласно характеристикам, либо качеству печати, а из-за большого количества гарантийных сервисов, не понадобиться далеко бежать. Кроме FDM-принтеров имеются и автомобили, действующие с жидкими смолами, отверждаемыми светом, пластмассовыми и металлическими порошками, соединяемыми лазерами, и в том числе и приборы, изготавливающие высокоточные трехмерные модели с листов обычной бумаги.

Поэтому применяя 3D моделирование, вместе с печатью, можно подробно проанализировать дальнейший план и привнести в него, какие-либо конструктив-

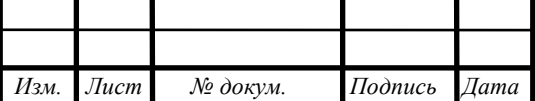

ные особенности. Это весьма полезно и популярно, в постройке сооружений, пуска ракет, исследовании космического пространства и во многом другом.

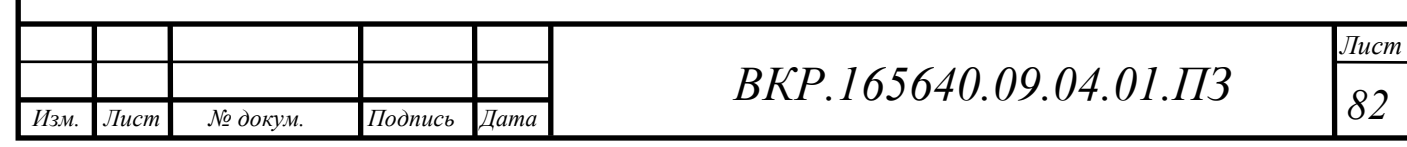

## БИБЛИОГРАФИЧЕСКИЙ СПИСОК

1 Дегтярев, Е.А. Компьютерная геометия и графика / Е.А. Дегтярев. – М: Академия, 2010. – 192 с.

2 Диго, С. Проектирование и эксплуатация баз данных / С. Диго. – М.: Финансы и статистика, 2007. – 280 с.

3 Титов, С.В. Cinema 3D 13. Справочник с примерами / С.В. Титов. – М: Фойлис, 2010. – 544 с.

4 Рубен, А. Эффективная работа с СУБД. / А. Рубен, А. Горев. – СПБ: Питер, 2009. – 822 с.

5 Элис, Д. Компьютерное проектирование для архитекторов / Д. Элис. – СПБ: Питер 2013. – 209 c.

6 Маничев, А.В. Компьютерная графика / А.В. Маничев. – М: МГТУ им. Баумана, 2007. – 392 с.

7 Вдовин, А.С. Географические информационные системы. MapInfo/ А.С. Вдовин. – Екатеринбург: УрФУ, 2009. – 57 с.

8 Горшков, М.В. Основы геоинформатики / М.В. Горшков. – Владивосток.: ТГЭУ, 2010. – 143 с.

9 Гурьянова, Л.В. Аппаратно-программные средства ГИС / Л.В. Гурьянова. – Минск.: БГУ, 2006. – 148 с.

10 Девяткин, И.В. Программный инструментарий для локальных ГИС/ И.В. Девяткин. – Днепропетровск.: ДНУ им. О. Гончара, 2008. – 166 с.

 11 Журкин, И.Г. Геоинформационные системы / И.Г. Журкин, С. В. Шайтура. – М.: КУДИЦ-ПРЕСС, 2009. – 273 с.

12 Зог, Ж.М. Основы спутниковой навигации / Ж.М. Зог. – М.: U-BLOX, 2008. – 132 с.

13 Игнатов, Ю.М. Географические и земельно-информационные системы / Ю.М. Игнатов, А.Ю. Игнатова. – Кемерово.: КузГТУ, 2012. – 189 с.

14 Климова, Д.В. Введение в ГИС / Д.В. Климова. – М.: МИИТ, 2011. – 74

с.

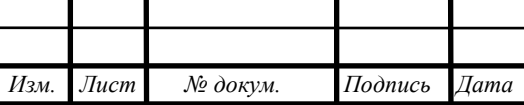

15 Курлович, Д.М. ГИС-картографирование земель / Д.М. Курлович. – Минск.: БГУ, 2011. – 244 с.

16 Лопандя, А.В. Основы ГИС и цифрового тематического картографирования / А.В. Лопандя, В.А. Немтинов. – Тамбов.: Педагогический Интернет-клуб, 2007. – 72 с.

17 Никитин, В.Н. Работа с растровыми картографическими данными в мультипрограммной ГИС-среде / В.Н. Никитин, Т. А. Широкова. – Новосибирск.: СГАА, 2013. – 76 с.

18 Раклов, В.П. Картография и ГИС / В.П. Раклов. – М.: ГУЗ, 2008. – 118 с.

19 Хромых, В.В. Цифровые модели рельефа / В.В. Хромых., О.В. Хромых. – Томск.: ТМЛ-Пресс, 2007. – 178 с.

20 Шипулин, В.Д. Основные принципы геоинформационных систем / В.Д. Шипулин. – Харьков.: ХИАГХ, 2010. – 313 с.

21 Берлянт, А.М. Теория геоизображений / А.М. Берлянт. – М.: ГЕОС, 2006. – 262 с.

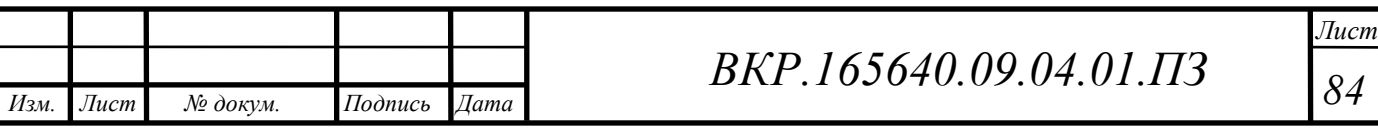